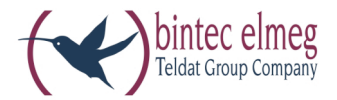

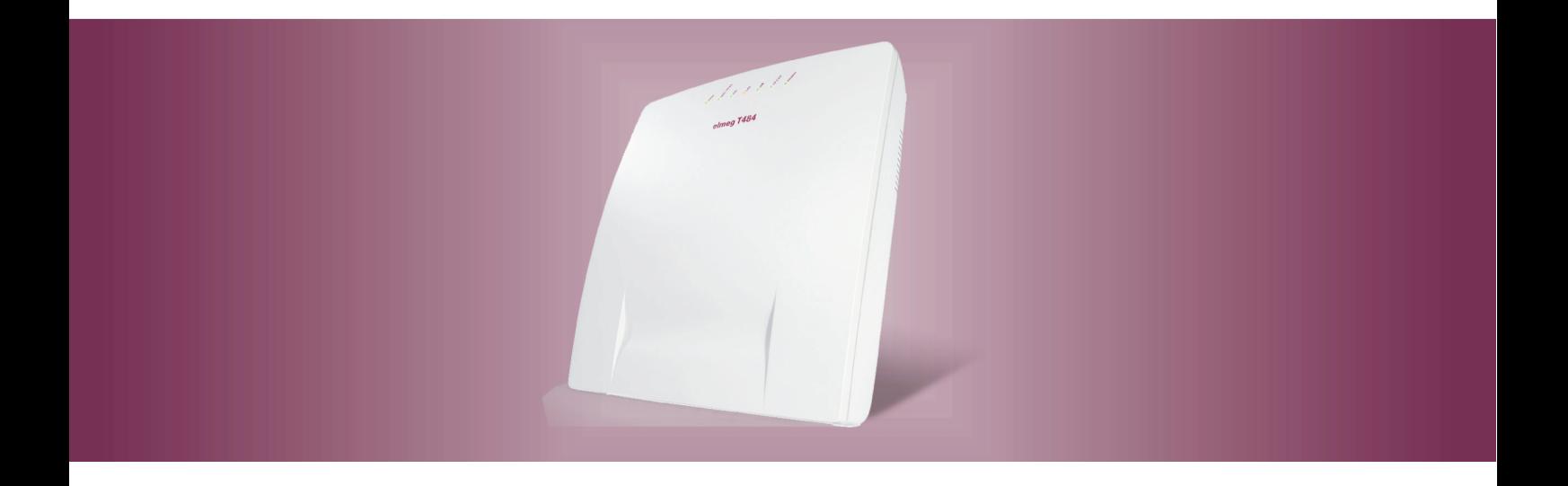

# elmeg T484

**Notice d'utilisation** Français

### Déclaration de conformité et marque CE

Ce dispositif répond aux exigences de la directive R&TTE 1999/5/CE:

»Directive 1999/5/CE du Parlement Européen et du Conseil Européen du 9mars 1999 sur les équipements hertziens et des équipements terminaux de télécommunications et la reconnaissance mutuelle de sa conformité«.

La déclaration de conformité peut être demandée à l'adresse Internet suivante: HTTP://www.bintec-elmeg.com.

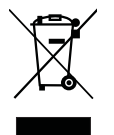

Le symbole se trouvant sur l'appareil et qui représente un conteneur à ordures signifie que l'appareil, une fois que sa durée d'utilisation a expiré, doit être éliminé dans des poubelles spéciales prévues à cet effet, de manière séparée des ordures ménagères courantes.

© bin tec el meg GmbH - Tous les droits ré ser vés.

L'impression de cette documentation, même sous forme d'extraits, n'est permise qu'avec l'autorisation du constructeur et en citant exactement la source, indépendamment de la manière ou des médias (mécaniques ou électroniques) de la diffusion.

Les descriptions fonctionnelles de cette documentation concernant les produits logiciels d'autres constructeurs sont basées sur le logiciel utilisé au moment de la fabrication ou de la mise sous presse. Les noms de produits ou de sociétés utilisés dans cette documentation sont dans certaines circonstances des marques commerciales protégées par les propriétaires.

# Tables des Matières

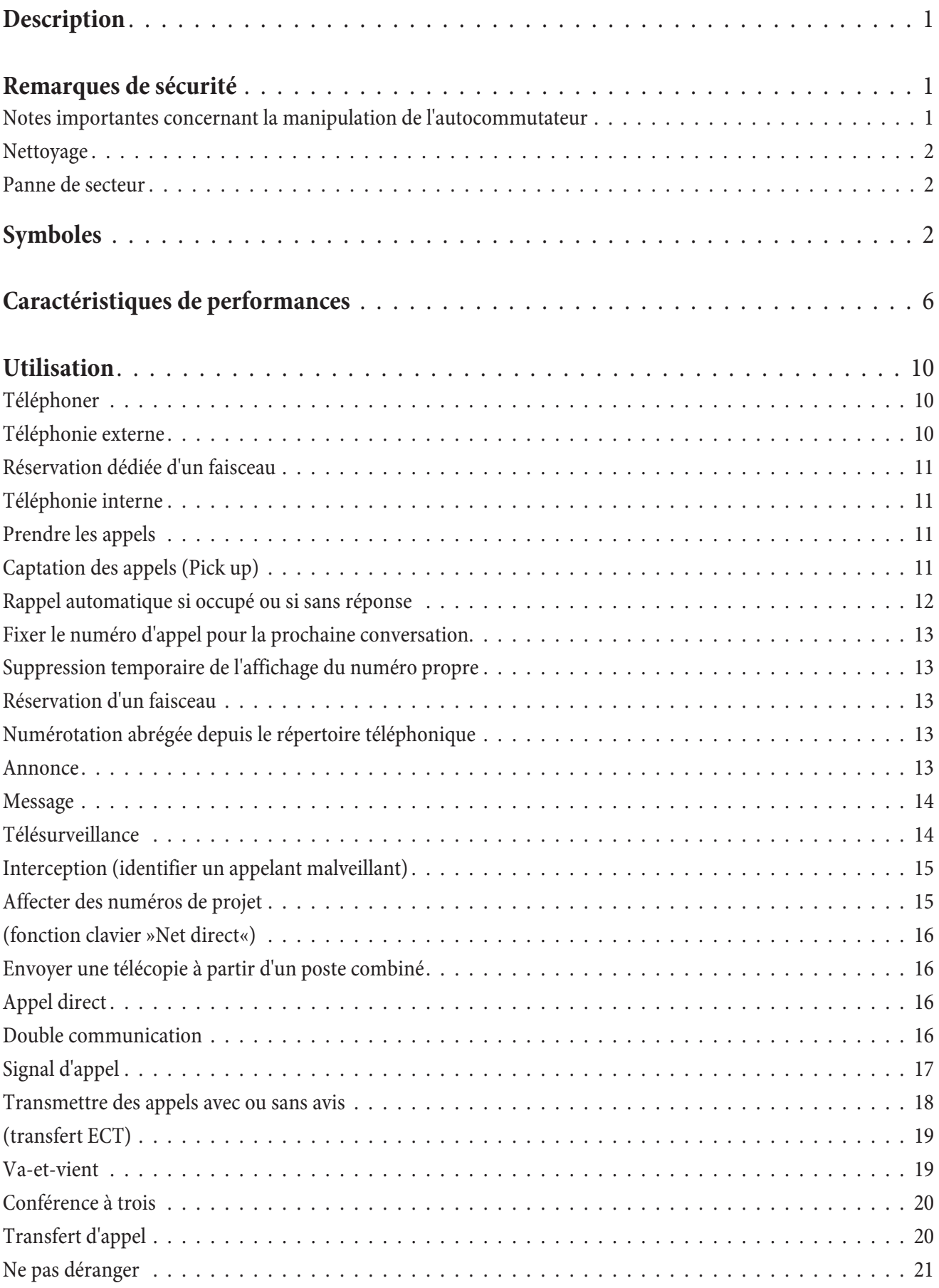

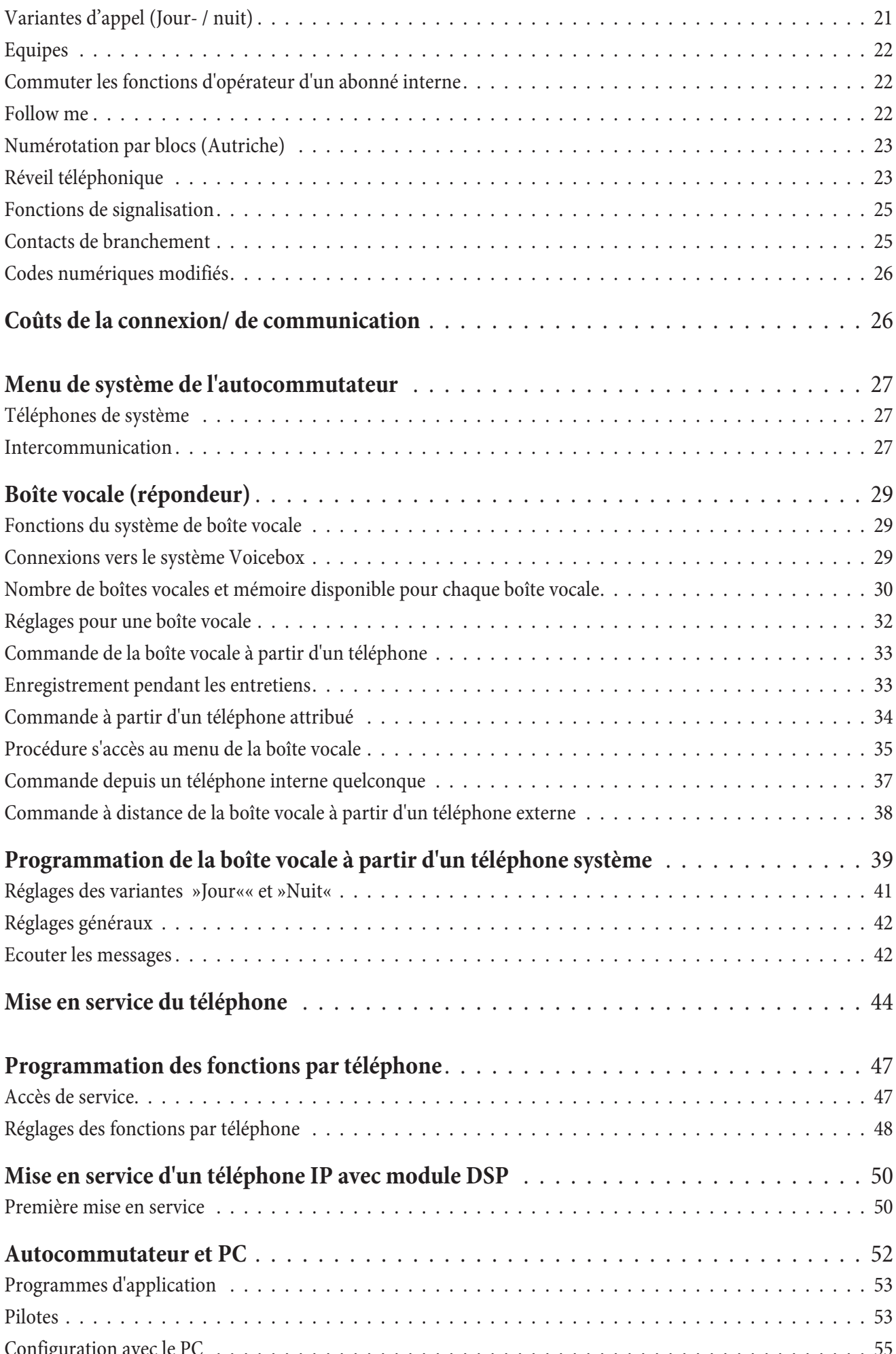

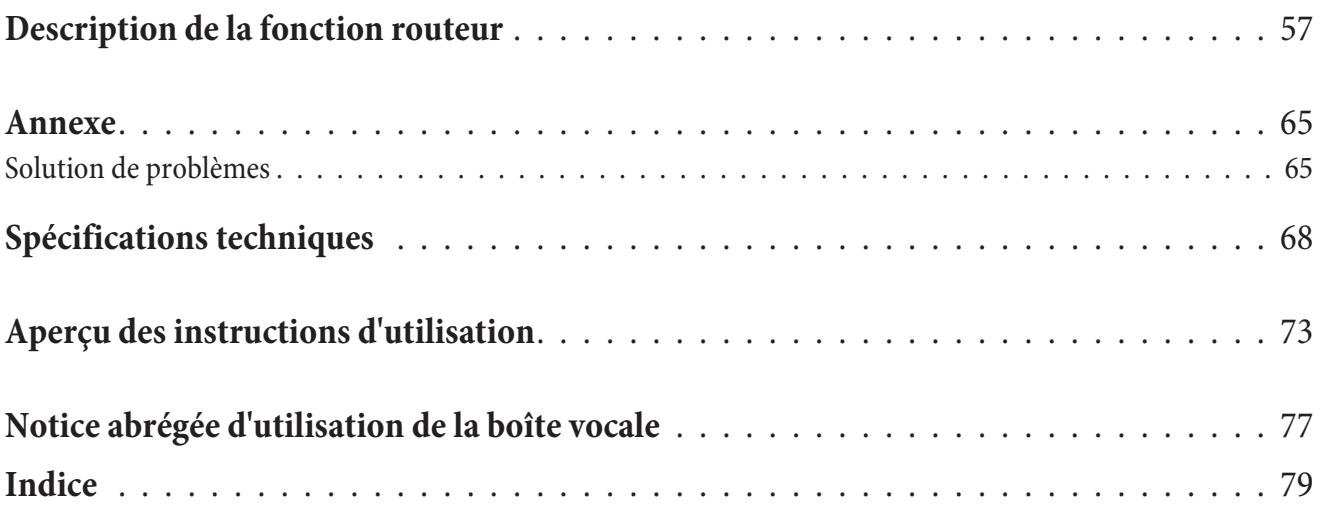

# **Description**

L'autocommutateur est un appareil de télécommunication RNIS qui permet de se raccorder à l'Euro-RNIS (DSS1). L'autocommutateur dispose d'une ligne RNIS externe qui a été configurée pour la commutation sur la connexion RNIS de l'opérateur de réseau. La ligne RNIS peut être configurée au choix en tant que ligne RNIS interne ou externe. Le mode de raccordement des connexions RNIS extérieures est modifiable par programmation, entre une connexion point-multipoint et une connexion point-point (réglage d'usine). Vous pouvez brancher à la version de base jusqu'à 8 appareils analogiques. L'utilisation de systèmes interphone est possible avec un module intégré dans l'autocommutateur ou avec un appareil supplémentaire branché sur la ligne analogique interne. Par ailleurs des emplacements de modules pour les connexions RNIS et a/b, le module contact, le module 4 DSP et jusqu'à 4 accès réseau analogique (POTS) sont prévus. Après avoir inséré une carte Compact Flash (disponible en option), il est possible d'employer des répondeurs spécifiques aux correspondants (boîte vocale). Les numéros 0 ... 99 sont disponibles pour l'attribution de numéros d'appel internes (dans le cas d'une connexion point-point, il s'agit du numéro cible d'appel direct). Afin de pouvoir bénéficier des fonctions offertes par l'autocommutateur, les terminaux analogiques doivent être réglés en mode de numérotation par fréquences vocales et posséder une touche flash. La détection de la longueur du flash peut être programmée par le PC.

Les terminaux analogiques, qui fonctionnent avec numérotation par impulsions, ne peuvent pas utiliser de fonctions ou de codes. Veuillez tenir compte du fait que tous les terminaux RNIS proposés dans le commerce ne peuvent pas utiliser les caractéristiques qu'offre l'autocommutateur par le biais de leurs touches.

Tous les terminaux connectés doivent posséder l'autorisation »directive sur les terminaux télécom« ou »directive R&TTE«.

De plus, l'autocommutateur met à disposition des fonctions pour la mise en réseau de PC dans un réseau local et permet ainsi, grâce RNIS, d'obtenir un accès Internet performant. Un pare-feu intégré dans l'autocommutateur, ainsi que NAT, (Network Adress Translation) se charge de la sécurité nécessaire. Les fonctions serveur DHCP et Proxy DNS réduisent à un minimum la configuration de l'autocommutateur et des PC raccordés.

L'accès Internet destiné à tous les PC raccordés à l'autocommutateur est établi depuis une seule connexion (SUA -Single User Account). Seul un jeu de données d'accès de votre fournisseur Internet est nécessaire.

#### **Les documentations importantes se trouvent sur le CD-ROM ci-joint:**

Notice d'installation Téléphonie de système Description des fonctions Notice d'utilisation Voicebox

#### **Remarque**

Vous trouverez une description des fonctionnalités dans l'aide du »Professional Configurator« ou dans la Description des fonctions sur votre CD-ROM.

#### **Remarque**

Lors du premier démarrage du programme de configuration, on vous demandera de saisir le nom utilisateur et le mot de passe. Veuillez saisir le nom utilisateur »Service« et le mot de passe »Service«. Attention à la casse des lettres! Dans la configuration, vous pourrez ensuite changer votre mot de passe et votre nom utilisateur.

### **Re mar ques de sé cu ri té**

#### Notes importantes concernant la manipulation de l'autocommutateur

- L'ouverture non autorisée de l'autocommutateur et les réparations incorrectes peuvent causer des dangers pour l'utilisateur.
- Tirer la boîte d'alimentation à fiche, avant d'ouvrir l'autocommutateur et d'exécuter des travaux sur le panneau des bornes de raccordement. Fermez l'autocommutateur avant de rebrancher le bloc d'alimentation à fiche.
- Aucun liquide ne doit parvenir à l'intérieur de l'autocommutateur. Car vous pourriez sinon vous électrocutez. Des liquides qui pénétreraient dans l'autocommutateur pourraient en causer la destruction.
- Veillez à ne pas raccorder ou débrancher de câble pendant un orage.
- Seuls les terminaux qui fournissent une tension SELV (circuit de faible tension de sécurité) et/ou qui satis font à la norme ETS 300047 peuvent être raccordés à l'autocommutateur. Une utilisation conforme de terminaux homologués permet de remplir cette condition.
- Recherchez un lieu de montage éloigné au maximum de 1,5 mètres d'une prise électrique de 230V  $\sim$  et de la TR (prise RNIS) de la société de Télécom.
- Dans les environs du lieu de montage doit se trouver un conduit de raccord à la terre (conduit d'eau, conduit de chauffage ou rail de compensation de potentiel de l'installation domestique).
- L'auto commutateur est raccordé au réseau de 230 Vca. Veuillez tenir compte du fait que l'installation de raccor de ment électrique (prise à contact de protection) pour le bloc d'alimentation à fiche (le cas échéant pour des appareils supplémentaires) doit être accessible à tout moment et réalisée par un spécialiste en électricité homologué, afin que soient exclus tous risques pour les per sonnes et le matériel. Prévoyez un circuit électrique séparé pour la prise de 230 Vca de votre au to commutateur. Ainsi, l'au to commutateur ne sera pas mis hors service par des courts-circuits qui se produiraient sur d'autres appareils ménagers.
- Nous vous recommandons de protéger l'autocommutateur contre les surtensions qui pourraient se produire en cas d'orage, en installant une protection anti-surtension. Pour ceci, veuillez contacter un installateur d'équipements électriques.
- Afin d'éviter une perturbation mutuelle, ne montez pas l'autocommutateur à proximité immédiate d'appareils électroniques comme par exemple les appareils HiFi, les appareils de bureau ou les appareils micro-ondes. Evitez également un lieu de disposition à proximité de sources de chaleur comme par exemple les radiateurs ou dans des salles humides.

La température ambiante ne doit pas dépasser 40°C.

### **Nettoyage**

Veuillez tenir compte des points suivants : Vous pouvez nettoyer votre autocommutateur sans problèmes. Utilisez à cet effet un chiffon légèrement humide ou un chiffon antistatique. N'utilisez aucun solvant! N'employez jamais un chiffon sec; la charge électrostatique pourrait entraîner des défauts dans l'électronique de l'appareil. Veillez dans tous les cas à ce qu'aucune humidité ne pénètre et donc n'endommage votre autocommutateur.

### Panne de secteur

En cas de panne de secteur (tension du réseau 230 V~), l'autocommutateur ne fonctionnera pas et il vous era ainsi im possible d'effectuer des appels internes ou externes. Un terminal RNIS adapté pour l'exploitation sur une source d'alimentation de secours peut être cependant utilisé.

Lors du retour du secteur, les communications internes et externes coupées ne seront pas automatiquement reconnectées. La panne de secteur n'a en revanche aucune incidence sur les caractéristiques de fonctionnement réglées depuis la configuration.

### **Symboles**

Attention SVP : Les différents terminaux ne présentent pas forcément les mêmes tonalités d'envoi, cycles de numérotation et procédures de service.

Pour des informations sur la fréquence et sur la longueur des cadences veuillez-vous reporter à la notice d'installation.

#### **Symboles utilisés**

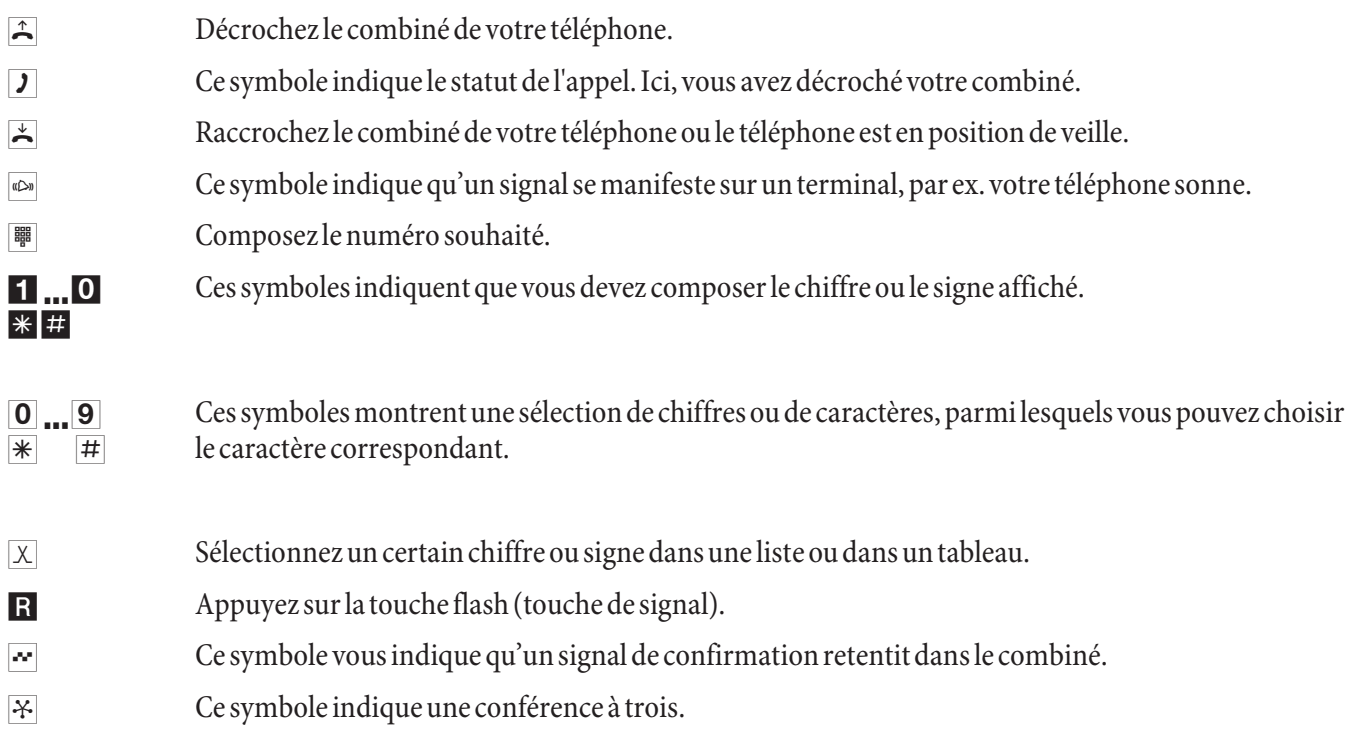

#### **Fonctionnalités supportées**

Les fonctionnalités RNIS suivantes sont supportées par l'autocommutateur dans le central public de l'exploitant du réseau et doivent être éventuellement demandées à votre exploitant du réseau.

- CD : retransmission des appels
- PR : Partial Rerouting. Renvoi d'appel individuel pour les terminaux raccordés à une connexion point-point
- CLIP / CLIR : Connexion / déconnexion de la transmission du numéro d'appel de l'appelant à l'appelé.
- COLP / COLR : connexion / déconnexion de la transmission du numéro d'appel de l'appelé à l'appelant.
- AOCD : transmission des coûts de la conversation pendant une conversation.
- **·** AOCE : trans mis sion des coûts de la conver sa tion à la fin d'une conversa tion.
- AOCS : Transfert des informations sur le tarif pendant l'appel, par ex. pour téléphone à pièces.
- CCBS : rappel d'un abonné occupé, dès qu'il est libre.
- CCNR : rappel d'un abonné libre, dès que celui-ci relève et puis repose le combiné.
- MCID : détermination de l'appelant malveillant (interception).
- CFB / CFU / CFNR : Transfert d'appel.
- UUS1 : Transmission des messages textuels définis par l'utilisateur.
- **·** SUB : Adres sage éten du d'un ter mi nal.
- X.31 : Support données groupées (V-25) dans le canal D, pour ex. pour systèmes de caisse électroniques.
- SMS pour réseau filaire.

### Remarque

Veuillez remarquer que certaines des fonctionnalités décrites dans cette notice d'utilisation doivent être demandées à l'exploitant du réseau.

### **Affichages/ diodesélectroluminescentes**

Dans la configuration de l'autocommutateur, il est possible de désactiver toutes les LED sauf »Power / service« et »LAN«.

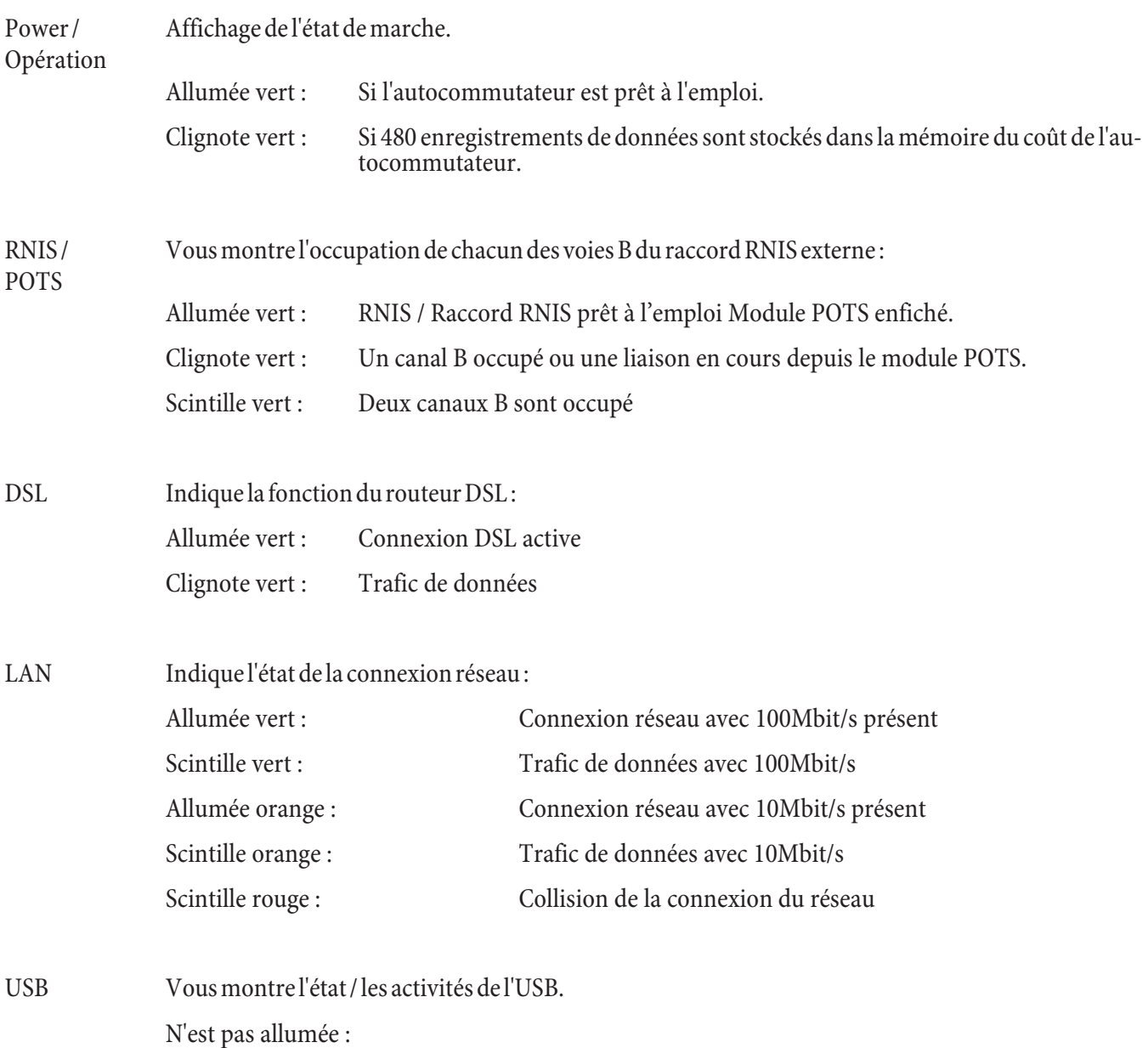

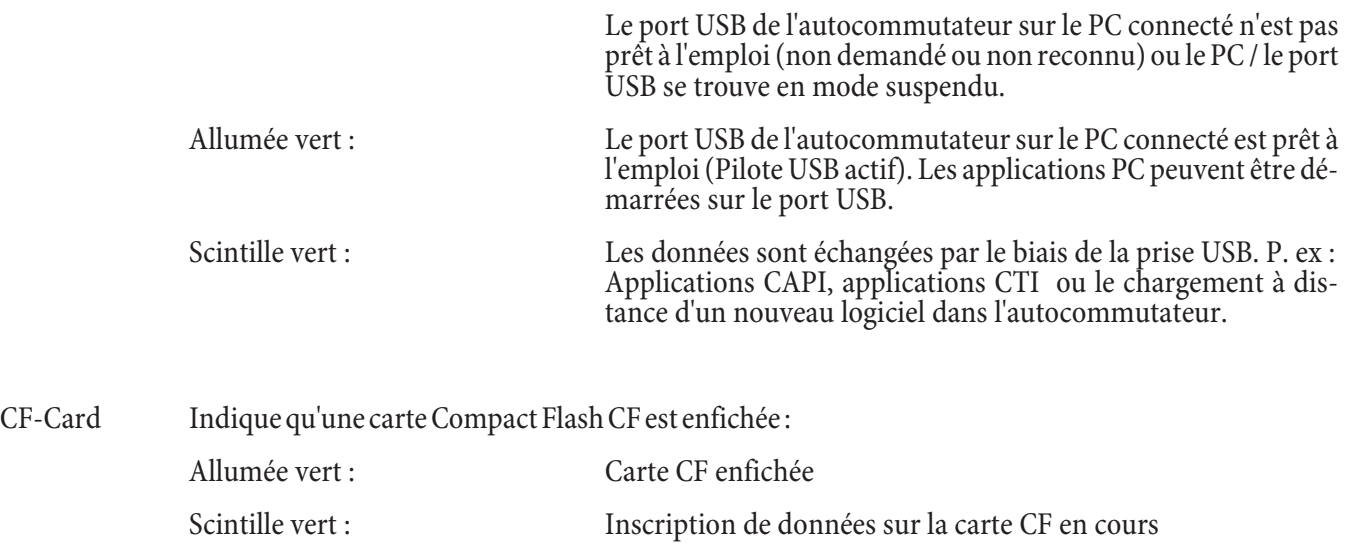

#### **Remarque**

Vous trouverez des informations supplémentaires sur l'utilisation de la boîte vocale sur le CD-ROM sous »Mode d'emploi boîte vocale«.

### Toutes les diodes lumineuses sont allumées

Le nouveau Firmware chargé n'est pas identifié correctement par l'autocommutateur. Veuillez répéter la procédure.

#### **Toutes les DEL clignotent**

Un nouveau Firmware est en cours de chargement dans l'autocommutateur. Ne pas retirer la boîte d'alimentation de l'autocommutateur dans cet état. Ceci pourrait en effet conduire à une perte de données dans l'autocommutateur.

# Caractéristiques de performances

La liste suivante vous donne quelques exemples des fonctionnalités offertes / supportées par votre autocommutateur. Une description détaillée peut être trouvée sur le CD-ROM joint.

- **·** Trans fert des appels à une équipe or à un abon né
- Accès réseau analogiques (POTS)
- Codes modifiables
- Signalisation d'appel en attente (CW Call Waiting)
- Branchement d'un répondeur (dispositif analogique ou RNIS)
- Variantes d'appel (commutation jour/nuit)
- Transfert d'appel (Renvoi d'appel) permanent, si occupé ou si sans réponse
- Programmation à distance d'un renvoi d'appel
- Lire et supprimer un transfert d'appel programmé (interne / externe)
- Transfert d'appel en conversation (CD Call Deflection).
- **·** Poste d'an nonce
- **·** Annonce avant la prise de l'appel
- **·** Con nexions pour les abon nés (ana lo gique, RNIS), PC et mo du les
- Programmation de la prise automatique de la ligne pour chaque abonné
- Rappel automatique si occupé ou si sans réponse
- Transmission de caractères définis par l'utilisateur (User to User Signalling 1 UUS1)
- Numérotation par blocs (ne vaut que pour les terminaux analogiques).
- Regroupement des connexions RNIS extérieures dans des faisceaux
- **·** Ré ser va tion d'un fais ceau pro gram mable pour chaque poste
- **·** Ré ser ver un fais ceau (connexion RNIS)
- **·** CCNR par abon né
- Jeux de données pour les conversations couplées
- **·** Ré glage de la date et de l'heure
- Acceptation automatique de la date et de l'heure du centre téléphonique
- Protection contre les programmes dialer (données autorisées)
- Appel direct
- Conférence à trois
- Autorisation individuelle par abonné intérieur pour les fonctions d'intercommunication et réception de messages
- Programmation de types de terminaux pour les connexions analogiques
- Attribution étendue des appels pour les accès point-point
- **·** Code d'ac cès au ré seau pour la liste des ap pe lants
- Commande à distance/ commutation à distance pour les transferts d'appel, gâches électriques et contacts de branche ment
- Accès à distance protégé par le PIN 2 (à 6 positions) de l'autocommutateur
- Identification d'appels malveillants (interception / MCID Malicious Call Identification)
- Follow me (Suis-moi)
- Passerelle RNSI externe, appel interne sur la connexion analogique
- Impusion de tarification pour les connexions analogiques (12 kHz ou 16 kHz)
- Commutation d'un appel sans avis (connecter)
- Mémorisation des coûts et des jeux de données de communication
- Affichage des coûts téléphoniques et compteurs d'abonné pour les terminaux intérieurs
- Compte des coûts de communication (limitation des coûts, compte d'argent de poche)
- Captation d'un appel (Pick up)
- Captation d'un appel depuis le répondeur
- Captation des appels pour un abonné spécifique
- Activation continue de la couche RNIS 2 pour chaque connexion RNIS externe
- Calendrier (2 calendriers à 4 temps de commutation chacun par jour de la semaine)
- Modification des codes numériques de certaines fonctions
- Fonctions clavier (Réseau direct)
- Utilisation d'appareils multi-fonctions aux connexions analogiques
- Configuration de l'autocommutateur par l'intermédiaire du réseau RNIS, la connexion USB ou l'interface du réseau local
- Configuration des fonctions par l'intermédiaire d'un téléphone
- Accès de configuration protégé par le PIN 1 (à 4 positions) de l'autocommutateur
- Facteur de conversion
- Configuration de variantes internationales
- Least Cost Routage (LCR) avec support pour les passerelles
- **·** Va-et-vient
- Fonctions de signalisation
- **·** Mo du les d'ex ten sion de l'au to com mu ta teur
- Ordonnancement dans l'autocommutateur des noms pour les abonnés, équipes et connexions
- Panne de secteur : Mode de secours possible
- Numéros d'urgence mémorisés dans l'autocommutateur (6 numéros)
- Programmation de téléphones d'urgence
- Transmission des données par paquets  $(X, 31)$
- Parcage (TP Terminal Portability) sur la connexion RNIS intérieure
- Raccor dements PC (connexion USB, réseau local) pour la configuration
- PIN (mot de passe) de protection de l'autocommutateur
- Numéros de projet / de client
- **·** Sur veil lance de lo cal en in terne ou en ex terne
- Sélection du port de sortie
- Blocage du routeur
- Double communication
- Double communication, ouverte
- Affichage du numéro d'appel (NI Number Identification) pour les abonnés intérieurs
- Programmation du numéro de téléphone pour les communications extérieures de chaque abonné in té rieur
- Fixer le numéro d'appel propre pour la prochaine conversation externe
- Suppression de l'affichage du numéro (réglage dans le central public)
- Suppression de l'affichage du numéro (réglage dans l'autocommutateur pour chaque abonné inté rieur)
- **·** Sup pres sion tem po raire de l'af fi chage du nu mé ro
- Configuration de la tension alternative d'appel pour les connexions analogiques (25 Hz ou 50 Hz)
- Ne pas déranger (Protection d'appel)
- Signalisation d'appels (appel collectif : en parallèle, linéaire, rotatif, consécutif ou en parallèle diffé ré)
- Utilisation des contacts de branchement sur les modules interphone et contacts
- Activation interne ou externe des contacts de branchement
- Protection de la communication de données
- Accès de service (configuration à distance, gestion à distance, téléchar gement du logiciel)
- Téléphonie SIP par module DSP
- Autorisation de chaque abonné pour l'émission et la réception de messages textuels (SMS)
- Passer automatiquement de l'heure d'hiver à l'heure d'été et vice-versa
- **·** Sous-adres sage
- **·** Menu de sys tème de l'au to com mu ta teur
- Exploitation des téléphones de système
- Configuration des téléphones à système par l'intermédiaire de l'autocommutateur
- Variantes d'appel pour équipes
- Répertoire téléphonique / Numérotation abrégée depuis le répertoire téléphonique
- **·** Blo cage du té lé phone
- Appel d'assignation/appel de réveil
- Utilisation de l'autocommutateur à l'accès point-point ou point-multipoint (combinaisons possibles)
- Branchement du dispositif d'interphone de porte par l'intermédiaire du module de système interphone
- Branchement d'un système interphone
- **·** Ren voi d'ap pel si oc cu pé
- Fonctions d'opérateur
- Applications vocales pour musique d'attente, annonces de réveil ou annonce avant prise de l'appel
- Autorisation d'appel (accès au réseau public)
- Commutation automatique de l'autorisation d'appel (extérieur)
- Contrôle de composition du numéro (Système verrouillage : 10 numéros d'appel / Système de numéros autorisés : 60 numéros d'appel)
- Programmation du procédé de numérotation pour les terminaux analogiques (dtmf avec flash ou par impulsions)
- Musique d'attente (Music on Hold), intérieure, extérieure ou applications vocales
- Programmation des fonction d'intercommunication et de réception d'appels par abonné intérieur
- Sonnette centrale / Seconde sonnette

# **Utilisation**

Pour une description détaillée des caractéristiques de performance disponibles, veuillez-vous reporter à la notice d'utilisation contenue sur la CD-ROM.

Tous les services décrits ne sont pas réalisés dans la connexion RNIS standard de votre opérateur du réseau. Veuillez vous renseigner auprès de votre opérateur pour savoir quelles sont les caractéristiques de performance qui doivent être demandée séparément pour votre connexion RNIS.

Si votre téléphone est réglé sur »Accès automatique au réseau«, vous devez appuyer, après avoir décroché, sur  $\Box$  la touche  $\geq$  avant chaque procédure d'utilisation. Pour la fonction correspondante, le symbole  $\sqsubseteq$  est marqué en couleur, comme l'indique l'exemple ci-dessous.

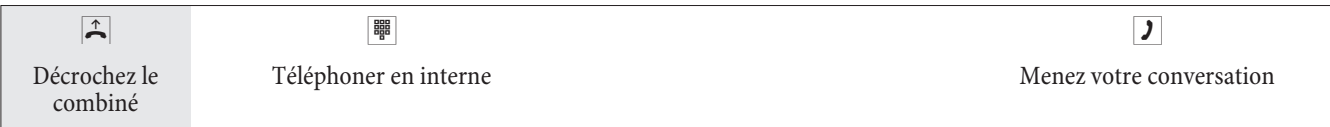

### **Té lé pho ner**

Certains terminaux peuvent utiliser pour les fonctions décrites leurs propres procédures spécifiques. Veuillez vous réferer aux notices d'utilisation correspondantes des terminaux.

Les séquences d'utilisation suivantes ne représentent qu'un exemple de liaison téléphonique, avec la conversation entre abonnés. Pour les téléphones analogiques, les fonctions ne sont décrites que pour les postes à numérotation à fréquences vocales dotés d'une touche flash. Les tonalités d'envoi suivantes sont entendues lors de l'utilisation des téléphones analogiques. Pour les téléphones RNIS et analogiques, qui produisent eux-mêmes les tonalités d'envoi, ces der nières peuvent s'avérer différentes. Vous pouvez ensuite voir d'autres indications affichées sur l'écran de ces téléphones.

#### **Remarque**

Attention SVP : les terminaux RNIS connectés au raccord RNIS peuvent ne pas montrer les mêmes tonalités d'envoi, cy cles de numérotation et procédures d'utilisation que les terminaux internes sur l'autocommutateur.

### **Téléphonie externe**

#### **Téléphonie externe sans accès automatique au réseau**

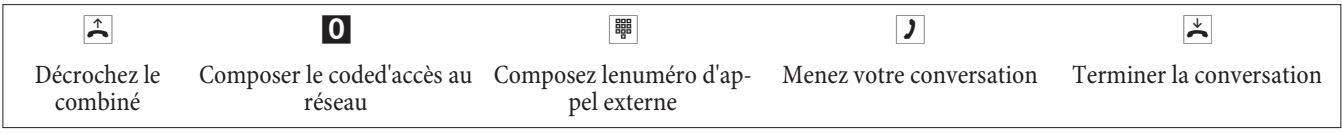

#### **Remarque**

Si vous entendez après la sélection du 0 la Tonalité d'occupation, soit votre téléphone n'est pas autorisé pour les appels externes, soit le raccord RNIS externe est occupé.

#### **Téléphonie externe avec accès automatique au réseau**

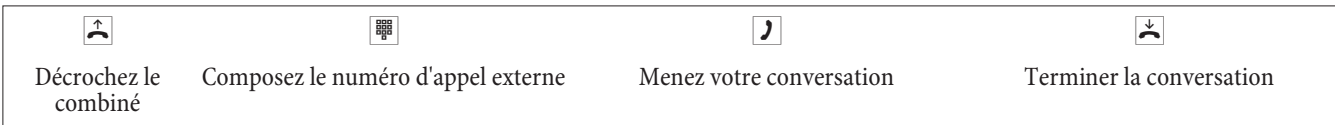

### **Ré ser va ti on dé diée d'un fais ceau**

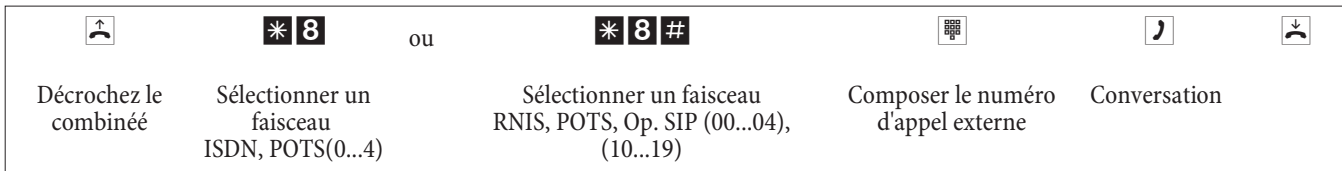

### **Té lé pho nie in ter ne**

Toutes les conversations, les transmissions fax ou les transmissions de données, qui sont effectuées entre les terminaux analogiques internes et RNIS, sont des communications internes. Ces connexions sont gratuites.

#### **Téléphonie interne sans »accès automatique au réseau«**

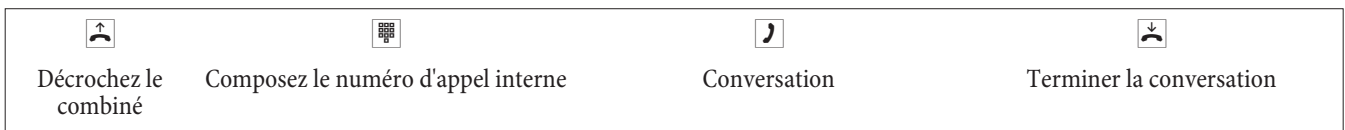

#### **Téléphonie interne avec »accès automatique au réseau«**

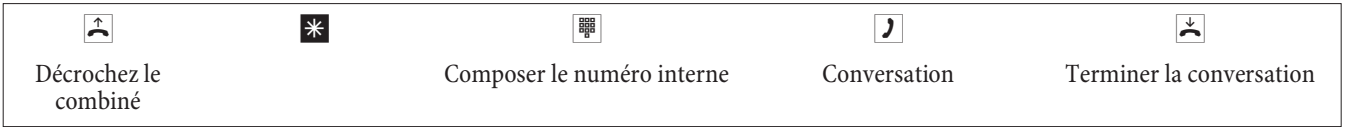

### Prendre les appels

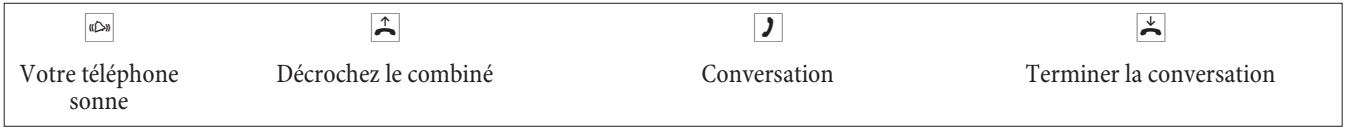

### Captation des appels (Pick up)

#### **Captation des appels depuis le groupe**

#### **Remarque**

Le « Pick up » n'est possible que dans le groupe Pick up dans lequel votre terminal est enregistré dans la configuration.

Un téléphone sonne près de vous. Vous voulez recevoir cet appel sur votre téléphone.

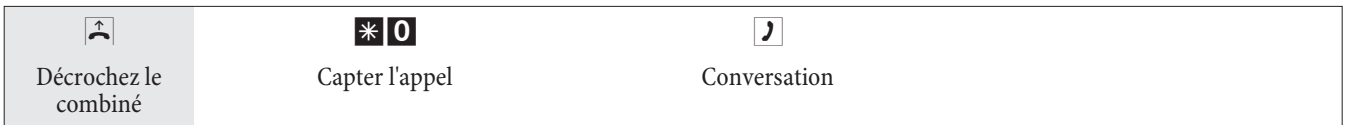

### **Captation d'un appel depuis le répondeur**

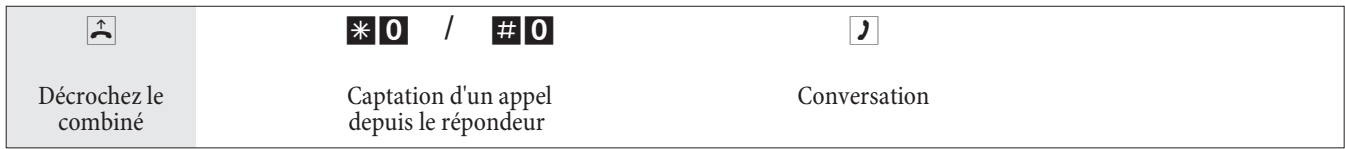

### **Captation des appels pour un abonné spécifique**

La captation des appels pour un abonné spécifique est valable pour l'autocommutateur dans son ensemble et n'est liée à aucun groupement.

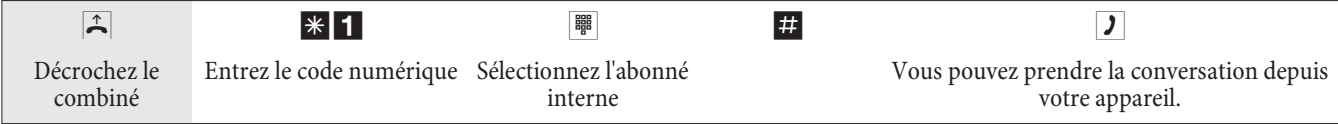

### **Blocage du téléphone**

Cette fonction vous permet de télécharger les caractéristiques configurées pour votre téléphone sur un autre. En font partie la réservation d'un faisceau, les autorisations d'accès etc. Les taxes seront comptabilisées pour votre téléphone. Le correspondant verra le cas échéant le numéro d'appel ou le nom affiché sur l'écran de son téléphone. Cela est pareil pour une double communication. Lors de la configuration, un code PIN est attribué à chacun des abonnés.

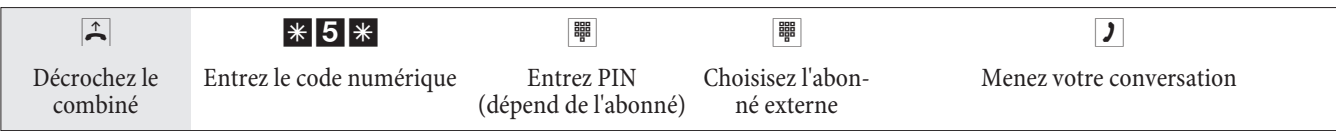

### Rappel automatique si occupé ou si sans réponse

Cette fonction n'est utilisable qu'avec les téléphones qui permettent la post-sélection. Le rappel automatique est impossible à partir d'une double communication.

Hin weis

Les rappels externes sont effacés après un temps défini par le central.

### **Programmer le rappel pour téléphones analogiques**

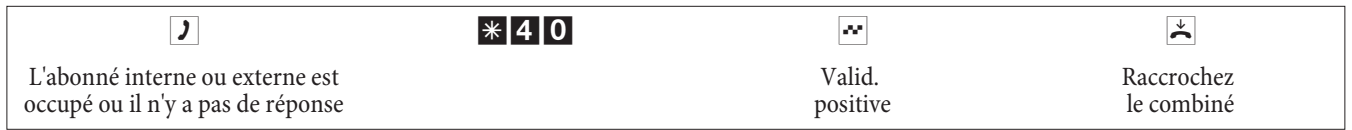

Si l'abonné appelé raccroche le combiné, votre téléphone est appelé.

Si vous décrochez le combiné de votre téléphone, le correspondant pour lequel le rappel a été demandé est rappelé. S'il décroche, vous pouvez parler avec lui.

#### **Programmer le »rappel si occupé«pour téléphones RNIS**

Cette fonctionnalité est supportée pour les téléphones RNIS par l'autocommutateur sur le raccord RNIS interne. Veuillez-vous référer à la notice d'utilisation de votre téléphone RNIS.

#### **Programmer le »rappel en cas de non-réponse«pour téléphones RNIS**

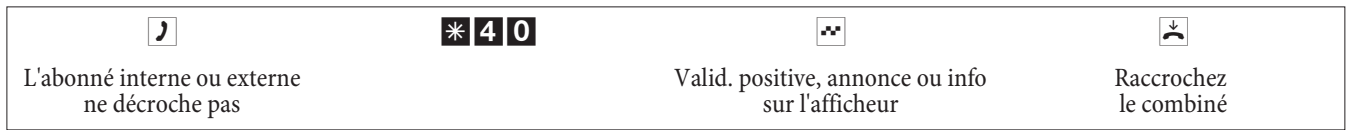

Si l'abonné appelé raccroche le combiné, votre téléphone est appelé.

Si vous décrochez le combiné de votre téléphone, le correspondant pour lequel le rappel a été demandé est rappelé. S'il décroche, vous pouvez parler avec lui.

#### **Supprimer le rappel automatique pour les téléphones analogiques**

Avec cette procédure, les téléphones analogiques effacent tous les rappels internes (si occupé et si sans réponse).

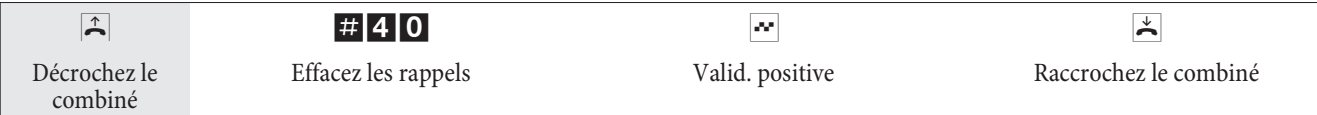

### **Effacer un »Rappel si sans réponse« pour les téléphones RNIS**

Avec cette procédure, les téléphones RNIS effacent le rappel automatique si sans réponse.

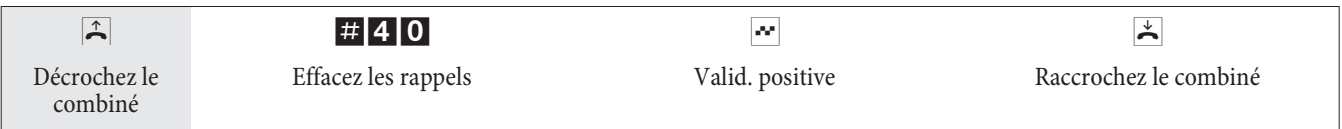

### Fixer le numéro d'appel pour la prochaine conversation

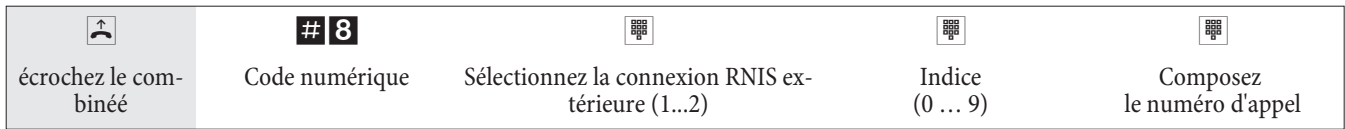

### Suppression temporaire de l'affichage du numéro propre

**Remarque** 

Vous devez avoir demandé la fonctionnalité auprès de votre opérateur de réseau.

Grâce à la procédure suivante, les terminaux analogiques n'affichent pas leur propre numéro d'appel multiple. Pour les terminaux RNIS, consulter la notice d'utilisation correspondante.

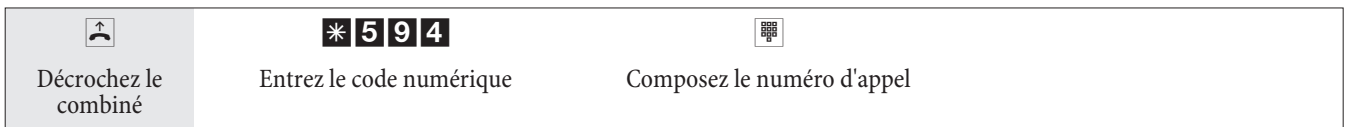

### **Ré ser va ti on d'un fais ceau**

### Non valable pour les téléphones IP et pour les faisceauy de fournisseur SIP.

**Activer la réservation d'un faisceau**

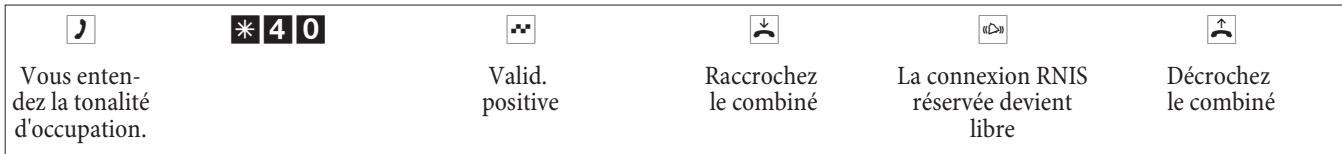

### **Bündel vormerken löschen**

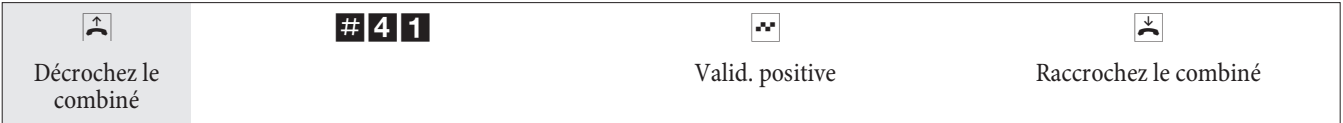

### Nu méro tation ab régée depuis le répertoire téléphonique

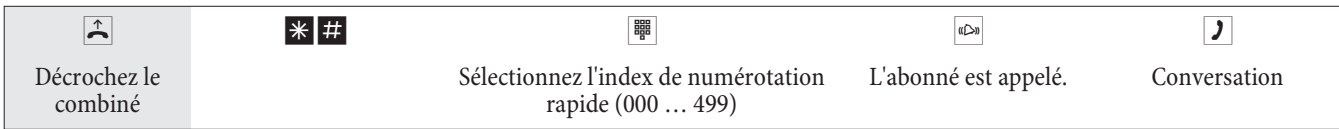

### **An non ce**

**Remarque** 

Cette connexion n'est joignable qu'en interne.

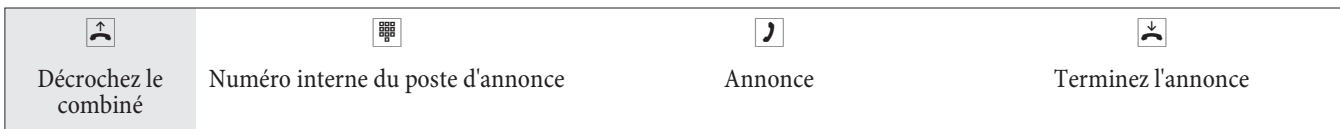

### **Mes sa ge**

Vérifiez dans la notice d'utilisation de votre téléphone s'il supporte la fonctionnalité message.

### **Réaliser un message**

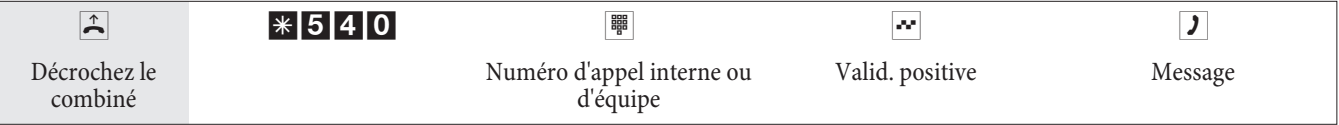

### **Autoriser ou bloquer le message**

Vous pouvez autoriser ou bloquer le message arrivant à votre téléphone. Si vous avez bloqué le message vers votre téléphone, l'abonné qui voulait envoyer le message à votre téléphone entend la tonalité occupée.

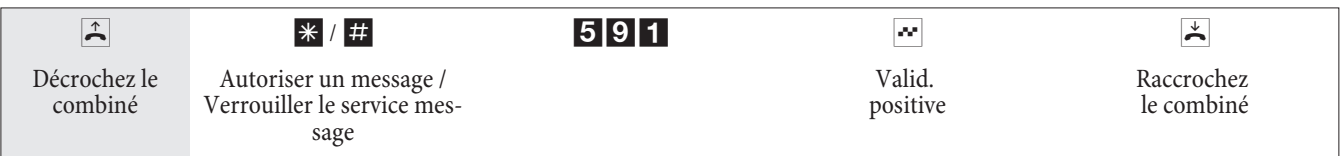

### **Té lé sur veil lan ce**

Cette caractéristique ne peut pas être utilisée en double communication, transfert d'appel ou appel d'équipe.

**Remarque** 

Après chaque configuration de l'autocommutateur la télésurveillance est déconnectée et doit être ensuite libérée et installée à nouveau.

### **Autoriser la télésurveillance pour un téléphone interne**

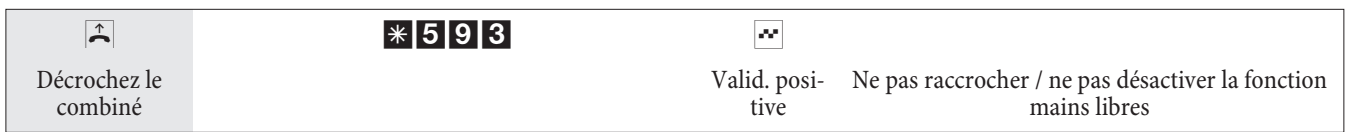

#### **Télésurveillance à partir d'un téléphone interne**

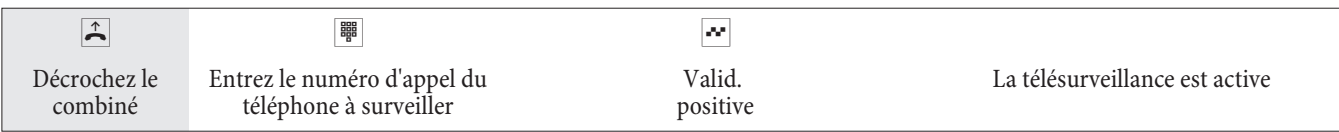

### **Télésurveillance à partir de téléphones externes**

Vous vous trouvez sur le téléphone externe.

Décrochez le combiné du téléphone que vous désirez utiliser pour la télésurveillance et sélectionnez le numéro d'appel externe auquel est attribué le numéro d'appel de service interne de l'autocommutateur.

Si l'accès à distance est autorisé et possible à ce moment-là, vous entendez la tonalité spéciale de votre autocommutateur.

Réglez votre téléphone sur numérotation par fréquences vocales (dtmf) ou utilisez un générateur manuel de fréquences vocales.

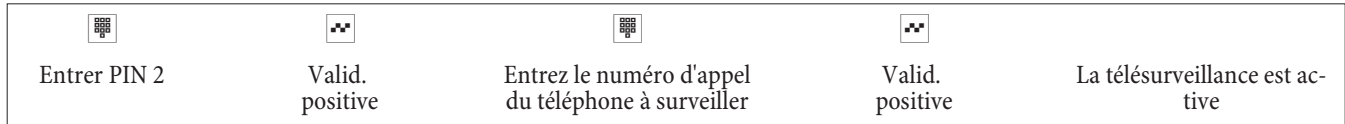

Pour clore la télésurveillance, raccrochez le combiné du poste externe.

### Interception (identifier un appelant malveillant)

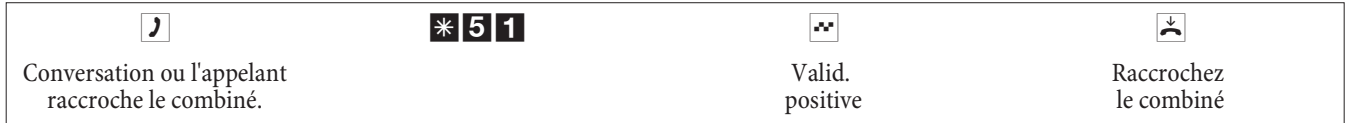

**Remarque** 

Attention : Ne raccrochez le combiné qu'après l'entrée du code numérique pour identifier l'appelant et la tonalité de validation positive.

### Affecter des numéros de projet

#### **Numéro de projet pour une communication que vous avez initialisée vous-même**

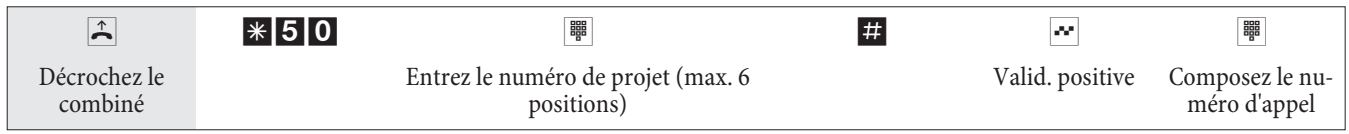

#### **Numéro de projet pour un appel extérieur vers un terminal RNIS**

Vous pouvez utiliser cette fonctionnalité sur le terminal RNIS, si votre terminal RNIS supporte la fonction »réseau direct« (clavier) en mode de conversation.

Vous conversez et voudriez affecter la conversation à un projet.

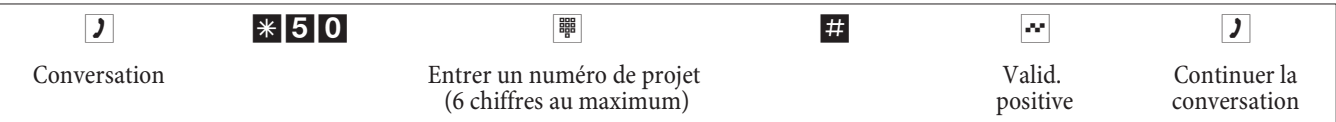

#### **Numéro de projet pour un appel externe**

Vous pouvez utiliser cette fonctionnalité sur le terminal analogique ou RNIS, si votre terminal RNIS ne supporte pas la fonction »réseau direct« (clavier) en mode de conversation

Vous conversez et voudriez affecter la conversation à un projet.

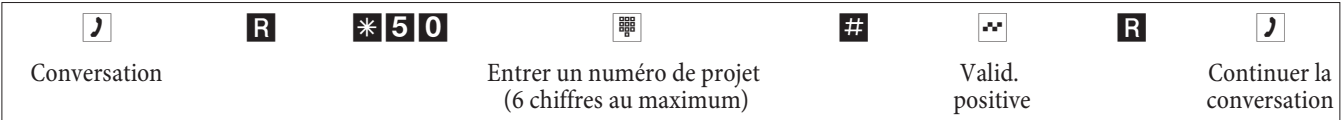

### (fonction clavier »Net direct«)

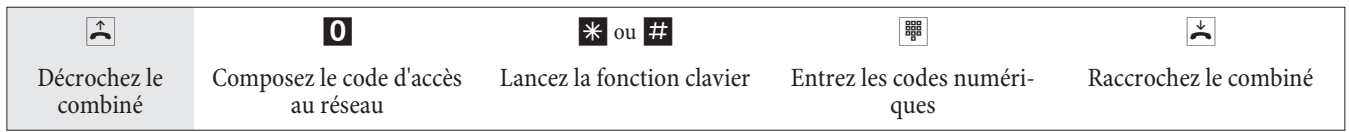

### Envoyer une télécopie à partir d'un poste combiné

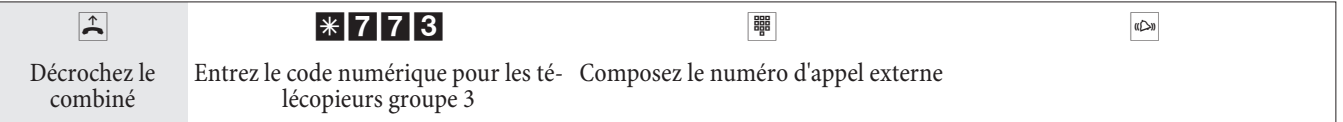

### **Appel direct**

### **Téléphoner avec la fonction d'appel direct activée**

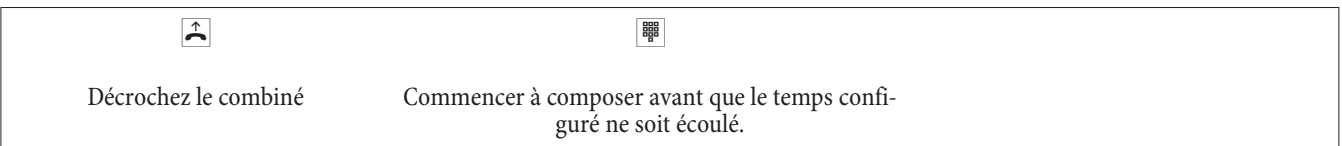

### **Programmer et commuter un appel direct**

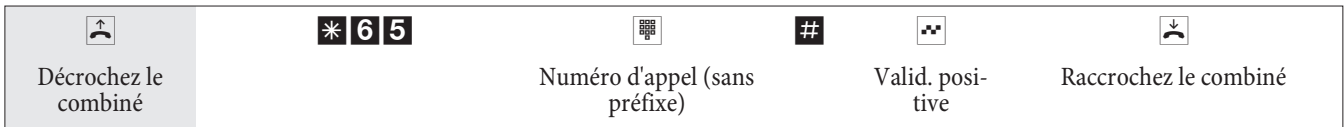

**Remarque** 

Si vous décrochez de nouveau le combiné, le numéro direct entré est composé au bout du laps de temps préconfiguré (réglage de base 5 secondes).

### **Activer / désactiver la fonction d'appel direct**

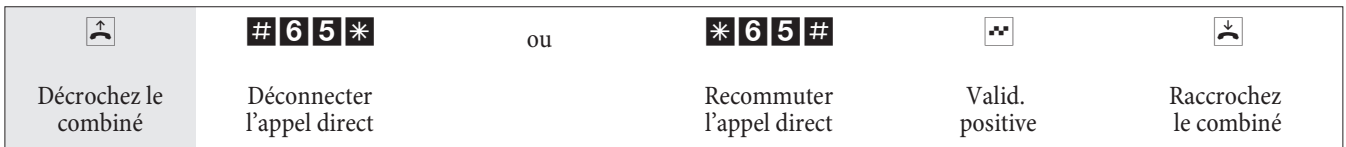

Si vous désactivez l'appel direct, le numéro d'appel direct que vous avez programmé reste mémorisé dans l'autocommutateur.

### **Effacer un numéro direct (numéro d'appel)**

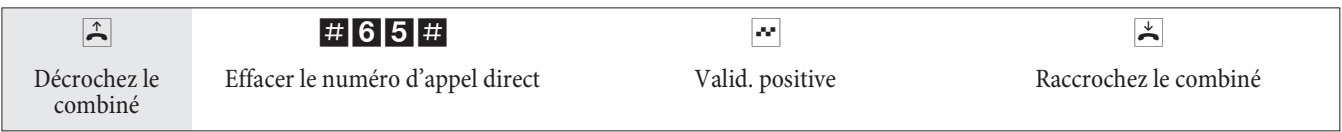

Le numéro d'appel direct mémorisé est effacé.

# **Double communication**

Pendant une conversation, vous pouvez appeler un autre interlocuteur à tout moment.

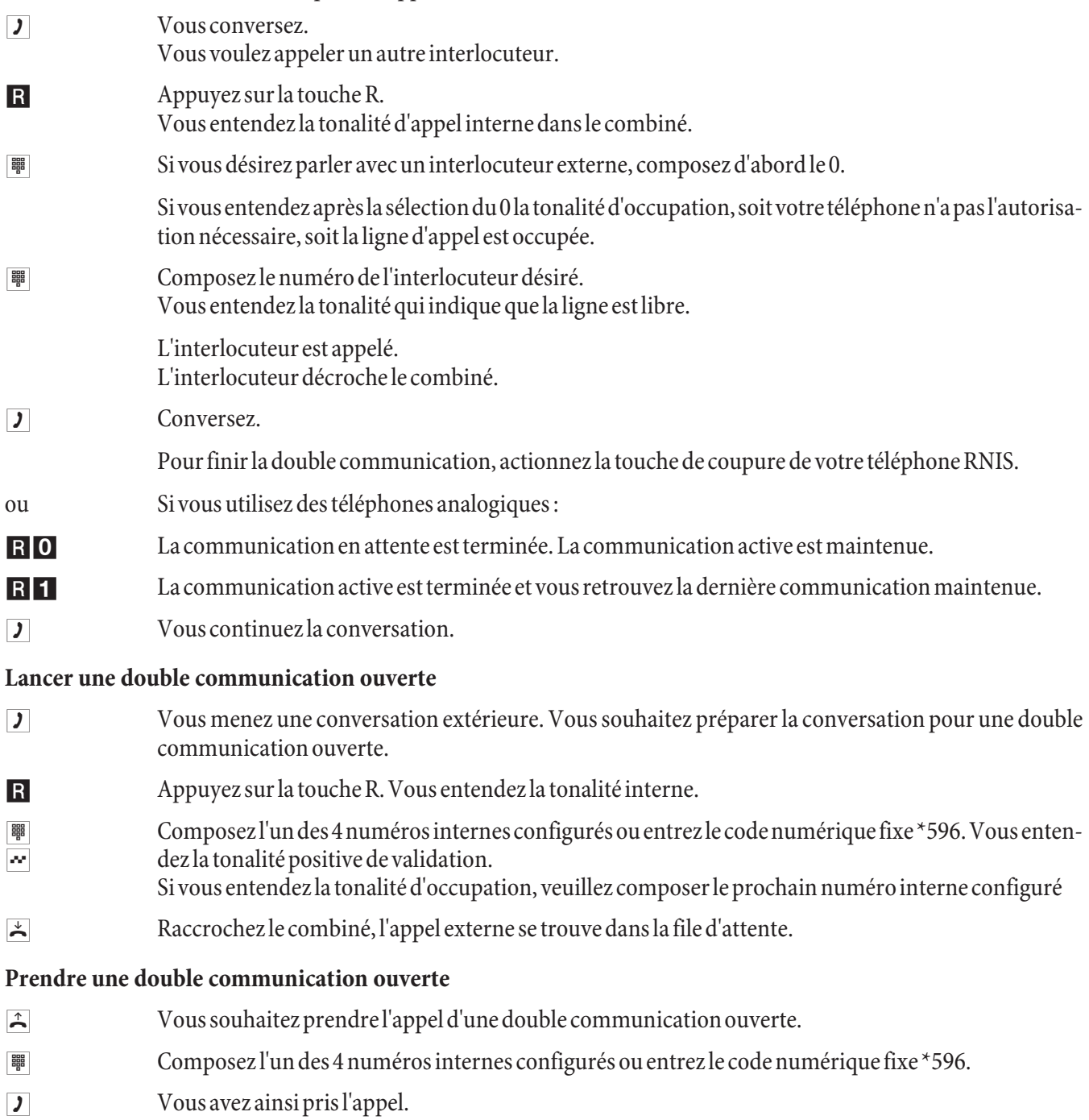

# **Signal d'appel**

Pendant une conversation, vous pouvez à tout moment accepter ou refuser un autre appel.

### **Autoriser / bloquer le signal d'appel d'une autre conversation**

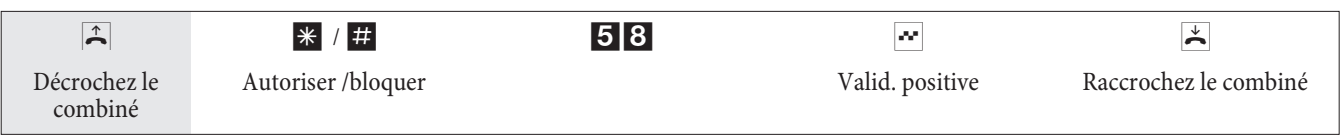

### **Prendre une conversation annoncée par un signal d'appel (Double communication avec la personne à l'origine du signal d'appel)**

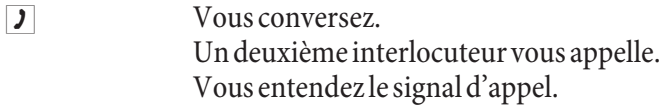

R<sub>2</sub> Entrez le code numérique.

Vous êtes en liaison avec le correspondant qui vous appelle parallèlement. Votre première communication est maintenue (voir »Double communication«). Pour d'autres procédures, voir également «Va-et-vient» ou «Conférence à 3».

**Accepter une conversation annoncée par un signal d'appel**

- **J** Vous conversez. Vous entendez le signal d'appel.
- $\mathbb{R}$  Raccrochez le combiné (la première conversation est terminée).
- <sup>(1)</sup> Votre téléphone sonne.
- $\hat{P}$  Décrochez le combiné de votre téléphone, vous êtes en communication avec le correspondant à l'origine du signal d'appel.

### **Refuser une conversation annoncée par un signal d'appel**

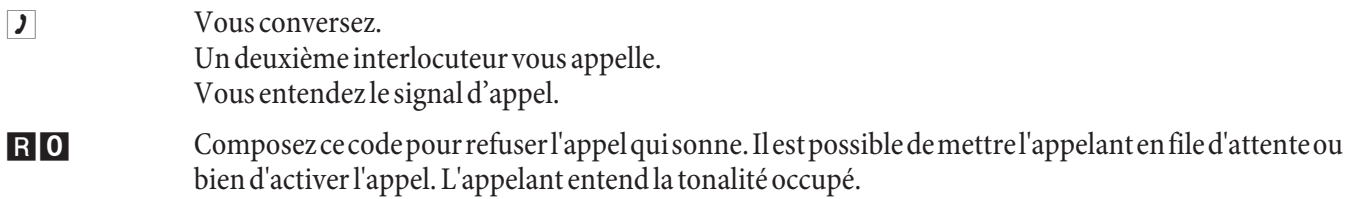

### **Trans met tre des ap pels avec ou sans avis**

#### **Transmettre en interne des conversations sans avis**

Vous pouvez transmettre les conversations, si vous composez le numéro d'appel de l'interlocuteur interne et raccrochez le combiné. L'interlocuteur est appelé et reçoit la conversation après avoir décroché le combiné.

- **J** Vous menez une conversation extérieure.
- R Appuyez sur la touche R.
	- Vous entendez la tonalité d'appel interne dans le combiné.
- **to Composez le numéro de l'interlocuteur interne désiré.**

Vous entendez la tonalité qui indique que la ligne est libre. L'interlocuteur est appelé.

Si vous entendez la tonalité d'occupation, actionnez à nouveau la touche R pour récupérer la conversation suspendue.

Raccrochez le combiné. L'interlocuteur est appelé. L'interlocuteur appelé décroche le combiné et mène lui-même la conversation extérieure. Si l'interlocuteur ne décroche pas le combiné, au bout du temps déterminé dans la configuration, un rappel sonne sur votre poste.

### **Transférer des communications avec concertation**

Vous voulez transmettre à un autre abonné interne une conversation interne ou une conversation extérieure, mais lui parler avant.

Vous menez une conversation interne ou extérieure. Vous voulez transmettre la conversation à un autre interlocuteur.

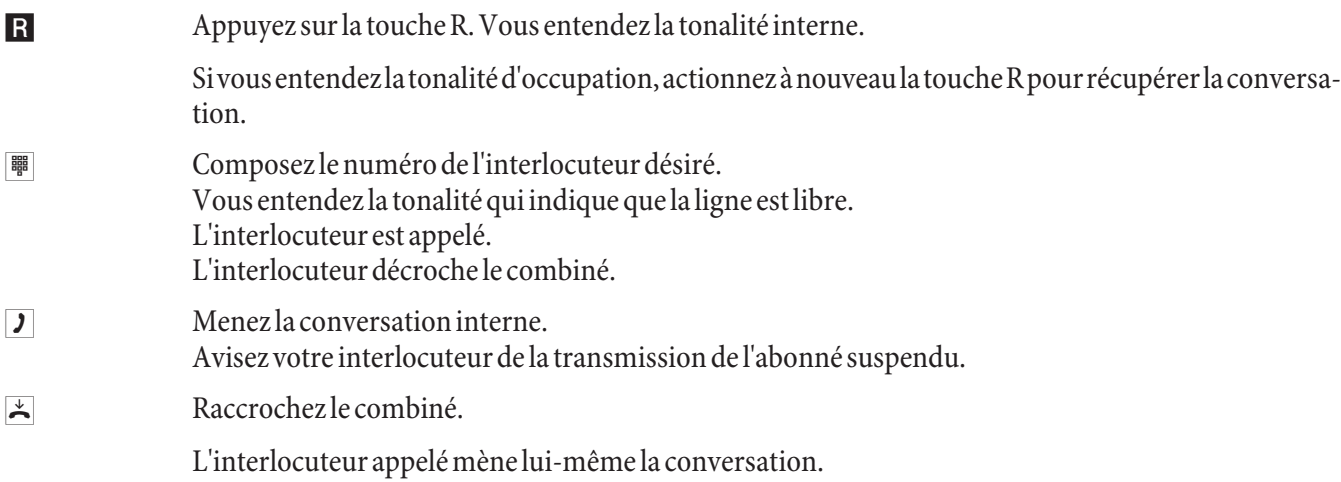

### **(trans fert ECT)**

### **Connecter**

Veuillez considérer que les terminaux RNIS ne peuvent utiliser la fonctionnalité »connecter« que par le biais d'une touche particulière ou d'une fonction de menu. La procédure suivante est seulement valable pour les téléphones analogiques.

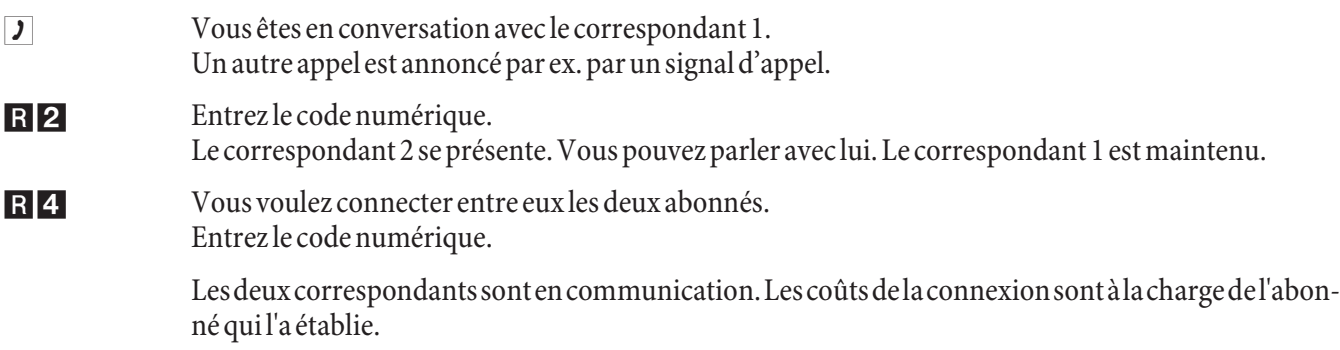

### **Va-et-vient**

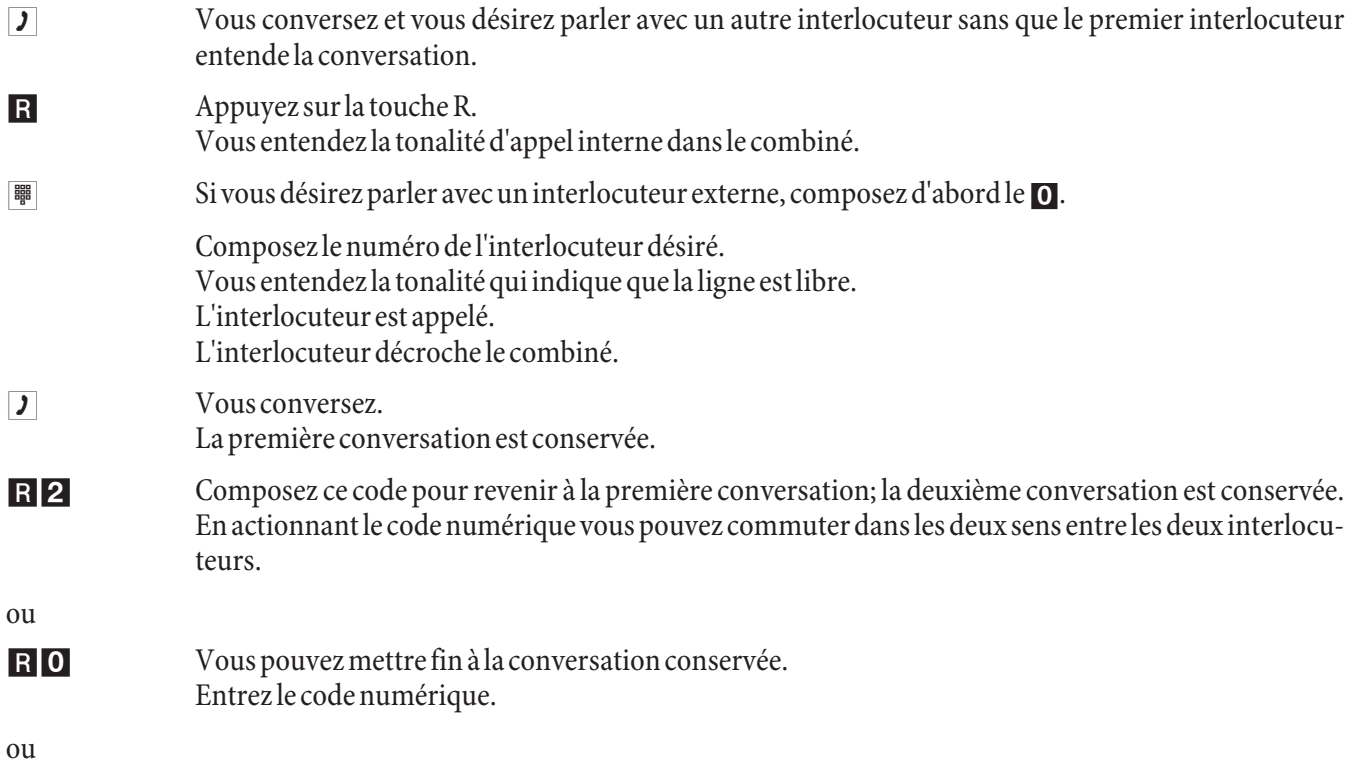

### R<sub>1</sub> Vous pouvez mettre fin à la conversation en cours. Entrez le code numérique.

Si vous effectuez un va-et-vient entre un interlocuteur interne et un interlocuteur externe et une fois que vous raccrochez le combiné, votre conversation est terminée et vos deux interlocuteurs sont connectés entre eux!

Si vous effectuez un va-et-vient entre deux interlocuteurs externes et une fois que vous raccrochez le combiné, la conversation en cours est terminée et la conversation conservée se manifeste par la fonction »rappel«.

Si vous actionnez lors du va-et-vient la touche R et si vous composez ensuite le code numérique 4, les deux interlocuteurs externes sont connectés entre eux et votre conversation avec l'interlocuteur externe est terminée. Les coûts de la conversation que vous avez lancée sont à votre charge.

### Conférence à trois

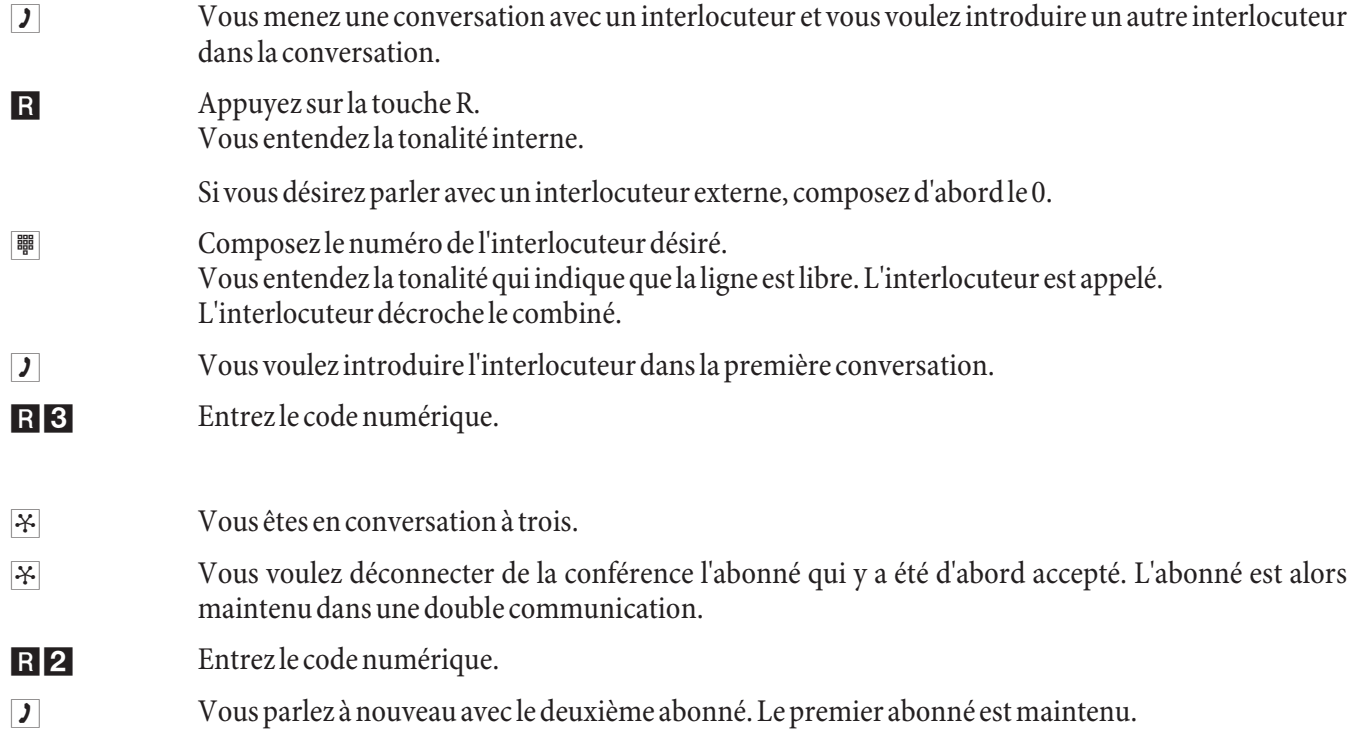

La conférence est terminée une fois que vous raccrochez le combiné. Un correspondant intégré dans la conférence à trois peut raccrocher à tout moment, celui qui est à l'origine de la conférence à trois continue alors de parler avec le correspondant restant.

### **Trans fert d'ap pel**

### Hin weis

L'autocommutateur reconnaît automatiquement en fonction de la longueur des numéros d'appel si le transfert d'appel doit se faire vers un abonné interne ou externe. Lors du transfert d'appel vers un abonné externe, l'entrée du numéro d'appel cible se fait ainsi toujours sans code d'accès au réseau.

### **Valider le transfert d'appel**

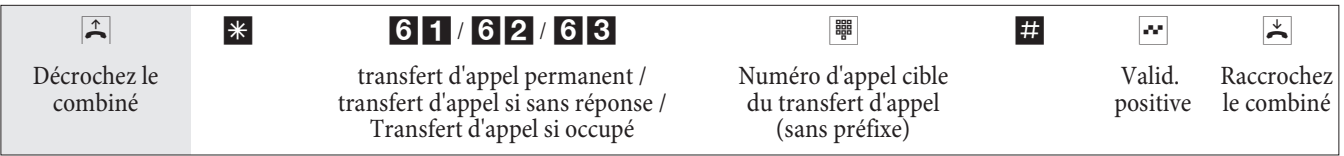

### **Dévalider le transfert d'appel**

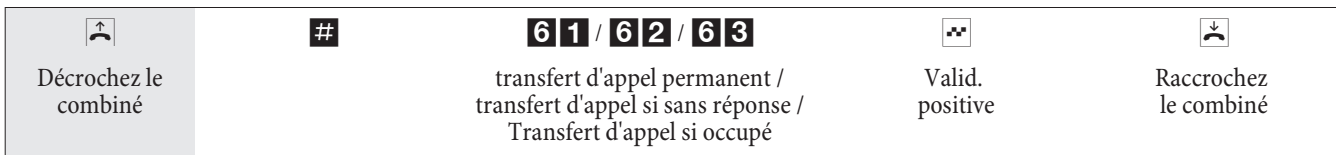

### Ne pas déranger

### **Déconnecter la signalisation d'appel pour terminaux analogiques**

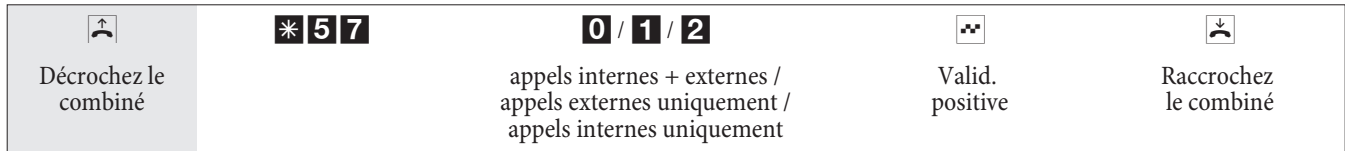

### **Commuter la signalisation d'appel pour terminaux analogiques**

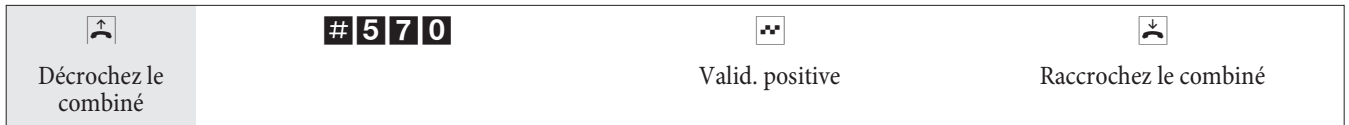

### **Va rian tes d'appel (Jour- / nuit)**

### **Commuter la variante d'appel Equipe pour une équipe**

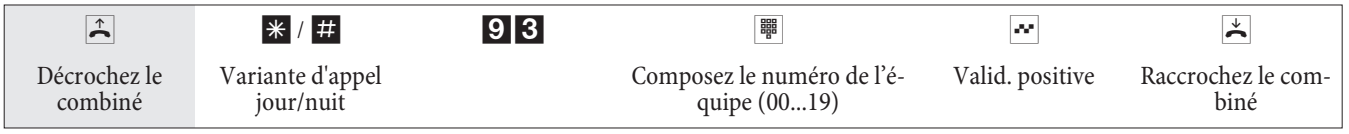

### **Commuter la variante d'appel équipe pour toutes les équipes**

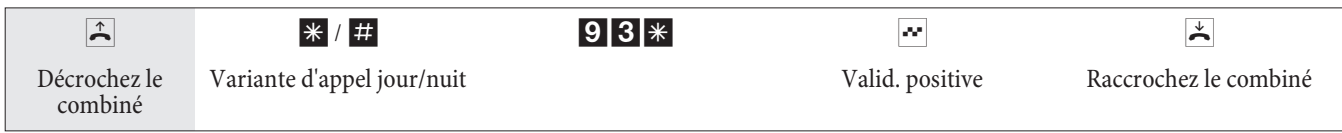

### **Portier (Système interphone) -**

**Activer la variante d'appel pour un bouton de sonnerie**

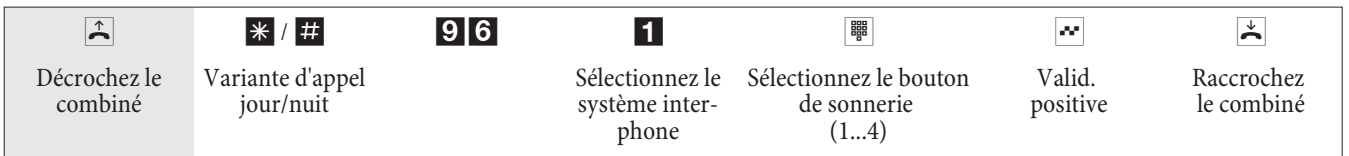

### **Portier (Système interphone) -**

**Commuter les variantes d'appel pour tous les systèmes interphones**

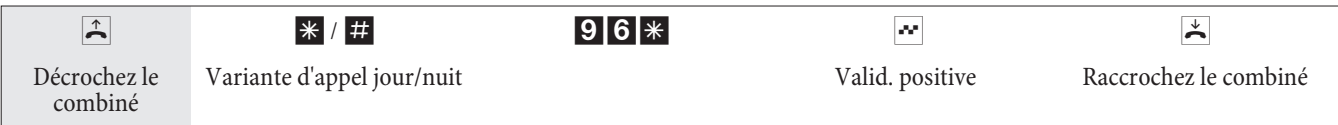

### **Commuter toutes les variantes centrales d'appel (toutes les équipes et tous les systèmes interphones).**

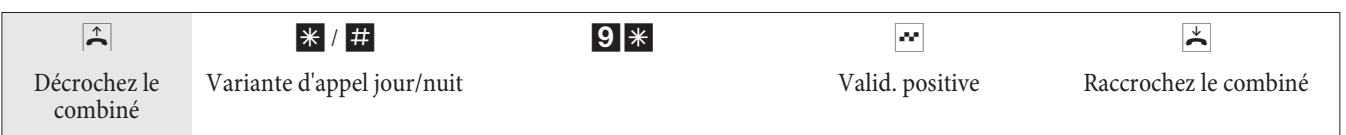

### **Equipes**

### **Autoriser / bloquer les abonnés dans l'équipe**

La procédure suivante vous permet d'autoriser ou de bloquer votre téléphone dans l'équipe.

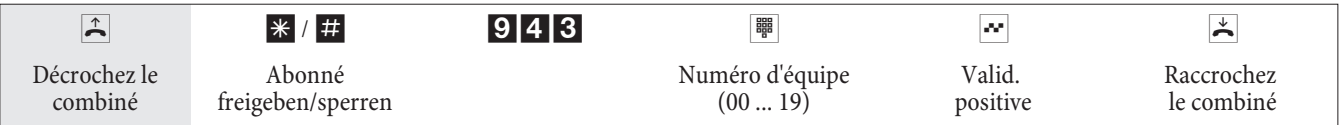

### **Autoriser / bloquer un poste dans toutes les équipes**

La procédure suivante vous permet d'autoriser ou de bloquer votre téléphone dans toutes les équipes.

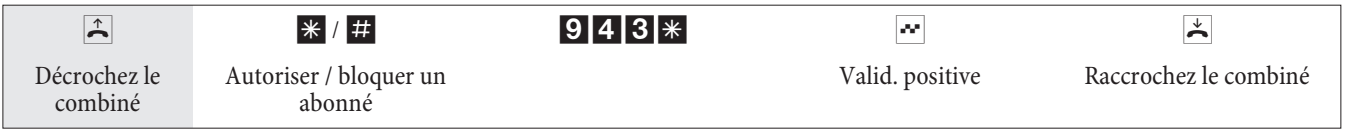

### Commuter les fonctions d'opérateur d'un abonné interne

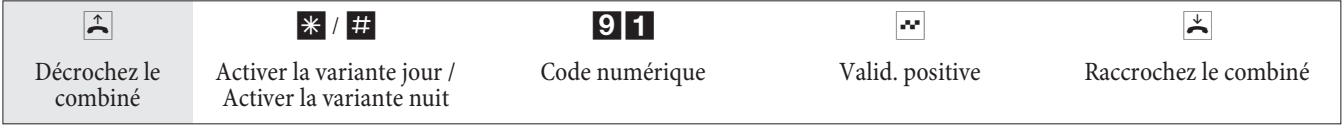

### **Follow me**

### **Activer / supprimer la fonction Follow Me interne**

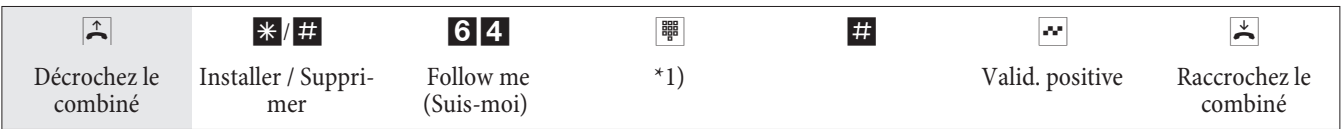

\*1) Numéro d'appel interne dont les appels doivent être retransmis. Les appels sont maintenant retransmis vers le téléphone interne réglé.

### **Installer le transfert d'appel depuis l'extérieur / supprimer**

Décrochez le combiné de votre téléphone et composez le numéro d'appel externe, auquel est attribué le numéro d'appel interne de service de l'autocommutateur.

Si la commutation à distance du transfert d'appel est autorisée, vous entendez la tonalité d'appel spéciale de votre auto commutateur. Réglez votre téléphone sur le mode de sélection par impulsions :

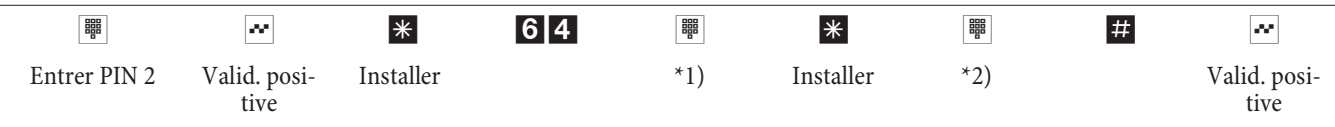

\*1) Numéro d'appel interne dont les appels doivent être retransmis.

\*2) Numéro d'appel cible du transfert d'appel (vers l'extérieur sans numéro d'accès à la ligne).

Ensuite vous entendez pour environ une seconde la tonalité d'accusé de réception positive, puis la connexion est coupée et vous entendez la tonalité d'occupation. Raccrochez le combiné.

### **Numérotation par blocs (Autriche)**

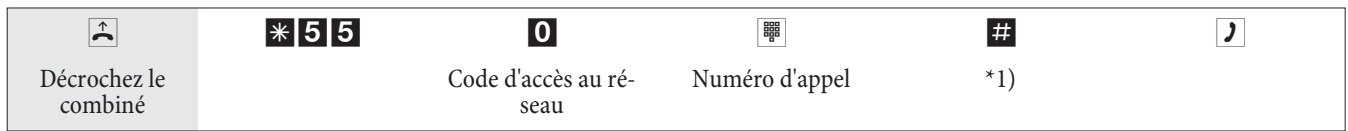

\*1) Lancez la numérotation en appuyant sur la touche #. Le numéro complet est alors transmis au central public.

### **Routage optimal (RCR)**

Veuillez tenir compte du fait que pour certains opérateurs, une inscription est nécessaire pour pouvoir téléphoner par leur intermédiaire. Certains de ces opérateurs établissent automatiquement une liaison pour les clients non enregistrés, pour pouvoir justement les enregistrer. Si vous interrompez cette communication pendant la composition et que vous vouliez ensuite la rétablir, cela peut entraîner un appel erroné (la communication n'est pas établie). Dans ce cas, il est nécessaire que l'opérateur concerné soit désactivé dans le gestionnaire RCR du CD-ROM des WIN-Tools et que les en registrements de données soient mis à jour dans l'auto commutateur.

Il est possible d'activer et de désactiver le procédé LCR depuis le »Professional Configurator« et également depuis le téléphone en composant une série de chiffres.

### **Acti ver le pro cé dé RCR**

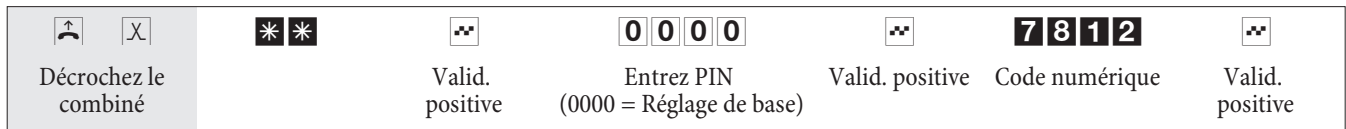

### **Arrê ter les pro cé dés RCR**

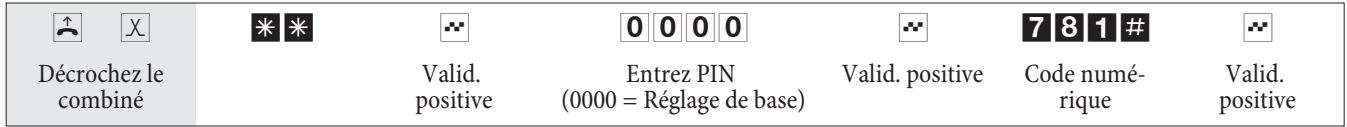

### **Ré veil té lé pho ni que**

### **Régler le réveil téléphonique par le téléphone de la chambre (simple réveil)**

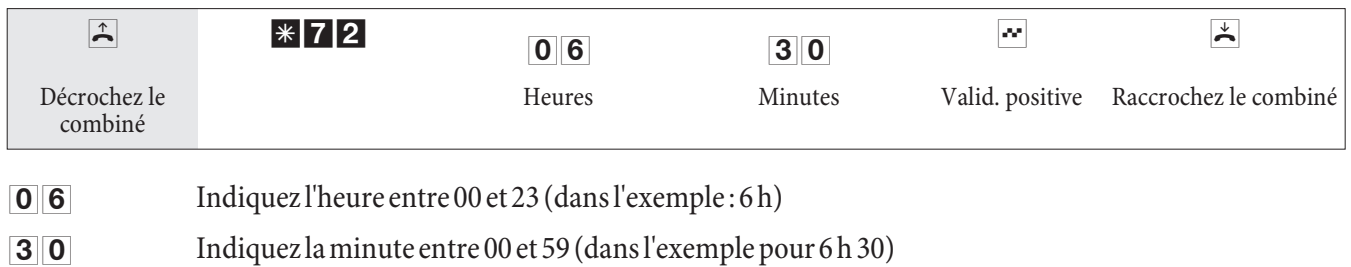

### **Supprimer un réveil téléphonique**

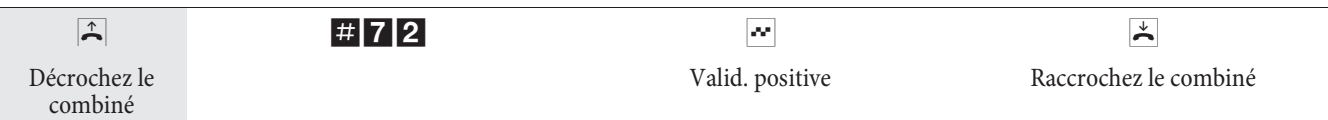

### **Régler le réveil téléphonique par le téléphone de la réception**

En plus de la configuration effectuée depuis le téléphone de chambre, il est possible de configurer plusieurs jours à l'avance le réveil téléphonique pour les téléphones de chambre depuis le »Téléphone de la réception« (fonction du système).

#### **Prendre un appel de réveil téléphonique**

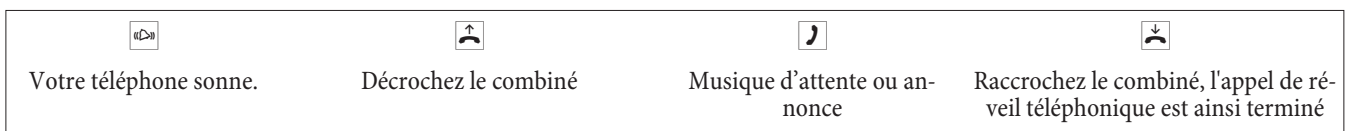

### Système interphone (portier)

#### **Parler avec un interlocuteur devant le système interphone / ouvrir la porte**

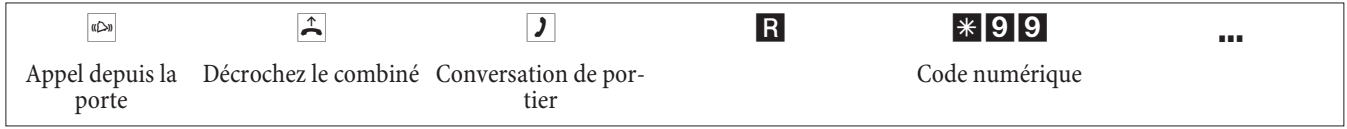

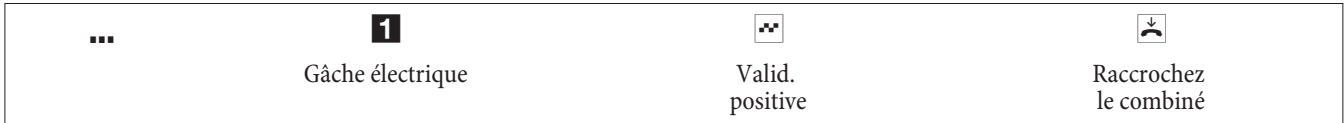

### **Activer la gâche électrique**

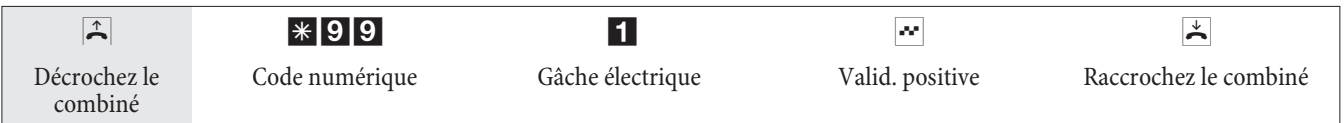

#### Remarque :

Si vous entendez l'appel en provenance de la porte sur un autre téléphone ou si vous entendez la sonnette de la porte, vous pouvez, si vous êtes autorisé, composer le numéro du système interphone et prendre l'appel du portier.

#### **Ouverture de porte par des téléphones RNIS qui ne sont pas compatibles avec la fonction post-sélection :**

pour ouvrir la porte, terminez la conversation de portier et raccrochez le combiné. Décrochez de nouveau le combiné et composez le code de la gâche électrique \*991.

#### **Activation de la gâche électrique de l'extérieur**

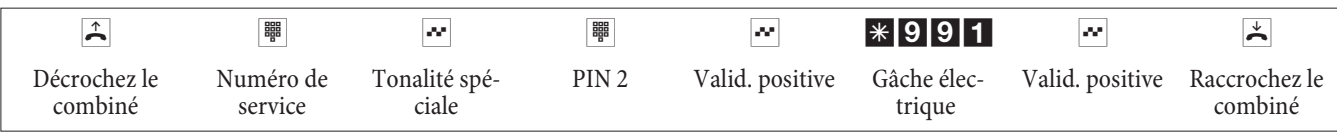

### **Fonctions de signalisation**

### **Activation et désactivation du service d'appel d'alarme**

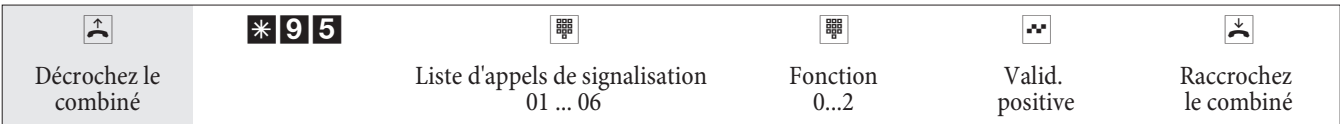

### Liste d'appels de signalisation

Les terminaux inscrits dans la liste sont définis au préalable lors de la configuration :

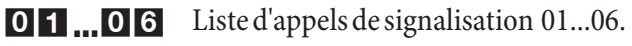

Fonction :

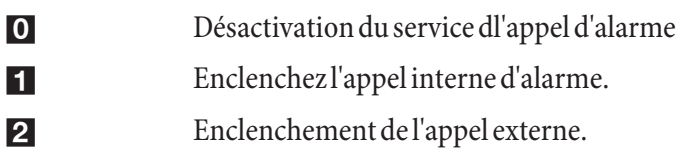

### **Con tacts de bran che ment**

**Remarque** 

Lors de défaillance du réseau et après un Reset, les contacts de branchement se trouvent en position de repos.

#### **Enclenchement et désenclenchement du contact de branchement**

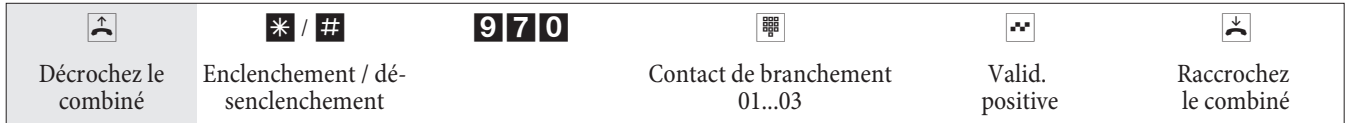

#### **Contact de branchement avec fonction de touche**

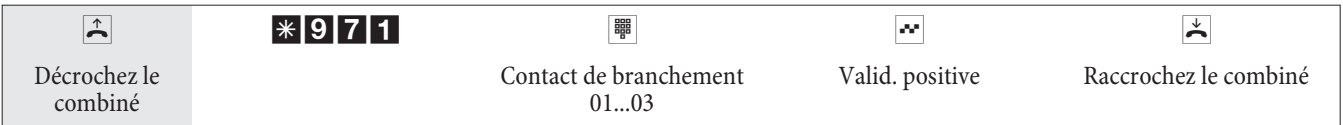

Le contact de branchement est fermé pendant le temps programmé lors de la configuration. (1 ... 999 secondes).

Contact de branchement avec fonction de commutateur (de l'extérieur)

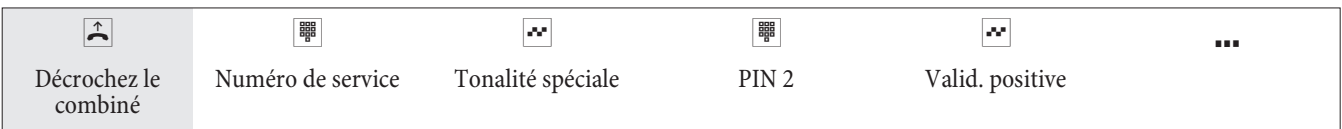

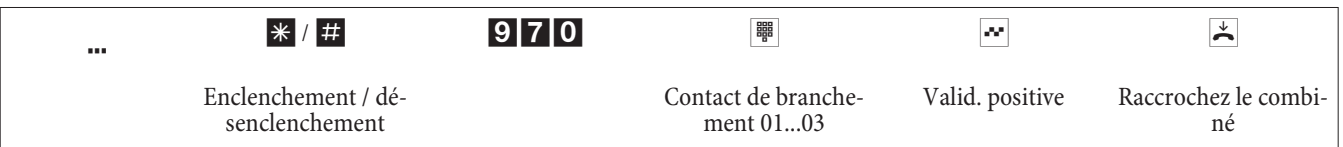

### **Contact de branchement avec fonction de touche (de l'extérieur)**

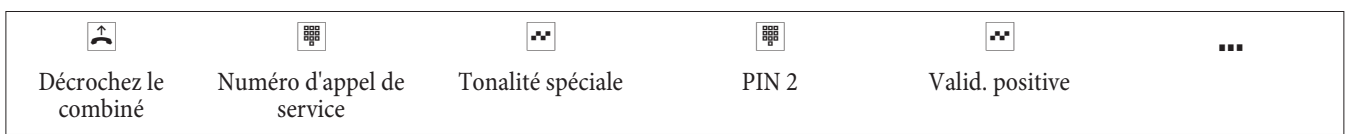

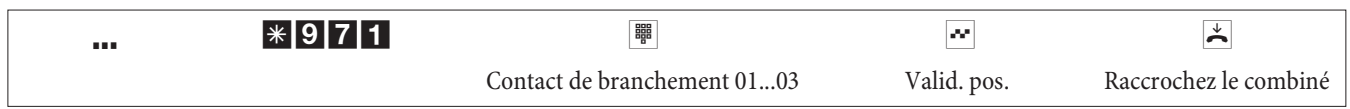

Le contact de branchement est fermé pendant le temps programmé lors de la configuration. (1 ... 999 secondes).

### **Couper la connexion Internet depuis le téléphone**

Il est possible de couper une connexion Internet établie depuis tout téléphone en effectuant une commande particulière.

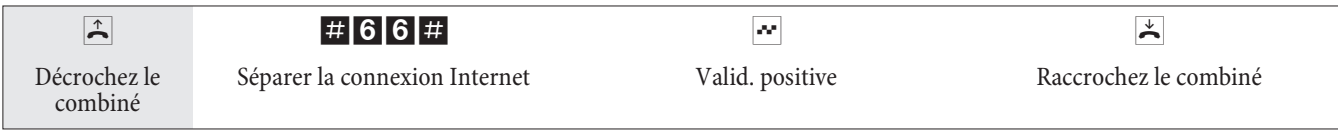

### **Codes numériques modifiés**

Les codes numériques des fonctionnalités énoncées ci-après peuvent être modifiés pendant la configuration de l'auto commutateur. Ce faisant, vous ajoutez un numéro issu du plan de numéros de l'auto commtateur au code numérique préconfiguré de l'autocommutateur.

Vous pouvez entrer les codes numériques modifiés dans le tableau prévu à cet effet. Plusieurs codes numériques peuvent être attribués pour la fonction »Double communication ouverte«.

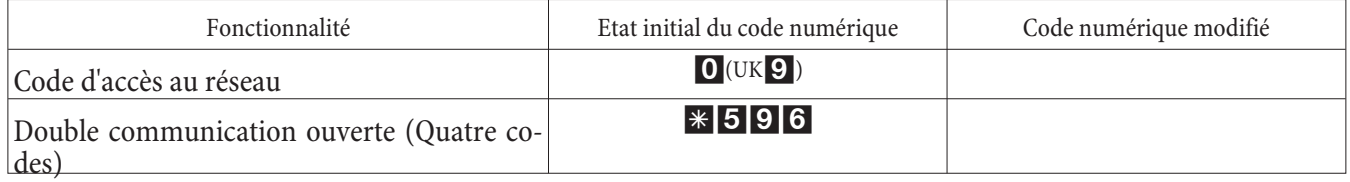

La modification d'un code numérique n'a aucun effet sur le fonctionnement de la caractéristique décrite. Vous pouvez utiliser soit le code numérique modifié (numéro interne) soit le code décrit dans la notice d'utilisation (sauf le code d'accès au réseau).

# Coûts de la connexion/ de communication

L'autocommutateur génère un jeu de données de communication pour chaque appel extérieur. Les jeux de donneés de communication contiennent des informations détaillées sur la nature de l'appel. Par exemple : Date et heure, durée, numéro appelé et numéro de l'appelant, type de communication, coûts et les éventuels numéros de projet.

Il y a deux types d'en registrement pour les communications venant de l'extérieur.

- Seules les communications qui arrivent et dotées d'un numéro de projet sont enregistrées.
- Toutes les communications qui arrivent sont enregistrées.

#### **Sortie des jeux de données de communication**

Pour la sortie des jeux de données de communications mémorisés, vous avez le choix entre plusieurs possibilités. Par exemple :

- **·** Sortie sur la connexion RNIS in terne
- Connexion USB/Connexion LAN

#### **Affichage des coûts de communication**

Les données relatives aux coûts de communication / conversation peuvent être affichées sur tout terminal qui est compatible avec cette caractéristique. Les terminaux RNID et analogiques utilisent des méthodes différentes pour la transmission et l'affichage des coûts de communication.

#### **Compteur d'abonné**

Pour chaque abonné intérieur, l'autocommutateur gère un compteur d'abonné basé sur les informations tarifaires transmises. Ce compteur totalise les coûts des communications individuelles. Il est possible d'afficher les compteurs des abonnés intérieurs en utilisant le menu de l'autocommutateur ou le programm de taxes. Vous pouvez également effacer les compteurs.

#### **Compte des coûts de communication (limitation des coûts, compte d'argent de poche)**

Un compte des coûts de communication peut être installé pour chaque abonné interne. Dans ce compte sont déterminés les montants qui sont mis à disposition de l'abonné pour téléphoner. Une fois les montants épuisés, le correspondant ne peut plus téléphoner qu'en interne. Si la limite est atteinte pendant une conversation, celle-ci peut quand même être menée à son terme. Après l'augmentation ou l'effacement des montants sur le compte des coûts de communication, les conversations extérieures redeviennent possibles.

### **Menu de sys tème de l'au to com mu ta teur**

L'autocommutateur met à disposition des téléphones système un menu spécial avec des fonctions typiques système. Le menu et les fonctionnalités correspondantes sont administrés exclusivement dans l'autocommutateur. Sont disponibles dans le menu de système les caractéristiques de puissance suivantes (exemples) : Répertoire téléphonique de l'autocommutateur, Follow me (Suis-moi), Appel direct, Commutation jour / nuit (variantes d'appel), Saisie des taxes, RCR, Voicebox.

Vous pouvez changer la langue affichée. Pour ce faire, la langue désirée doit être installée par le programme de licence.

Vous atteignez le menu de l'autocommutateur en suivant la notice d'utilisation du téléphone de système.

### **Té lé pho nes de sys tè me**

Il est possible de brancher différents téléphones système elmeg aux connexions RNIS internes de l'autocommutateur. Pour chaque abonné intérieur, l'autocommutateur gère un compteur d'abonné basé sur les informations tarifaires transmises. L'autocommutateur met à disposition des téléphones système un menu spécial et des fonctions particulières additionnelles.

Vous avez la possibilité de programmer sur les téléphones de système et sur les claviers supplémentaires (en option) des touches de fonction. La description, le réglage et l'utilisation de ces fonctions peuvent être trouvés dans la notice d'utilisation du téléphone système.

### **Intercommunication**

L'inter communication peut s'ensuivre vers des téléphones système et vers des téléphones RNIS elmeg.

Si l'un des deux correspondants ne met pas fin à la liaison par intercommunication, celle-ci est automatiquement terminée au bout d'un laps de temps pré-défini dans l'autocommutateur (env. 2 minutes).

### Autoriser ou bloquer la réception d'appels d'intercommunication

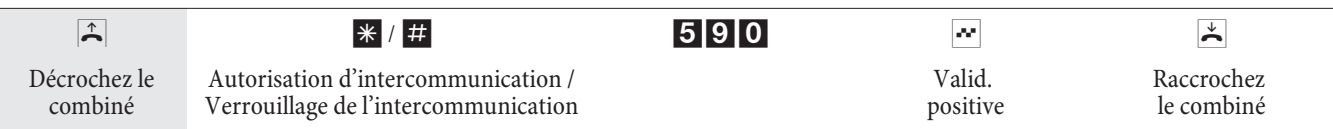

# **Boîte vo cale (ré pon deur)**

Plusieurs correspondants ou équipes de l'autocommutateur ont besoin d'une boîte vocale (répondeur). Vous pouvez désormais mettre un répondeur individuel à disposition de chaque correspondant ou équipe ou bien utiliser le système de boîte vocale intégrée dans l'autocommutateur (le répondeur central) Il est possible de configurer jusqu'à 8 boîtes vocales (suivant la capacité de la carte Compact Flash utilisée). Pour permettre une utilisation individuelle, le numéro de téléphone interne d'un correspondant ou d'une équipe (numéro d'équipe) est attribué à une boîte vocale dans l'autocommutateur. Après avoir activé la boîte vocale, les appels pour le correspondant ou l'équipe sont automa tique ment pris en ligne au bout d'une durée programmée. L'appelant entend ensuite une annonce et peut, suivant le mode de service, laisser un message.

Pour pouvoir utiliser le système à boîte vocale intégrée, vous devez introduire une carte Compact Flash dans l'autocommutateur.

Les correspondants, aux quels une boîte vocale a été attribuée et pour les quels elle a été configuré par le configurateur, peuvent en registrer des parties de conversations en entrant un code.

#### **Remarque**

Pour les téléphones SIP, il est impossible de configurer la boîte vocale.

#### **Remarque**

Vous pouvez activer confortablement les fonctions suivantes de la boîte vocale avec les téléphones système elmeg CS400xt et elmeg CS410. Ces téléphones système disposent d'un menu particulier que l'on utilise avec des touches programmables. Si vous disposez déjà d'un tel téléphone système, vous pouvez charger un nouveau logiciel de téléphone (Firmware) Version 4, comme décrit dans le mode d'emploi du téléphone.

En double communication, il n'est pas possible d'utiliser la boîte vocale. Les correspondants TAPI peuvent seulement utiliser leur propre boîte vocale et non celle d'autres correspondants.

Si la boîte vocale fonctionne via le module POTS, la durée d'enregistrement par appel est limitée au réglage dans le configurateur. Si la durée maximale est réglée, elle est limitée à 30 secondes. Il est uniquement possible d'utiliser la durée d'enregistrement maximale si la fonction »Détection tonalité occupée« est configurée pour le module POTS

### **Fonctions du système de boîte vocale**

- L'utilisation de la boîte vocale est protégée par un PIN
- Jusqu'à 8 boîtes vocales individuelles (suivant la capacité de la carte Compact Flash utilisée)
- **•** Texte de fin centralisé pour toutes les boîtes vocales
- 2 mode de service : »Boîte vocale« avec fonction d'enregistrement ou » »Annonce seule« (boîte info)
- Possibilité de configurer le temps jusqu'à la prise de l'appel
- Notification de nouveaux messages sur des téléphones ou téléphones système
- L'utilisation / la commande à distance de la boîte vocale sont protégées par un PIN individuel à quatre position
- Programmation des boîtes vocales pendant la configuration ou par le biais d'un téléphone de système
- Enregistrement pendant les entretiens

#### **Connexions vers le système Voicebox**

• Il est seulement possible d'établir une communication à la fois vers une boîte vocale.

- Il est possible d'établir jusqu'à deux communications vers le système de boîte vocale de l'autocommutateur.
- Les communications possibles vers le système de boîte vocale sont les suivantes : écoute d'annonces, messages ou enregistrements, laisser des messages.
- Enregistrement de conversations ou commande à distance d'une boîte vocale.
- Si le nombre maximal de communications vers une boîte vocale ou le système de boîte vocale est atteint, tout autre accès sera rejeté et vous entendrez la tonalité négative ou occupée.
- Si pour cette raison il n'est pas possible de transmettre l'appel à la boîte vocale pour un correspondant ou une équipe, l'appel sera encore signalisé sur le poste du correspondant concerné.

### Nombre de boîtes vocales et mémoire disponible pour chaque boîte vocale

Le nombre de boîtes vocales disponibles et la mémoire disponible pour chaque boîte vocale dépend de la capacité de la carte Compact Flash utilisée. Le nombre maximal de boîtes vocales est défini en fonction de la capacité de la carte Flash Card dans le tableau ci-dessous. Elle est prédéfinie dans la configuration PC, mais seulement les boîtes vocales y étant configurées sont activées.

#### Remarque

Si vous avez configuré moins de boîtes vocales, la mémoire disponible sera répartie entre celles-ci. Env. la moitié de la mémoire disponible est réservée pour les fichiers WAV (mélodies) stockées sur la carte CF (pour 16 MO ~ 8 MO, pour 512 MO ~ 256 MO). Si la mémoire pour les boîtes vocales est saturée, l'appelant entend la tonalité occupée dès que l'annonce est lancée. Aucun enregistrement de l'annonce de fin ne se produit.

L'image suivante dans la configuration »Boîte vocale« montre comme exemple le nombre de boîtes vocales disponibles avec une carte Compact Flash 64 MO (en haut) et 1GO (en bas). Le masque de l'écran du configurateur indique respectivement le nombre de boîtes vocales possibles de configurer. Dans les exemples, seul le correspondant 20 est en registré et il peut donc disposer de la durée d'enregistrement maximale. Vous pouvez trouver la durée d'enregistrement possible et le nombre de boîtes vocales en fonction de la taille de la carte Compact Flash dans le tableau ci-dessous.

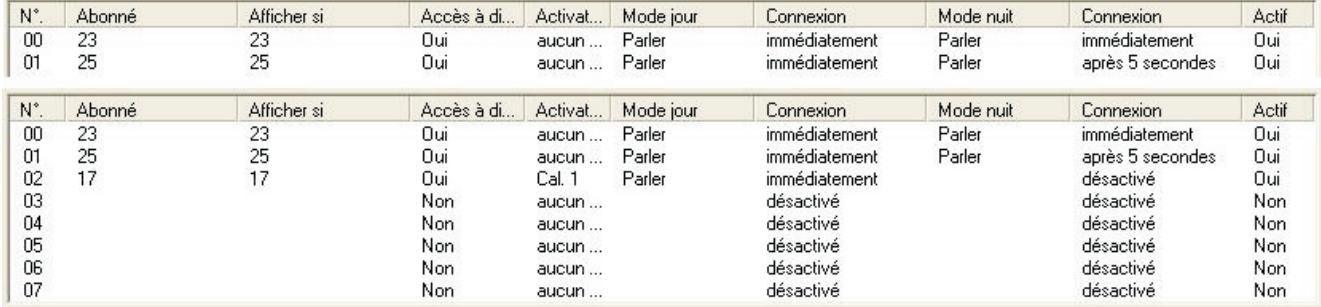
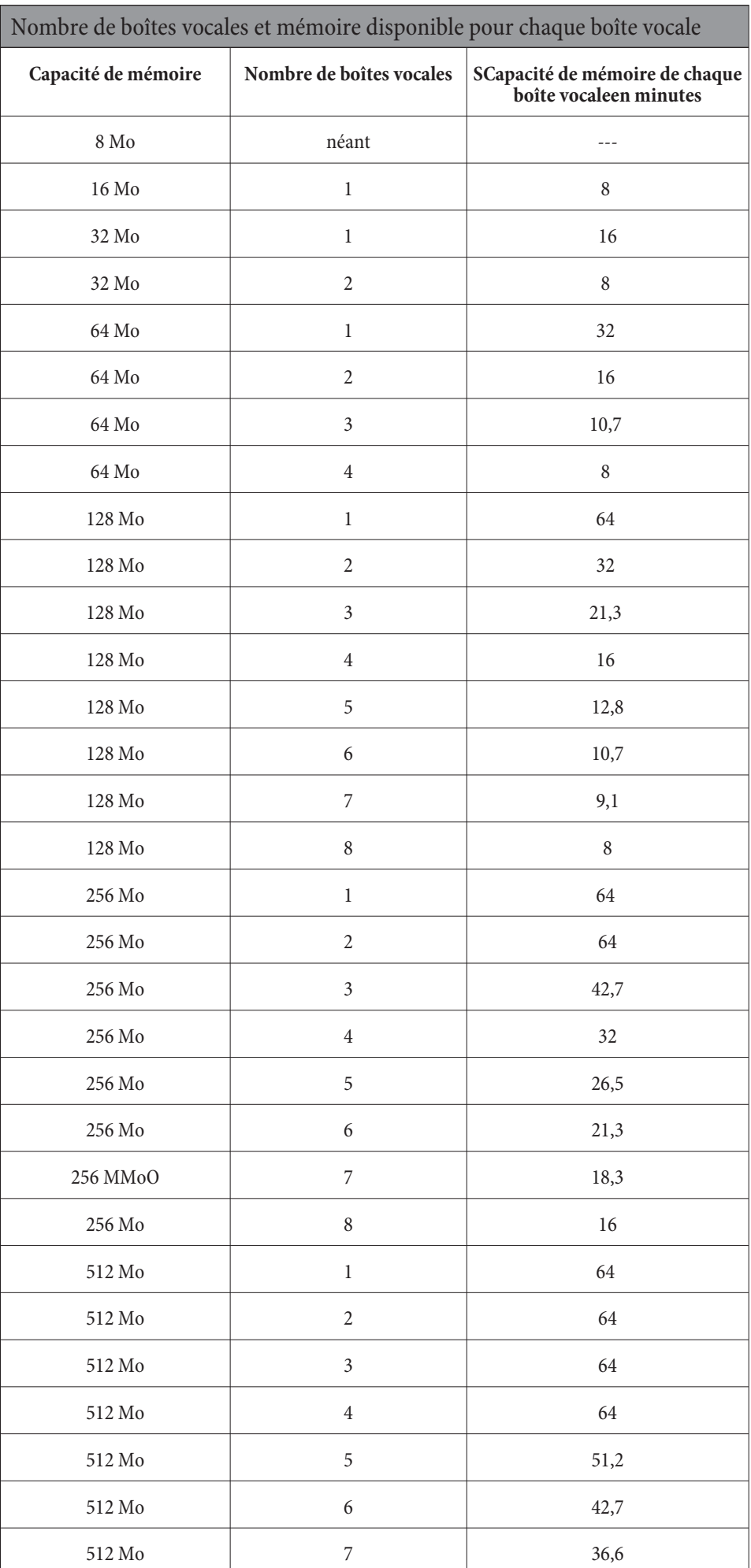

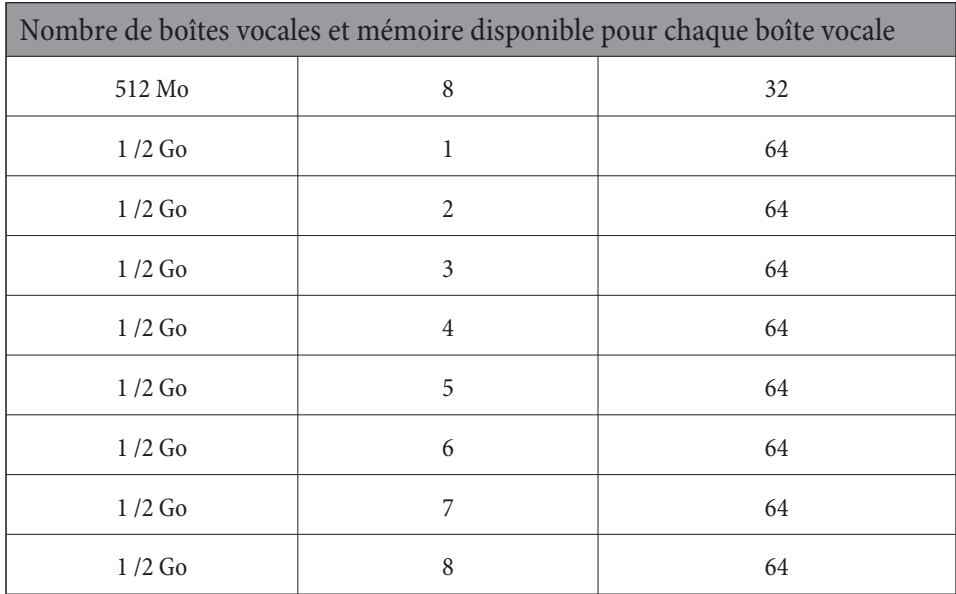

Si la carte Compact Flash est remplacée pendant le fonctionnement, le nombre de boîtes vocales s'adapte à la taille de la carte mémoire. Si par exemple vous avez configuré le système de boîte vocale pour une carte de 128 MO et que vous n'u tilisez qu'une carte de 64 MO, les boîtes vocales configurées en dernier seront automatiquement désactivées. Si plus tard un carte de 128 MO est à nouveau utilisée, les boîtes vocales désactivées seront alors réactivées.

#### Remarque

Dans chaque boîte vocale il est possible d'enregistrer jusqu'à 99 messages (suivant la taille de la carte Compact Flash). Les messages plus courts que 2 secondes, ne seront pas mémorisés. Par exemple: Un appelant met fin à la connexion après le bip sonore sans laisser de message.

Si une boîte vocale est remplie, c'est-à-dire s'il n'est plus possible d'enregistrer de messages, elle sera automatiquement désactivée. Après avoir écouté et effacé des messages, il est possible de réactiver la boîte vocale.

## **Remarque**

Les cartes Compact Flash avec Microdrive ne sont pas supportées.

## **Réglages pour une boîte vocale**

#### **Annon ces et mo des de ser vice**

Il est possible d'enregistrer un message d'accueil et un texte d'infos pour chacune des boîtes vocaleen. Ces annonces sont en registrées via le téléphone. Dans ce mode, un appelant entend l'annonce et peut laisser un message après le bip sonore. Dans le mode d'exploitation »Seulement annonce«, l'appelant entend seulement le texte d'infos. Il n'est pas pos sible de lais ser de mes sage dans ce mode.

Comme avec les variantes d'appel pour les équipes, on différencie également la variante jour et la variante nuit pour la boîte vocale. Pour les deux variantes, vous pouvez procéder à différents réglages (mode d'exploitation, durée jusqu'à la prise d'appel). Le passage de la variante »Jour«a la variante »Nuit« se produit en entrant un code sur la clavier du téléphone ou alors automatiquement par un calendrier de l'autocommutateur.

Dans les réglages par défaut de l'autocommutateur, un message d'accueil et un message de fin sont déjà enregistrés dans la mémoire de l'autocommutateur. Il n'est pas possible de le modifier dans la configuration. Le message de fin est toujours utilisé pour toutes les boîtes vocales si pour une boîte vocale une durée d'enregistrement inférieure à 10 se condes est disponible. Si la durée d'enregistrement maximale est réglée, aucun message de fin ne sera lancé, l'appelant entendra alors la tonalité occupée.

#### **Remarque**

Si vous entrez votre propre message d'accueil ou votre propre message de fin (par ex. en vous enregistrant), les textes des réglages de base seront remplacés par ceux-ci. Si vous effacez vos propres messages, ils seront automatiquement rem placés par les textes des réglages de base.

## **Uti li sa tion**

Il est possible de commande une boîte vocale depuis chaque téléphone interne ou externe. Elle est protégée par un code PIN individuel à 4 chiffres (réglage de base »0000«). En registrer des messages, écouter des messages ou modifier des réglages est seulement possible après avoir entré ce code PIN. Pour pouvoir utiliser la boîte vocale depuis un té léphone externe (à distance), la commande à distance de la boîte vocale doit être autorisée dans la configuration.

#### **Configuration**

La configuration d'une boîte vocale est réalisée dans le programme de configuration du PC Ici vous pouvez procéder à tous les réglages pour une boîte vocale. Depuis un téléphone, vous pouvez régler le mode d'exploitation (jour / nuit), en registrer des messages / textes d'infos et écouter des messages en entrant des codes.

## Commande de la boîte vocale à partir d'un téléphone

#### **Utilisation de la boîte vocale à partir d'un téléphone interne**

Vous pouvez commander la boîte vocale depuis un téléphone interne attribué ou depuis un téléphone interne quelconque. Après avoir établi la connexion avec la boîte vocale, vous pouvez écouter des messages, procéder à des configurations ou enregistrer des messages / textes d'infos. La commande de chaque boîte vocale est protégée par un code Pin individuel. Si jamais vous oubliez ce code PIN; vous pouvez en configurer un nouveau dans la configuration du PC.

#### **Activer / désactiver une boîte vocale depuis un téléphone attribué.**

Vous pouvez activer ou désactiver la boîte vocale depuis un téléphone attribué. La boîte vocale d'une équipe peut être activé par chaque correspondant de l'équipe tout en indiquant le numéro de téléphone de l'équipe. Lors de l'activation d'une boîte vocale, on contrôle automatiquement, si un message ou texte d'infos est enregistré pour le mode d'exploitation sélectionné ou si une durée d'enregistrement de plus de 10 secondes est disponible pour la boîte vocale. Une boîte vocale est automatiquement désactivée si une durée d'enregistrement inférieure à 10 secondes est disponible pour la boîte vocale.

#### **Mise en ser vice de la boîte vo cale d'un abon né**

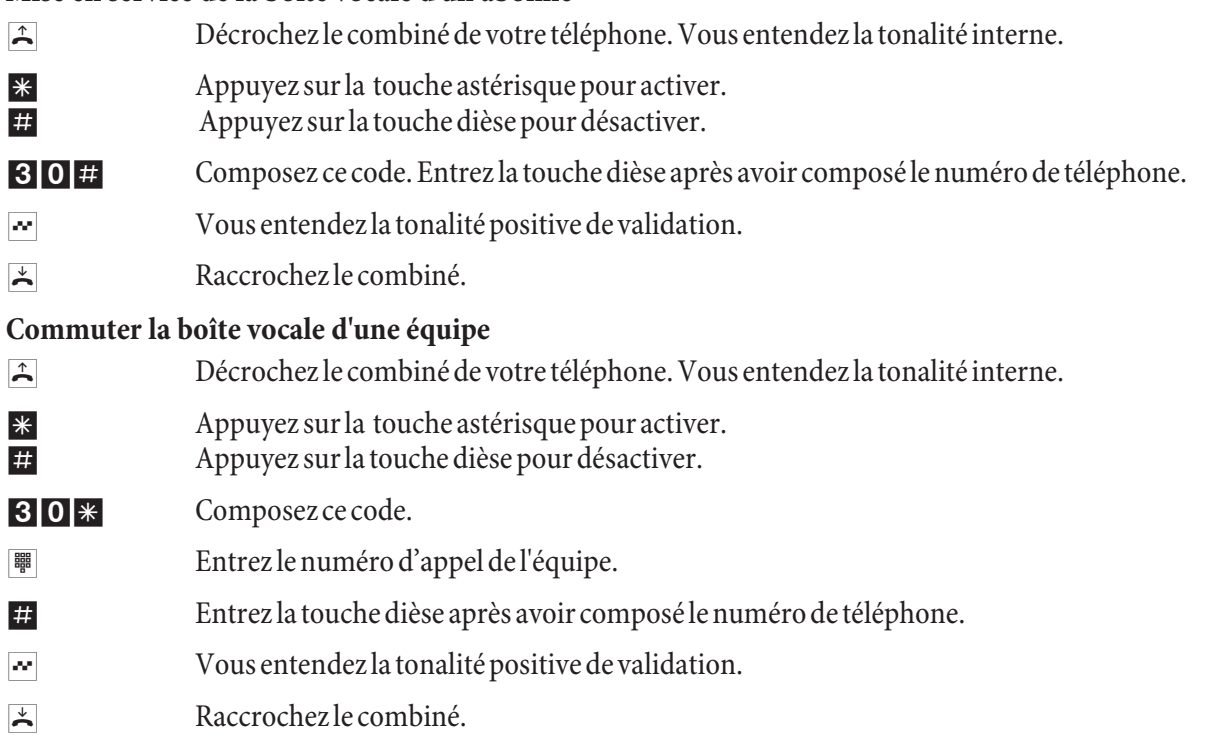

## **Enregistrement pendant les entretiens**

Un correspondant interne à qui une boîte vocale a été attribuée, peut enregistrer des conversations. Il n'est pas obligatoire d'activer la boîte vocale pour procéder à un enregistrement. S'il n'y pas plus de place sur la boîte vocale, il pas possible d'enregistrer de conversations. Dans ce cas, la liaison sera interrompue brièvement et vous entendrez une tonalité de validation négative.

La boîte vocale d'une équipe ne peut pas être utilisée pour les enregistrements de conversations.

Informez votre interlocuteur que vous souhaitez enregistrer la conversation et demandez-lui s'il est d'accord

Après avoir entré le code pour l'enregistrement, la conversation, sera enregistrée jusqu'à ce que :

- le code pour mettre fin à l'enregistrement soit entré,
- la conversation est terminée par raccrochement du combiné,
- **·** la boîte vo cale n'ait plus de place de dis po nible.

#### **Enregistrer un appel avec un poste RNIS**

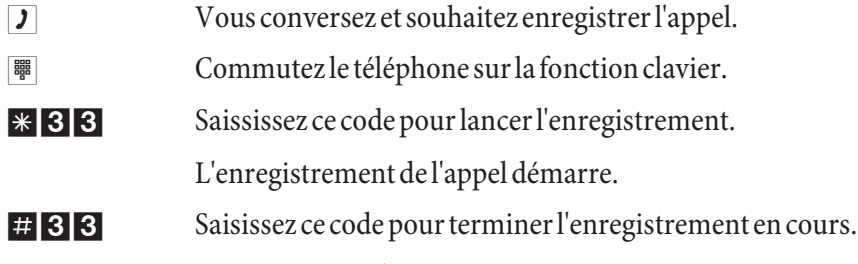

 $\nabla$  Vous continuez la conversation.

#### En registrer un appel avec un téléphone analogique

- **J** Vous conversez et souhaitez en registrer l'appel.
- r Appuyez sur la touche flash. Vous entendez la tonalité interne. Le deuxième correspondant est maintenu.

\* 33 Composez ce code.

- Vous continuez la conversation. L'en registrement de la conversation démarre.
- r Appuyez sur la touche flash. Vous entendez la tonalité interne. Le deuxième correspondant est maintenu.
- # 3 Saisissez ce code pour terminer l'enregistrement en cours.
- $\nu$  Vous continuez la conversation.

**Remarque** 

Si pendant l'en registrement, vous mettez fin à la conversation en raccrochant, l'en registrement sera automatiquement arrêté.

## Commande à partir d'un téléphone attribué

### Annonce de nouveaux messages sur la boîte vocale

S'il y a des nouveaux messages sur la boîte vocale :

le correspondant interne n'entend pas de tonalité interne mais la tonalité spéciale. Pour les équipes, il est possible de définir dans le configurateur si la tonalité est à signaliser chez un seul correspondant ou chez tous les correspondants de l'équipe.

Un correspondant analogique entend une brève tonalité s'il y a un message. Si la tonalité de signalisation d'appel est configurée sur les téléphones système, le message sera signalisé de cette manière.

Si la LED »MWI« est présente, celle-ci s'allume. Le réglage est à réaliser dans la configuration.

Un texte spécial ou un symbole s'affichera sur l'écran sur l'écran du téléphone (par ex. \*39#).

La signalisation des tonalités et l'affichage se produisent seulement si »MWI boîte vocale« est réglé dans la configuration pour le correspondant concerné.

Pour la boîte vocale d'une équipe, il faut définir dans la configuration de la boîte vocale le correspondant de l'équipe qui doit être informé en cas de nouveaux messages sur la boîte vocale.

#### Lecture de messages/enregistrements

L'écoute de messages commence toujours par le message le plus ancien. Vous entendez tous les messages les uns après les autres jusqu'au message le plus récent. S'il n'y a pas de messages, vous entendez une tonalité de validation négative. Un nouveau message est également considéré comme écouté même s'il a seulement été écouté en partie.

## Procédure s'accès au menu de la boîte vocale

Vous devez entrer la procédure suivante **\*39#** seulement une seule fois, vous pourrez ensuite utiliser toutes les procédures décrites ci-après les unes après les autres. Attendez environ 3 secondes avant d'entrer les **co des. Appuyez sur la touche dièse pour re ve nir au dé but du menu après avoir en tré le code sui vant.**

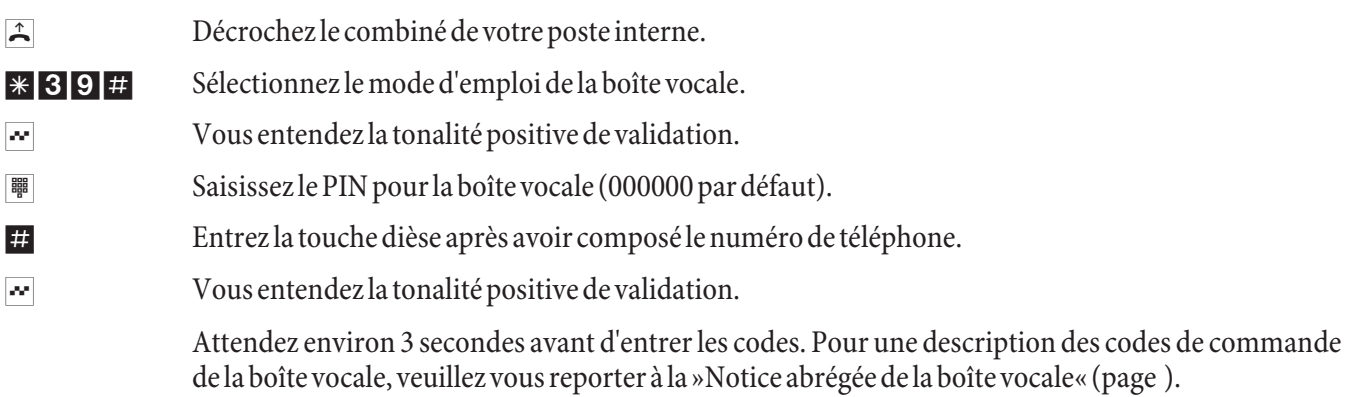

## **Remarque**

Si pendant une fonction en cours, par ex. ȃcouter nouveaux messages«, vous appuyez sur la touche dièse, vous reviendrez immédiatement au menu principal. Si dans l'exemple indiqué, l'écoute de nouveaux messages est déjà terminée et que vous appuyez ensuite sur la touche dièse, vous entendrez la tonalité de validation négative mais vous vous trouverez cependant encore dans le menu principal..

#### Ecouter les nouveaux messages et enregistrements

1 Com po sez ce code. Les nouveaux mes sa ges se ront re pro duits l'un après l'autre avec une to na li té de va lidation positive entre eux.

> S'il n'y a pas de messages, vous entendez une tonalité de validation négative et vous revenez automatique ment au début de la saisie, comme après avoir appuyé sur la touche dièse.

Sé lectionnez en suite la fonction pendant la reproduction :

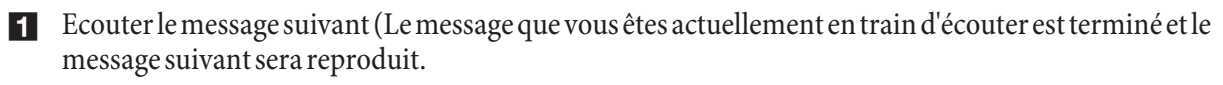

- 2 Répéter le message actuellement écouté (le message que vous venez d'écouter est répété).
- <sup>3</sup> Effacer le message que vous êtes actuellement en train d'écouter (Ce message sera effacé).

#### **Ecouter les anciens messages et enregistrements**

2 Composez ce code. Les anciens messages seront reproduits l'un après l'autre avec la tonalité de validation positive entre eux.

> S'il n<sup>'</sup>y a pas de messages, vous entendez une tonalité de validation négative et vous revenez automatique ment au début de la saisie, comme après avoir appuyé sur la touche dièse.

Sélectionnez en suite la fonction pendant la reproduction :

- <sup>1</sup> Ecouter le message suivant.
- 2 Répéter le message que vous êtes actuellement en train d'écouter.
- 3 Effacer le message que vous êtes actuellement en train d'écouter

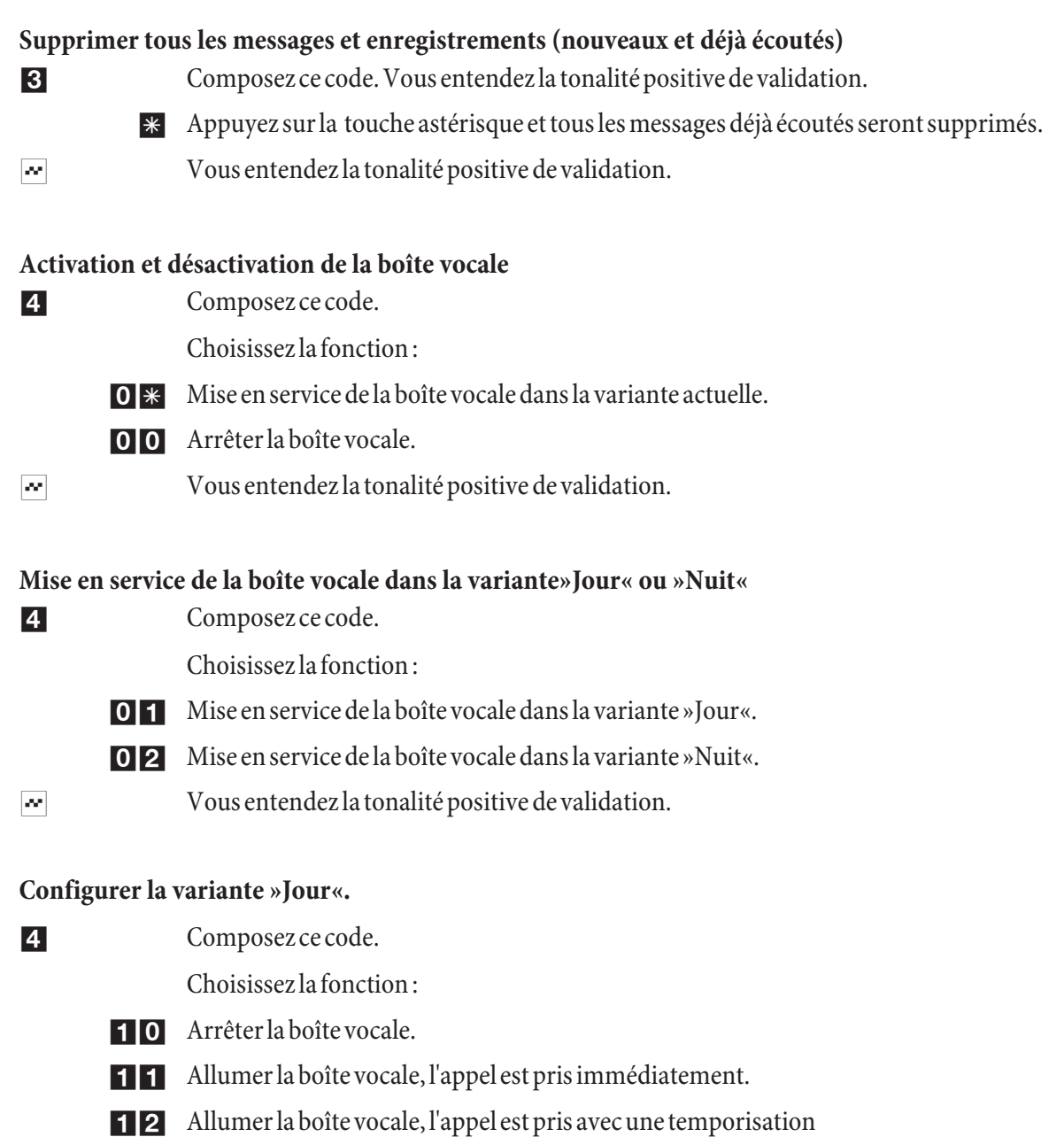

- 13 Mise en service de la boîte vocale si occupé
- 14 Mise en service différée (temporisation) de la boîte vocale et si occupé
- 15 Mise en service de la boîte vocale en tant que répondeur. L'appelant entend l'annonce enregistrée et peut lais ser un mes sage.
- 17 Activer la boîte vocale pour une annonce particulière. L'appelant entend l'annonce enregistrée et ne peut pas lais ser de mes sage.
- $\sim$  Vous entendez la tonalité positive de validation.

## Configurer la variante »Nuit«.

4 Composez ce code.

Choisissez la fonction :

- 20 Arrêter la boîte vocale.
- 21 Allumer la boîte vocale, l'appel est pris immédiatement.
- 22 Allumer la boîte vocale, l'appel est pris avec une temporisation
- 23 Mise en service de la boîte vocale si occupé
- 24 Mise en service différée (temporisation) de la boîte vocale et si occupé
- 25 Mise en service de la boîte vocale en tant que répondeur. L'appelant entend l'annonce enregistré et peut lais ser un mes sage.
- 27 Activer la boîte vocale pour une annonce particulière. L'appelant entend l'annonce enregistrée et ne peut pas lais ser de mes sage.
- $\sim$  Vous entendez la tonalité positive de validation.

## Lecture ou enregistrement de messages

5 Composez ce code.

Choisissez la fonction :

- <sup>1</sup> Ecouter le texte de message mémorisé.
- 2 Enregistrer un texte de message
- $\sim$  Vous entendez la tonalité positive de validation.
	- **0** Appuyez sur »0« pour terminer l'nregistrement »0«

50 Saisissez le »50« pour accepter le texte de l'annonce.

## Lecture ou enregistrement de textes info

- 5 Composez ce code. Choisissez la fonction: 4 Ecouter le texte info mémorisé. 5 Enregistrer le texte info.  $\sim$  Vous entendez la tonalité positive de validation. **O** Appuyez sur »0« pour terminer l'nregistrement »0«
- 5 0 Saisissez le »50« pour accepter le texte info.

#### **Mo di fier le PIN de la boîte vo cale**

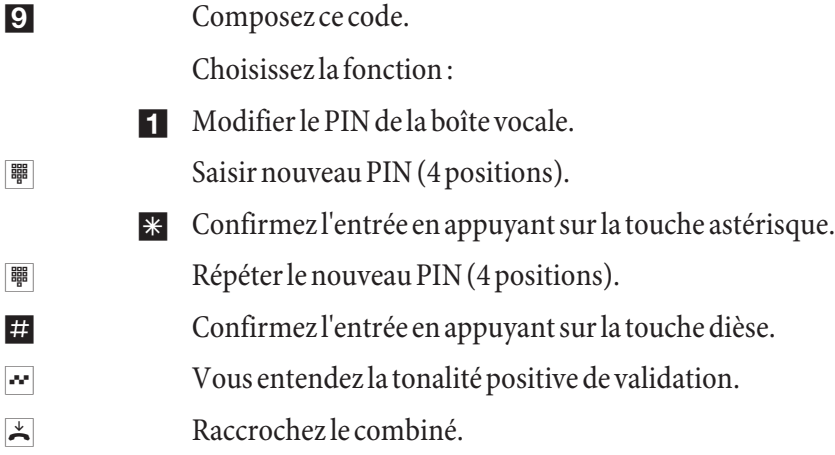

#### **Remarque**

Pour une description des codes de commande de la boîte vocale, veuillez vous reporter à la »Notice abrégée de la boîte vocale« (page 75).

## Commande depuis un téléphone interne quelconque

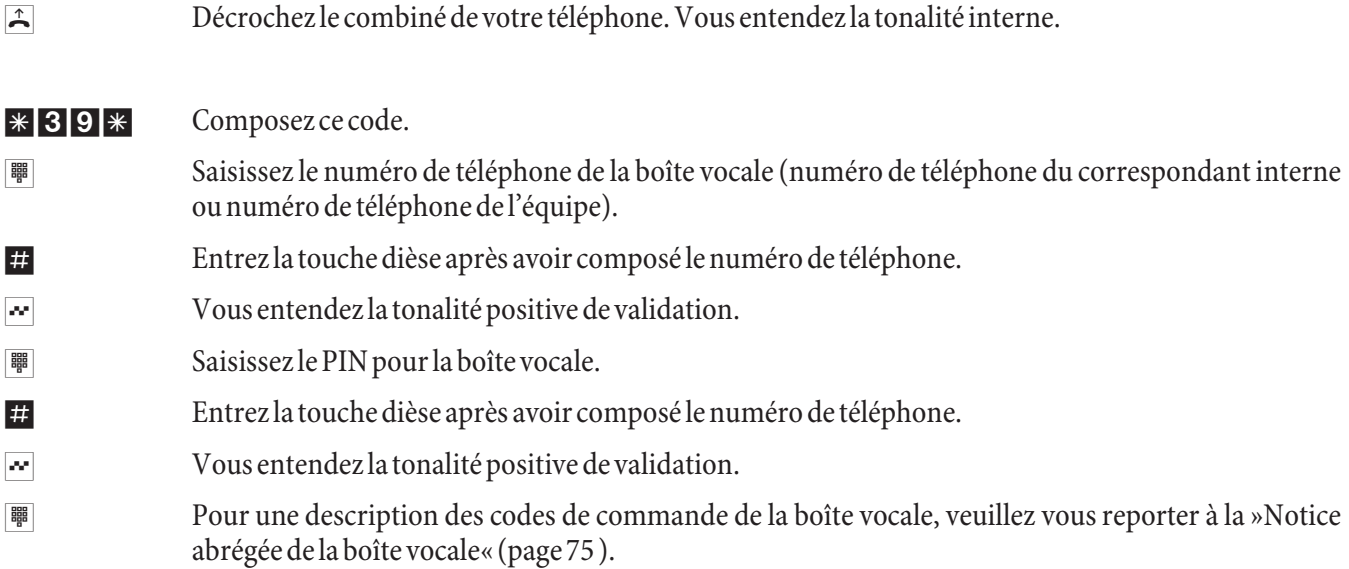

## Commande à distance de la boîte vocale

Pour pouvoir utiliser la boîte vocale à distance, la commande à distance doit être autorisée dans la configuration et le code PIN à 4 positions doit être modifié (PIN différent du réglage d'usine).

## Commande à distance par connexion avec la boîte vocale

- $\hat{P}$  Décrochez le combiné de votre téléphone (poste externe).
- <sup>E</sup> Composez le numéro d'appel, auquel est attribué l'abonné interne ou l'équipe. Patientez un instant jus qu'à ce que la boîte vocale prenne l'appel. Réglez votre téléphone sur numérotation par fréquences vocales (dtmf) ou utilisez un générateur manuel de fréquences vocales.

 $*39#$  Composez ce code.

- $\sim$  Vous entendez la tonalité positive de validation.
- $\frac{1}{100}$  Saisissez le PIN pour la boîte vocale.
- $\pm$  Entrez la touche dièse après avoir composé le numéro de téléphone.

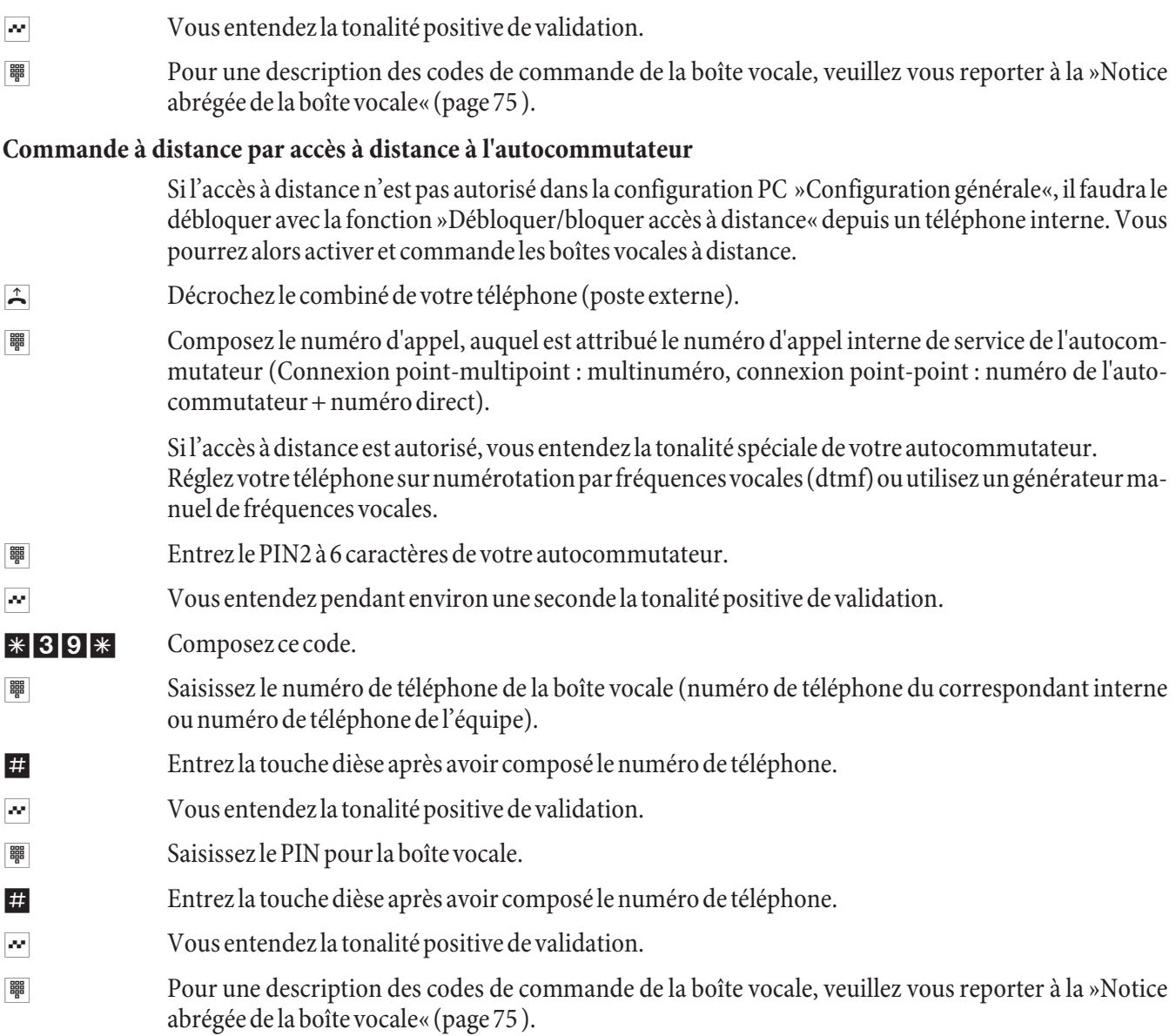

# Programmation de la boîte vocale

Si vous avez relié le téléphone système elmeg CS410 ou elmeg CS400xt à votre autocommutateur, vous pouvez configurer et commander une boîte vocale de ce système depuis un menu spécial du téléphone système.

Le téléphone système elmeg CS410 dispose de ce menu permettant de commander la boîte vocale. Pour ceci il faut enregistrer le numéro de téléphone / numéro d'équipe de la boîte vocale dans le téléphone. Quand le téléphone est en état de repos, la touche programmable »Boîte vocale« est affichée. Si la touche programmable et la LED d'appel clignotent, ceci signifie qu'il y a des nouveaux messages sur la boîte vocale correspondante. Actionnez la touche programmable pour ouvrir le menu de la boîte vocale de l'autocommutateur. Dans ce menu, il est possible d'écouter des messages ou de procéder à d'autres commandes / configurations de la boîte vocale.

Ce menu et les fonctions de celui-ci permettant d'utiliser et de configurer la boîte vocale sont entièrement gérés dans l'autocommutateur.

## **Remarque**

Le menu spécial pour commander en tout confort la boîte vocale peut être seulement utilisé pour une boîte vocale sur un téléphone.

Pour pouvoir utiliser le système à boîte vocale intégrée, vous devez introduire une carte Compact Flash dans l'autocommutateur.

#### **Remarque**

Dans la configuration »Boîte vocale«, il faut configurer et attribuer une boîte vocale à un correspondant interne. c'est seulement ensuite que les procédures de configuration suivantes pourront être utilisées.

#### **Programmation du numéro de la boîte vocale dans le téléphone de système**

Le numéro de téléphone de votre boîte vocale doit être enregistré dans le téléphone système. Vous pouvez saisir ce numéro dans le programme de configuration du PC du téléphone système ou bien comme indiqué ci-après.

#### **Pro cé dez de la ma nière sui vante:**

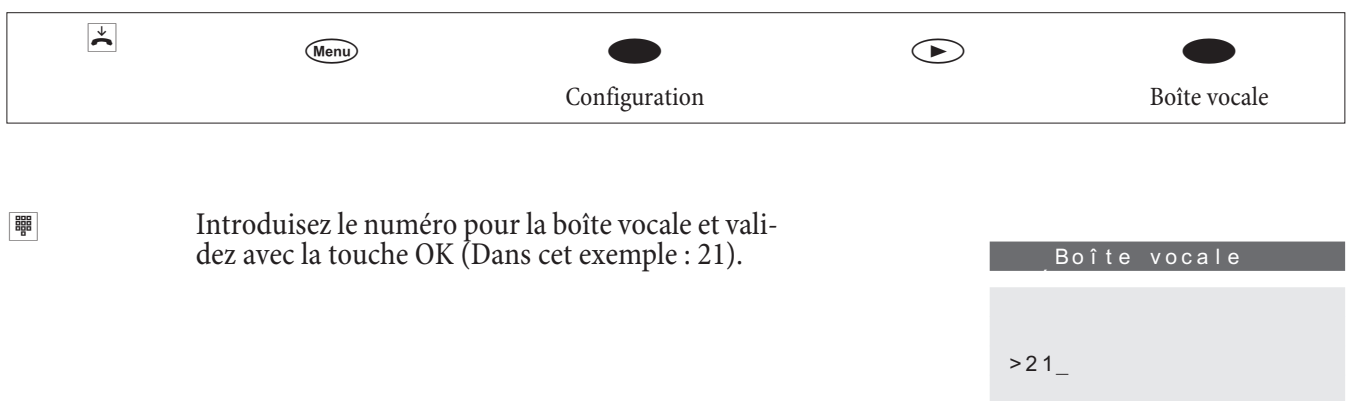

#### **Entrée dans le menu de la boîte vocale**

Si vous avez en registré le numéro de téléphone d'une boîte vocale dans le téléphone système, l'afficheur est complété par la touche programmable »Voicebox« en état de repos. Si la boîte vocale contient des nouveaux messages, la touche programmable boîte vocale et la LED d'appel du téléphone système clignotent. En plus, le nombre de nouveaux messages est affiché entre parenthèses après la touche programmable »Boîte vocale«.

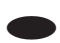

Le téléphone se trouve au repos Actionnez la touche programmable »Boîte vocale«.

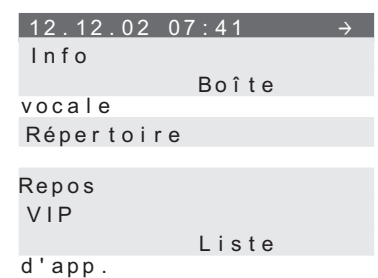

## **Remarque**

Si après le texte »Boîte vocale«, il y a un crochet comme indiqué dans l'afficheur ci-dessus, la boîte vocale est activée.

Si le code PIN est resté réglé par défaut (0000), le menu de la boîte vocale s'ouvre après avoir actionné la touche programmable »Voicebox«. Si le code PIN a été changé, on vous demandera tout d'abord<br>votre code PIN

Boîte vocale Entrez PIN s.v.p.: -

Le menu affiché est commandé depuis l'autocommutateur et permet d'utiliser et de configurer la boîte vocale dont les numéros de téléphone ont été en registrés.

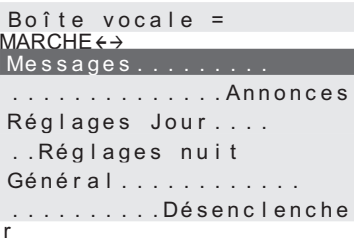

Pour ouvrir l'un des menus,

• Actionnez la touche programmable correspondante à côté du menu souhaité.

ou

• sélectionnez le menu désiré à l'aide des touches flèche et validez la sélection avec la touche OK.

#### **Enregister les annonces**

Pour chaque boîte vocale, vous pouvez enregistrer deux annonces différentes (texte annonce et texte info). La durée des deux annonces est ôtée de la durée totale prévue pour la boîte vocale. Ça signifie que plus les annonces sont longues, moins il y aura de mémoire de disponible pour l'enregistrement de messages.

#### **Pro cé dez de la ma nière sui vante:**

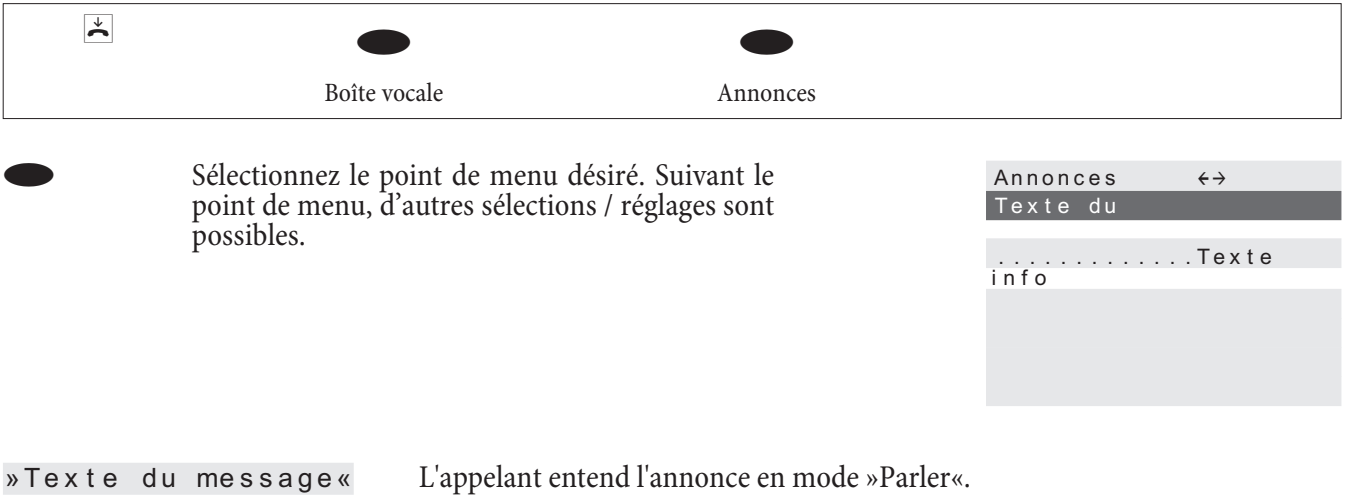

» Texte in fo « L'appelant entend le texte info en mode »Annonce seulement«.

Dans ce menu, vous pouvez écouter, effacer un texte annonce / info, ou bien en enregistrer un nouveau. Un nouveau texte annonce / info sera seulement enregistré sur la carte CF après avoir validé la touche programmable »accepter«.

## Réglages des variantes »Jour«« et »Nuit«

Comme avec les variantes d'appel pour les équipes, on différencie également la variante jour et la variante nuit pour la boîte vocale. Pour les deux variantes, vous pouvez procéder à différents réglages.

Par ailleurs, dans ce menu, vous pouvez passer à la variante active (mode »Jour« ou »Nuit«). Vous reconnaissez le mode activé (Jour / Nuit) au fait que l'autre mode est proposé dans le menu. Dans cet exemple, le mode »Nuit«« est actif. En sélectionnant ce point du menu, vous pouvez passer au mode »Jour«.

#### **Pro cé dez de la ma nière sui vante:**

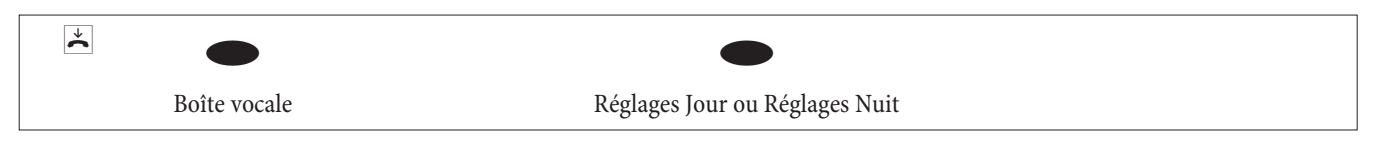

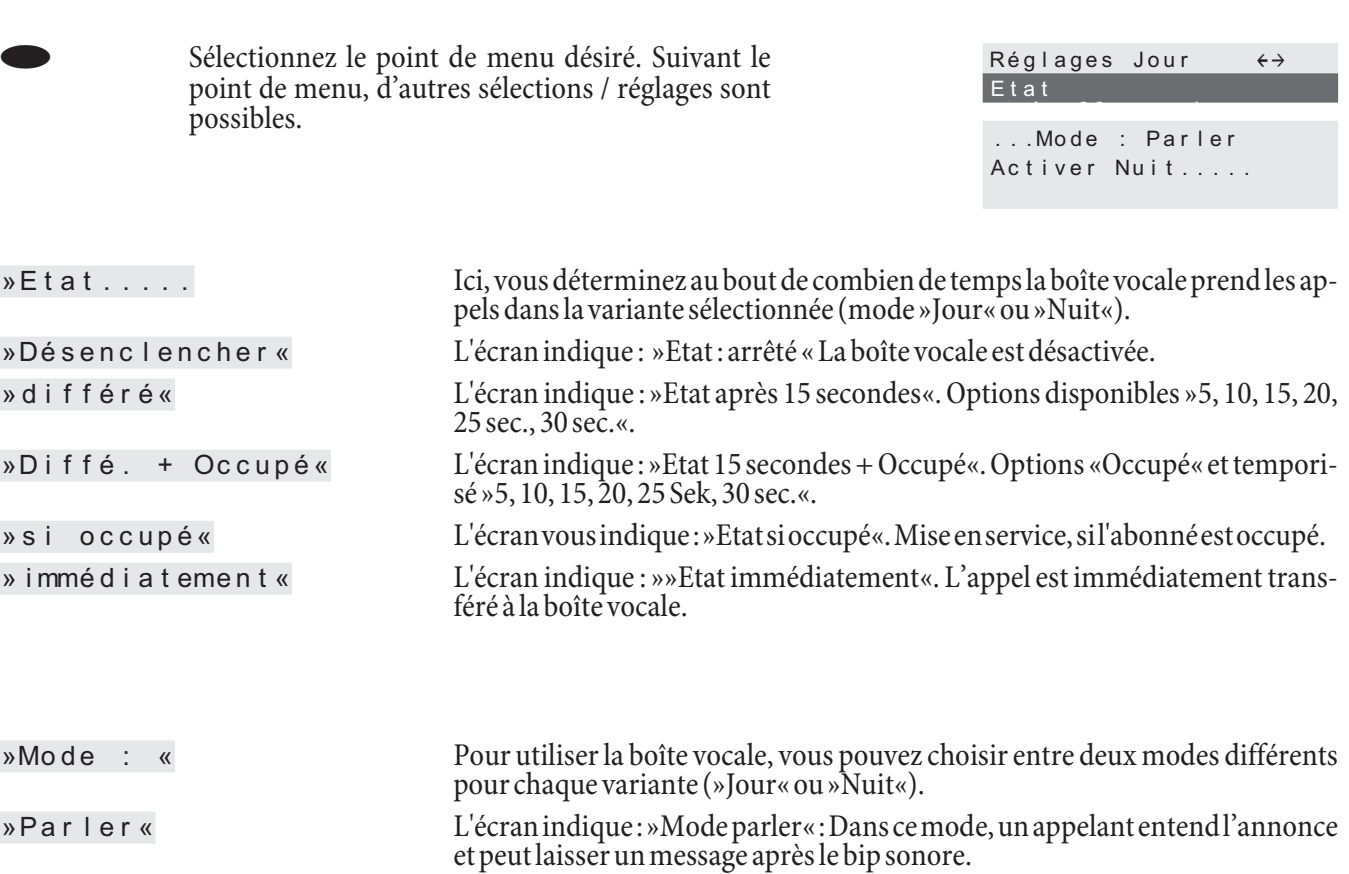

»Annonce seule« L'écran indique : »Mode : Annonce seulement« : Dans ce mode, l'appelant en-

» Activer Nuit« Sélectionner ce point du menu pour passer à l'autre mode de la boîte vocale

tend le texte info. Il n'est pas possible de laisser de message dans ce mode.

**Réglages généraux** 

(mode non activé).

Les paramètres généraux sont valables pour les variantes Jour et Nuit de la boîte vocale.

## **Pro cé dez de la ma nière sui vante:**

»Acti ver Jour«

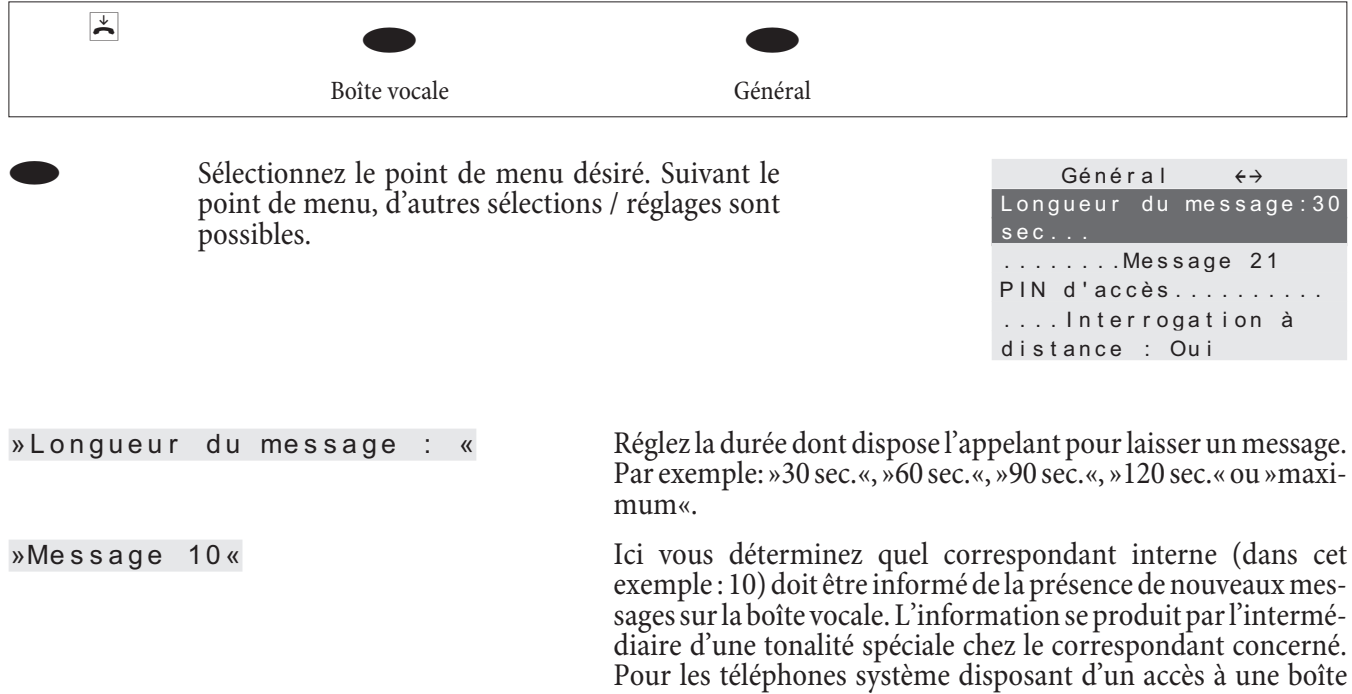

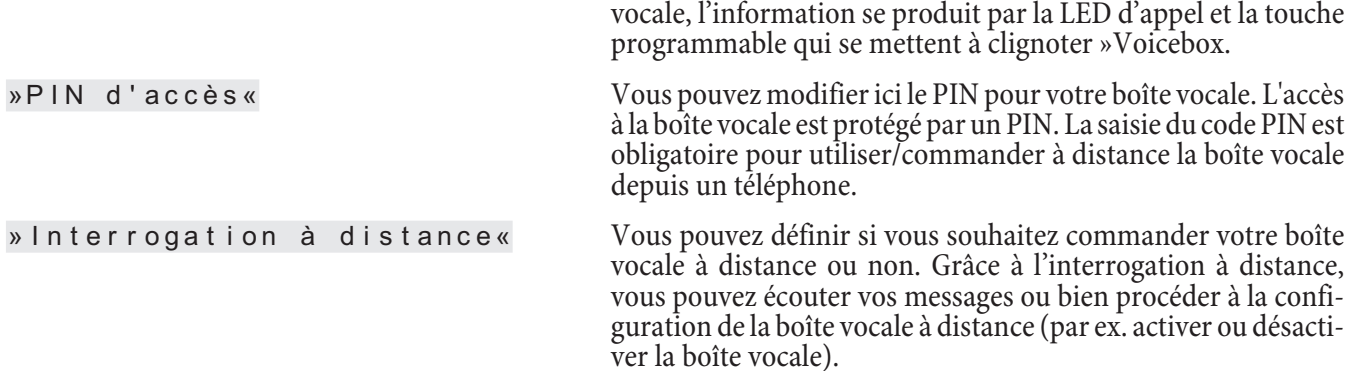

## **Ecouter les messages**

L'écoute de messages ou d'enregistrements commence toujours par le message enregistré le plus ancien. Pour chaque message sont indiqués la date et l'heure de l'enregistrement et le numéro de téléphone de l'appelant (si disponible). Les messages enregistrés peuvent être effacés en cours d'écoute.

#### **Pro cé dez de la ma nière sui vante:**

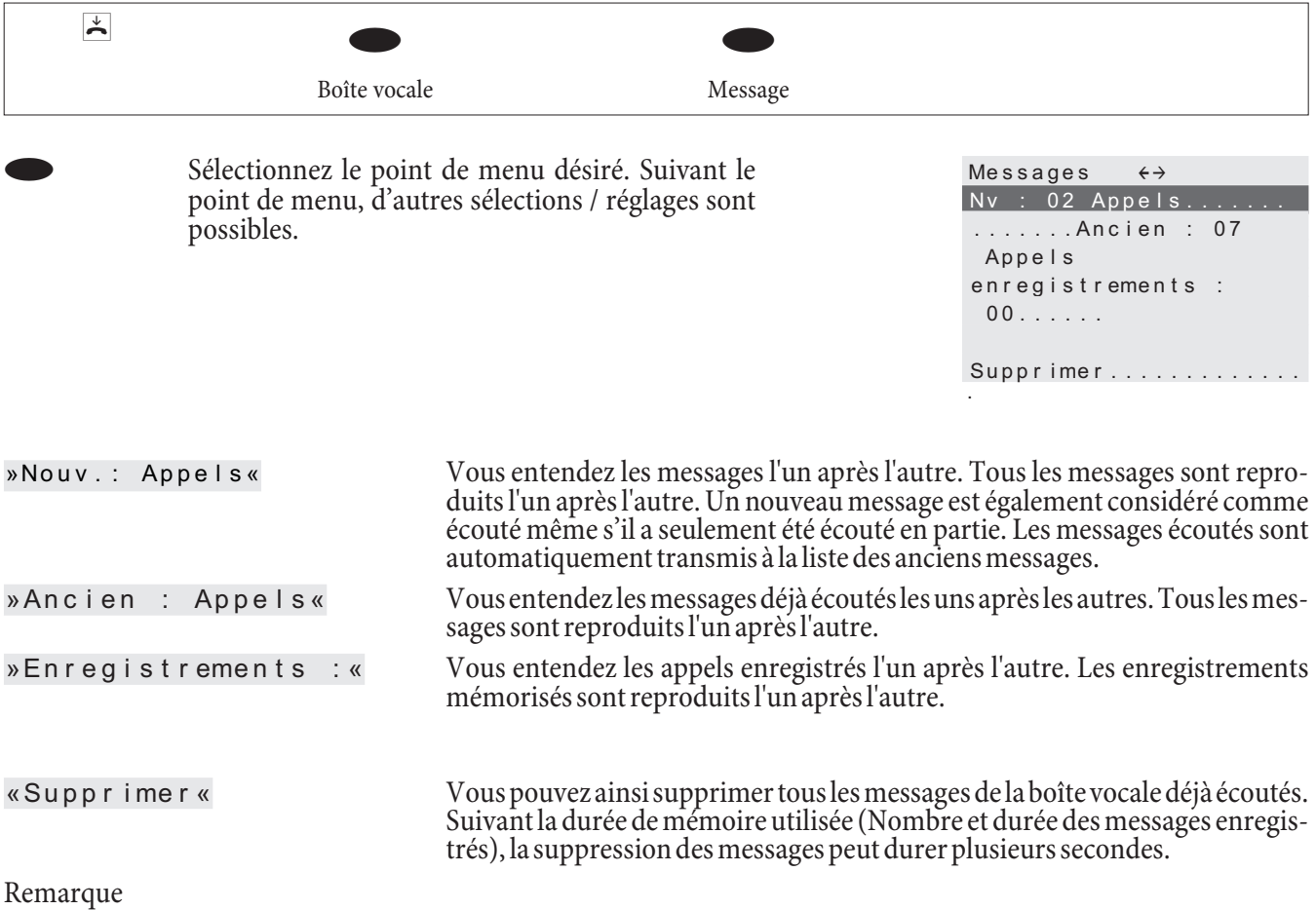

Veuillez supprimer régulièrement les messages déjà écoutés pour avoir suffisamment de mémoire pour les nouveaux messages.

# **Mise en service du téléphone**

## **Planning de numéros d'appel**

Si vous mettez en service votre autocommutateur pour la première fois, certains réglages sont déjà pré-configurés. Les numéros d'appel internes en font partie. Vous pouvez ainsi téléphoner immédiatement après l'installation de l'auto commutateur.

#### **Numéros internes :**

- Pour la connexion au »raccord des terminaux RNIS« au bus RNIS interne sont prévus les numéros d'appel internes 20 ... 29.
- · Pour les lignes analogiques, les numéros internes 10...17 sont réservés, pour les CAPI les numéros 30...39 et pour le routeur DSL les numéros 40...43.
- Numéro de service interne : Le numéro d'appel interne 55 est enregistré comme numéro d'appel de service. Le numéro d'appel de service permet au PC d'accéder à l'autocommutateur par le raccord RNIS interne. Vous pouvez configurer l'autocommutateur via le raccord RNIS interne et un PC avec carte RNIS.
- Numéro de service externe : Dans la configuration PC, il est attribué au Numéro de service internee 55 un numéro d'appel multiple ou, dans le cas d'une connexion point-point, un numéro direct. L'accès à distance pour les services »Follow me« et »Télésurveillance« est uniquement possible par

le biais de ce»numéro d'appel de service externe«.

• Equipe 00 : Dans la programmation de base, les numéros d'appel internes 10, 11 et 20 de l'équipe 00 sont enregistrés et autorisés dans l'attribution des appels d'équipe jour et nuit.

#### **Réglage de base**

- Le raccord RNIS externe est programmé en tant que connexion point à point.
- Le PIN1 à 4 chiffres(Mot de passe) est réglé à **0000**.
- Le PIN2 à 6 chiffres(Mot de passe) est réglé à 0000000.
- La saisie d'un raccord RNIS externe se fait avec le  $\bullet$ .
- Le raccord RNIS interne est branché de manière fixe en tant que »Bus S0 interne«.
- **·** La va riante d'ap pel de l'é quipe 00 est com mutée à »jour«.
- L'appel de groupe est réglé à »appel simultané.
- L'autorisation de commutation pour équipes n'est installée pour aucun terminal.
- **·** Tous les abon nés sont dans le groupe 00.
- La captation de l'appel est possible pour tous les terminaux.
- **·** Tou tes les abon nés peu vent uti li ser le ré per toire
- Aucun terminal n'est autorisé à recevoir des messages de texte.
- Les raccordements analogiques sont prédisposés pour des téléphones avec sélection en DTMF et touche flash (200 ms) .
- Les terminaux connectés ont une autorisation internationale.
- La plage de numérotation n'est pas configurée.
- **·** Le nu mé ro d'ap pel de l'ap pe lant est af fi ché.
- Le numéro d'appel B est transmis à l'appelant.
- Le signal d'appel pour les terminaux a/b n' est pas installé.
- **·** Au cune entrée dans le ré per toire té lé pho nique.
- **·** Mu sique d'at tente : Vous en ten dez la mé lodie 1.
- Il n'y a pas de données actuelles mémorisées pour l'heure et la date.
- Le compteur des unités de coûts de la conversation est mis à 0.
- La mémorisation des jeu de connexion est désactivée.
- Les numéros d'appel dans les enregistrements de données de connexion sont représentés sans abréviation.
- Les enregistrements de données de connexion pour les connexions entrantes ne sont mémorisés que lors de l'attribution d'un numéro de projet.
- La retransmission du coût analogique est déconnectée.
- **·** La trans mis sion des nu mé ros d'ap pel ana lo gique est connectée.
- La fonction clavier pour la connexion RNIS externe n'est autorisée pour aucun appareil.
- **·** L'im pul sions de taxe est réglée sur 16 kHz.
- L'accès à distance peut être lancé depuis chaque terminal.
- L'autorisation de commutation à distance (« Follow me » externe) est déconnectée.
- Dans le calendrier, les heures de commutation pour tous les jours de la semaine sont réglées de la manière suivante : Commutation Nuit / Jour : 8:00 heures, Commutation Jour / Nuit : 16: 00 heures
- Aucun calendrier n'est attribué aux variantes équipe.
- Le RCR (routage à coûts réduits) n'est pas actif.
- La saisie des frais de communication est désactivée pour tous les correspondants.
- Paramètres de base pour le routeur voir page 60.

#### **Première mise en service (téléphonie)**

Installer l'autocommutateur en suivant les prescriptions pour le montage. Vous la trouverez sur le CD-ROM sous »Notice d'installation«.

Etablissez toutes les connexions, y compris celle au réseau 230 V ~.

Dans l'état initial de l'autocommutateur, un appel externe sur les terminaux analogiques et sur le terminal RNIS est signalé par le numéro d'appel 20.

Pour pouvoir joindre vos téléphones et terminaux branchés depuis l'extérieur, il faut enregistrer les numéros multiples dans les terminaux (par ex. les numéros des correspondants dans l'équipe 00).

Si votre autocommutateur est réglé sur la ligne du système, saisissez absolument l'indicatif du réseau local dans la configuration PC sous »Zone de téléphonie«. C'est seulement dans ce cas que les fonctions telles que »Transfert d'appel« (Partial Rerouting) et »Rappel automatique« sont possibles.

Dans le réglage initial, les numéros d'appel internes sont déterminés. Vous pouvez modifier par le PC les numéros d'appel internes selon vos nécessités par le biais de la configuration. A l'aide de la notice d'utilisation de vos terminaux RNIS, contrôlez comment et avec quels réglages les caractéristiques peuvent être utilisées.

#### **Remarque**

Votre autocommutateur supporte le flash pour les téléphones analogiques. Ne jamais raccrochez le combiner (ou actionnez avec la main la fourche interruptrice) brus quement, sinon l'autocommutateur reconnaît un flash à la place du décrochage.

# Programmation des fonctions par téléphone

Différents réglages sont protégés par le PIN 1 de l'autocommutateur. Le PIN1 réglé par défaut est le 0000. Veuillez garder votre PIN 1 dans un endroit protégé, car en cas de perte du PIN 1 vous ne pouvez plus configurer l'autocommutateur en utilisant un téléphone.

»L'accès à distance« est protégé par le PIN 2.

L'accès à distance par le PIN 2 sur 6 positions n'est possible que si ce PIN 2 a été modifié individuellement, c'est-à-dire que le réglage de défaut ne contient plus 000000.

## **Ac cès de ser vi ce**

Cette caractéristique vous permet de configurer votre autocommutateur depuis le centre de service après-vente de votre distributeur ou de faire télécharger le logiciel courant de l'autocommutateur. Vous pouvez initier cette fonction depuis un téléphone interne branché sur votre autocommutateur ou libérer votre autocommutateur à être accessible de puis un PC extérieur (revendeur spécialisé par exemple.

#### **Communication de service, sortante (solution à deux voies B)**

- Vous appelez le centre de service. Vous êtes connecté avec un technicien des services qui vous explique la suite de l'opération.
- R Comme vous le demande le technicien, vous actionnez la touche R. Vous entendez la tonalité interne.

 $\angle$  792 Composez ce code.

Si vous désirez établir une connexion de service avec les services de maintenance et de diagnostic, entrez le code numérique \*794.

- **tous Composez le numéro du centre de service après-vente.**
- **# Terminez l'entrée.**
- $\sim$  Vous entendez la tonalité positive de validation.
- $\overline{J}$  Vous êtes reconnecté ensuite avec le technicien et vous pouvez lui parler.

## **Communication sortante de service (solution à 1 voie B)**

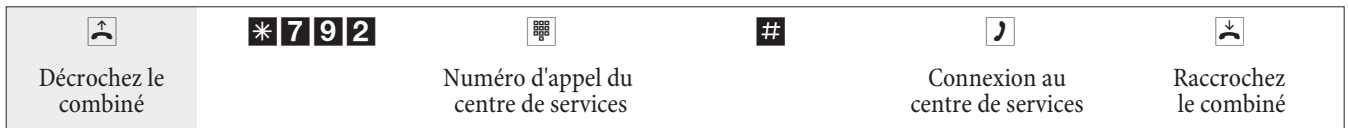

Si une connexion au centre de services est en cours, vous entendez la musique d'attente interne.

Lorsque les données sont transmises, le centre de services finit la connexion. Vous entendez la tonalité d'occupation.

#### Terminer une communication entrante de service en cours

Vous pouvez mettre fin à une communication établie par le centre de service de la manière suivante :

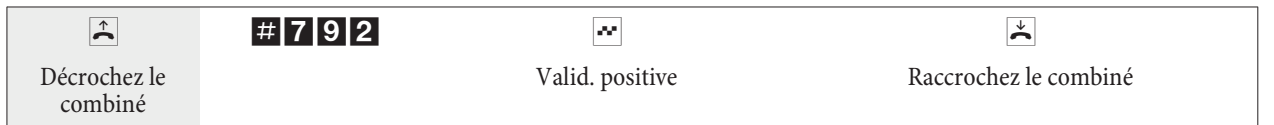

#### Programmer l'autorisation pour une communication de service entrante

Vous pouvez autoriser votre autocommutateur pour l'accès à distance d'un abonné. L'autorisation d'accès pour l'auto commutateur est valable pour 30 minutes.

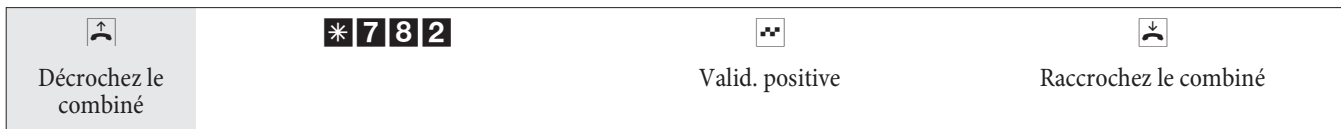

## Programmer l'autorisation pour une communication de service entrante (sans vérification du sous-adressage)

Vous pouvez autoriser votre autocommutateur pour l'accès à distance d'un abonné. L'autorisation d'accès pour l'auto commutateur est valable pour 30 minutes.

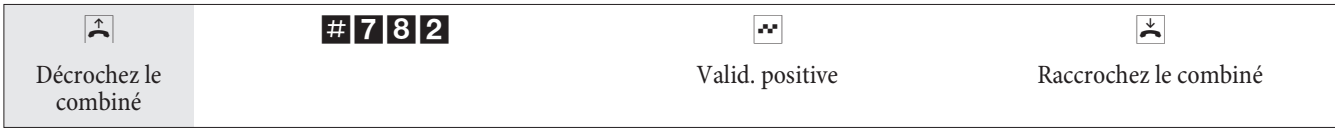

### Supprimer l'autorisation pour la communication de service à distance

Vous pouvez effacer une autorisation d'entrée pour un correspondant extérieur. Cela ne provoquera cependant pas la coupure d'une communication d'accès à distance déjà en cours.

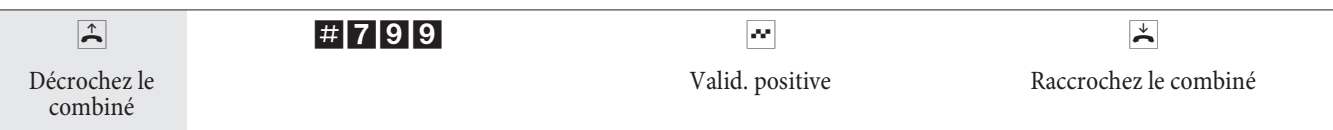

## Réglages des fonctions par téléphone

Après l'entrée dans la configuration vous pouvez régler les fonctionnalités par les codes numériques décrits. Le téléphone que vous utilisez pour la programmation n'est pas accessible pendant la configuration de l'autocommutateur. A la fin de la configuration réussie, vous entendez la tonalité de validation positive. Vous pouvez alors configurer la fonctionnalité suivante. Si vous mettez plus de 40 secondes entre les saisies successives, l'autocommutateur finit la configuration et vous entendez la tonalité d'occupation. Toutes les entrées finies jusqu'à ce moment et confirmées par une tonalité de validation positive sont mémorisées après avoir raccroché le combiné. La mémorisation se fait pendant 10 secondes après avoir raccroché le combiné. Pendant ce temps il ne faut pas commencer une nouvelle configuration de l'installation ou interrompre l'alimentation au réseau de l'autocommutateur.

## **La procédure suivante doit être effectuée au début de chacune des configurations qui suivent.**

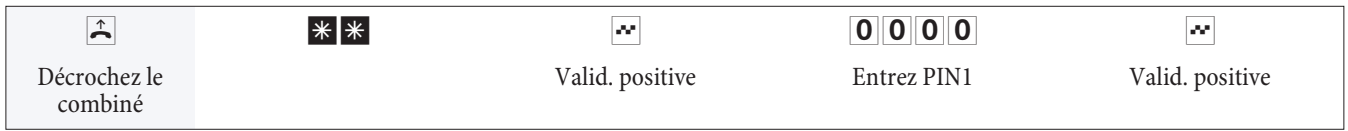

## **Mo di fiez PIN 1 ou PIN 2**

Différentes fonctions de sécurité vous permettent de soustraire votre autocommutateur à tout acte malveillant de la part d'autrui. Les réglages de votre autocommutateur sont protégés par un PIN 1 sur 4 positions (numéro secret). L'accès de l'extérieur (accès à distance) est protégé par un PIN 2 sur 6 positions.

PIN 1 (4 positions) : Dispositions de sécurité contre le mauvais usage de votre autocommutateur par d'autres

Le PIN 1 est un numéro secret sur 4 positions qui est nécessaire si vous voulez protéger les réglages de votre installation contre l'accès non autorisé.

PIN 2 (6 positions) : Sécurité lors des réglages à partir de téléphones externes

Vous devez lors des réglages :

- **·** Trans fert d'ap pel (Fol low me) de l'ex té rieur
- **·** Sur veil lance d'un té lé phone ex terne

Vous devez empêcher que des correspondants non autorisés puissent utiliser votre autocommutateur. Les fonctions de téléphones externes dans l'autocommutateur sont seulement utilisables après avoir saisi un code Pin 2 à 6 chiffres.

#### **Remarque**

L'accès à distance par le PIN 2 sur 6 positions n'est possible que si ce PIN 2 a été modifié individuellement, c'est-à-dire que le réglage de défaut ne contient plus 000000.

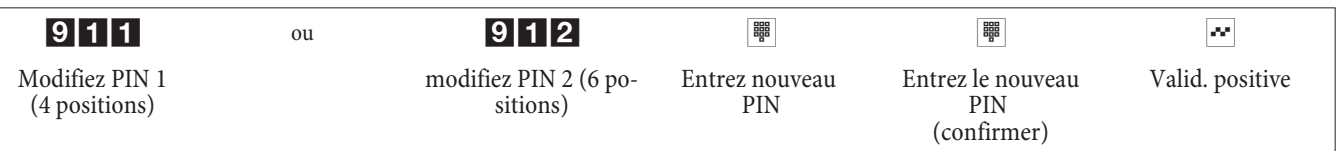

#### **Commuter Routage optimal (RCR)**

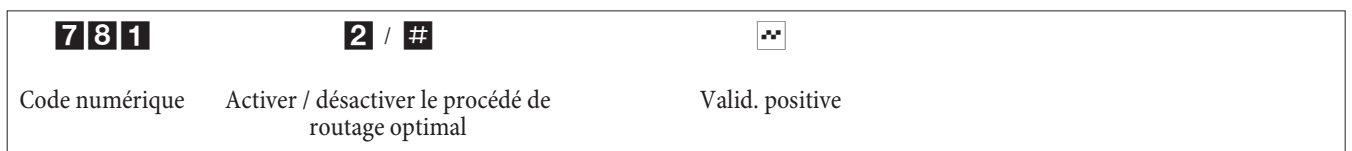

## Commande / Pilotage à distance :autoriser/ bloquer

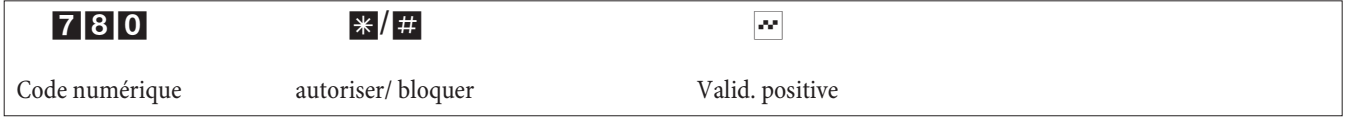

### **Ré glage de la date et de l'heure**

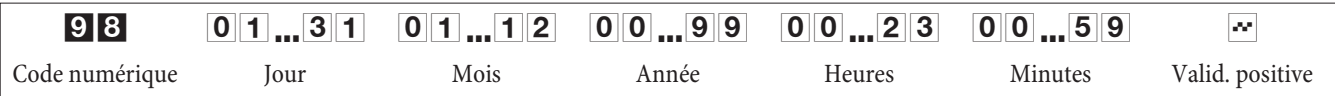

#### Remettre à zéro les compteurs de tous les abonnés internes

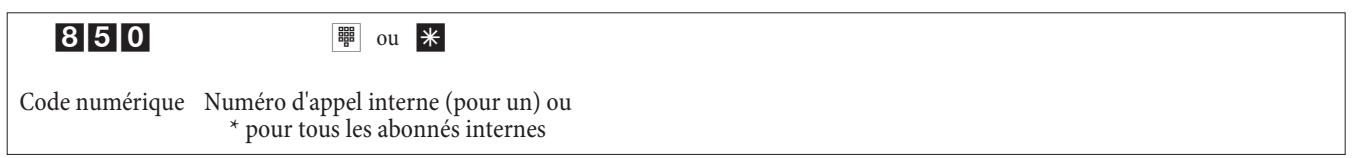

#### Installer le compte des coûts de communication

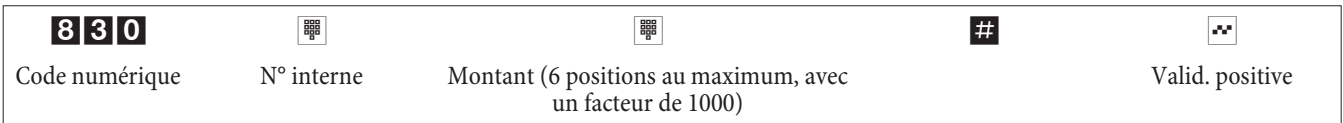

#### Effacer le compte des coûts de communication

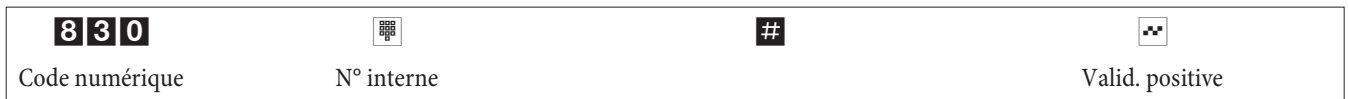

#### Connecter / Déconnecter le compte des coûts de communication pour abonné

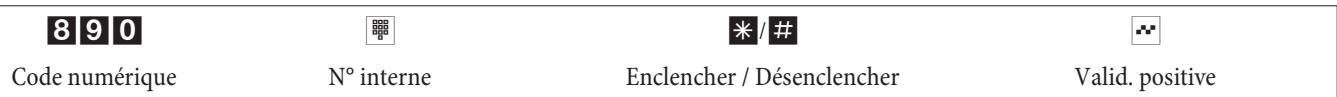

## **Ré ta blir les ré gla ges de base (réi ni tia li sa tion)**

999 Code nu mé rique

## Réinitialisation d'un seul abonné intérieur ou de tous les abonnés intérieurs

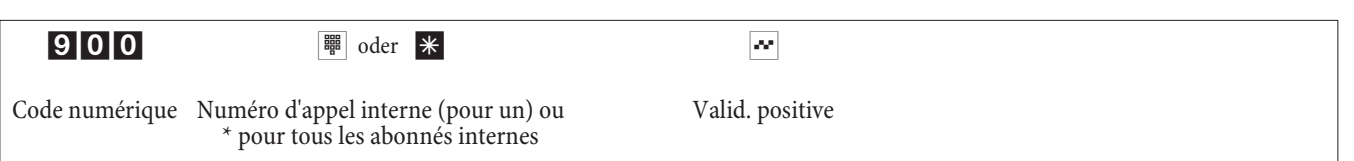

# Mise en service d'un téléphone IP avec module DSP

Si votre autocommutateur est équipé d'un module DSP optionnel. Après le démarrage de l'autocommutateur, celui-ci identifie le module et vous pouvez commencer à procéder à la configuration sur le téléphone IP.

**Remarque** 

La courte description a pour base le DHCP configuré dans l'autocommutateur

Dans cette notice, le téléphone IP elmeg IP290 est décrit.

**Remarque** 

Vous trouverez un mode d'emploi avec les fonctions actuelles disponibles sur le CD-ROM.

## Première mise en service

Reliez l'autocommutateur au téléphone IP avec le câble réseau. Verbinden Sie Steckernetzgerät und Telefon und schalten Sie die Stromversorgung ein.

### **Réglages langue**

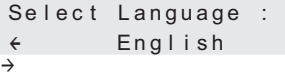

Sélectionnez la langue désirée avec les flèches <>. Confirmez votre choix en appuyant sur la touche O.

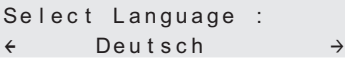

#### **Sélectionner la mélodie**

Sé lectionnez le pays désiré avec les flèches <>. Confirmez votre choix en appuyant sur la touche O.

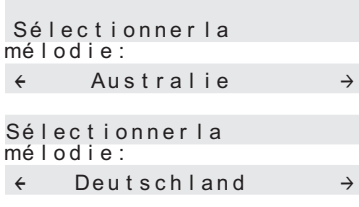

## **Sélectionnez le fuseau horaire**

Sélectionnez le fuseau horaire désiré avec les flèches <>. Confirmez votre choix en appuyant sur la touche O.

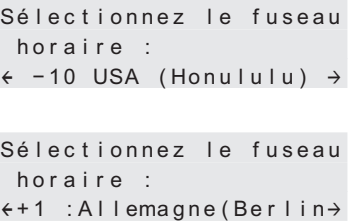

#### **Première connexion**

Le correspondant doit être configuré dans l'autocommutateur. Saisissez votre code d'utilisateur (par ex. pour MSN 22). Il est composé du MSN, suivi d'un "@" et de l'adresse IP de l'auto commutateur.

> Code : 22@192.168.1.250

Saisie d'un code pour le MSN 22 et l'adresse IP 192.168.1.250 :

#### 22\*11\*\*192\*1 \*\*168\*1\*\*1\*1\*\*250

Après avoir entré votre code d'utilisateur, validez-le en cliquant sur la touche O.

 12/30 (22) 10:22 le Repos Répert. d'adr. Listes

Le mot de passe est alors demandé si un tel mot de passe a été saisi dans votre autocommutateur en tant que code PIN pour la connexion.

Si la connexion a abouti, vous voyez maintenant le nouveau numéro (22) sur l'écran.

# **Autocommutateur et PC**

Dans l'emballage de votre autocommutateur se trouve un CD contenant les programmes de configuration Windows et ainsi que d'autres programmes d'application et pilotes.

#### **Remarque**

Lors du premier démarrage du programme de configuration, on vous demandera de saisir le nom utilisateur et le mot de passe. Veuillez saisir le nom utilisateur »Service« et le mot de passe »Service«. Attention à la casse des lettres ! Dans la configuration, vous pourrez ensuite changer votre mot de passe et votre nom utilisateur.

## **Contenu du CD-ROM**

Cette notice d'utilisation vous donne un bref aper çu du logiciel contenu dans la livraison. Les logiciels eux-mêmes ne sont pas décrits dans cette notice d'utilisation. Si pendant l'application des programmes surviennent des questions ou des problèmes, vous pouvez consulter l'aide en ligne des applications individuelles. Les programmes disposent d'une aide en ligne détaillée.

## **Programmes de réglage de l'autocommutateur**

## **Professional Configurator :**

Les réglages des fonctionnalités individuelles dans votre autocommutateur se font par la configuration de l'autocommutateur. Vous pouvez installer vos numéros d'appel multiples externes (MSN) et attribuer ces numéros d'appel à des abonnés internes individuels ou à une équipe de plusieurs abonné internes Pour chaque abonné interne, vous pouvez attribuer un nom et régler les différentes fonctionnalités séparément (par ex. droits individuels, accès au réseau, recensement des coûts, ...) ou transférer la configuration de cet abonné à un autre. ou transférer la configuration de cet abonné à un autre. Ensuite sont installés par la configuration die calendrier, les numéros d'appel de la plage de numérotation (autorisation, blocage d'appel), les numéros d'appel de secours ou d'appel direct. Vous pouvez entreprendre également des réglages généraux de l'autocommutateur, le recensement des données de communication ou des accès à distance dans l'autocommutateur.

## **Programme de gestion des coûts de communication :**

Le programme de recensement des données de configuration permet de lire ou d'effacer les enregistrements de données de connexion mémorisés dans l'autocommutateur et les compteurs spécifiques des abonnés. Les enregistrements de données de connexion lus peuvent être évalués par différentes fonctions de tri et de filtrage ou exportés pour un trai tement ultérieur vers d'autres programmes.

Par exemple : Les fonctions de tri rendent possible l'analyse globale des enregistrements de données par abonné interne, numéro de projet ou numéro d'appel sélectionné / transmis. Ces fonctions de filtrage permettent d'afficher les en registrements de données avec certaines propriétés individuelles. Vous pouvez régler vous-même ces options de filtrage.

## **Programme de gestion du répertoire téléphonique :**

L'autocommutateur dispose d'un répertoire téléphonique intern. Vous pouvez mémoriser jusqu'à 500 numéros d'appel avec les noms correspondants. Tous les téléphones peuvent accéder au répertoire téléphonique de l'autocommutateur. Pour les téléphones système, vous disposez du menu de l'autocommutateur. Les autres téléphones peuvent être appelés par un code numérique à partir du répertoire téléphonique. Le gestionnaire du répertoire téléphonique du CD-ROM vous permet d'ajouter des enregistrements au répertoire téléphonique. La fonction import / export du gestionnaire du répertoire téléphonique permet l'import ou l'export des données pour des traitements par d'autres programmes.

## **Centre de commande :**

Le Control Center surveille les activités du routeur pour l'établissement et la coupure d'une connexion. Il indique par ex : Le fournis seur d'ac cès utili sé pour la connexion en cours, le che min de la connexion (RNIS ou DSL), l'a dresse IP, la durée de la connexion en cours, le port, le volume de données transféré pour les downloads et uploads. Il est encore possible de couper la connexion en cours ou bien d'établir une nouvelle connexion.

## **Programme de gestion des téléchargements :**

Avec ce programme vous pouvez charger un nouveau logiciel d'installation dans l'autocommutateur par votre PC. Le chargement d'un nouveau logiciel est possible à travers l'interface USB intégrée ou à travers le raccordement Ethernet »LAN« de votre autocommutateur. Si dans votre PC est déjà installée une carte RNIS, vous pouvez également exécu ter la mise à jour du logiciel de l'installation par le raccord RNIS interne de l'autocommutateur.

## **Configuration TAPI :**

La configuration TAPI vous permet d'adapter le pilote TAPI à un programme qui utilise ce pilote. Vous pouvez vérifier quel MSN est alloué à un terminal, pouvez définir un nouveau nom de ligne et installer les paramètres de sélection.

Configurez d'abord votre autocommutateur. Ensuite vous devez configurer l'interface TAPI. Utilisez le programme » configuration TAPI« du WINTool Launcher.

## **RCR Professional**

Dans ce procédé LCR, il est possible de créer des tableaux de fournisseurs d'accès et de routing individuels et de les éditer. La configuration de ce procédé LCR se produit depuis un programme PC livré, basé sur Internet.

Il est possible d'activer et de désactiver le procédé LCR depuis le »Professional Configurator« et également depuis le téléphone en composant une série de chiffres.

## Programmes d'application

Adobe Acrobat Reader: Programme pour afficher et imprimer les documents PDF.

## **Pilotes**

Pilote USB (Universal Serial Bus) :

Reconnaissance et contrôle du téléphone après la connexion au port USB du PC. Le pilote USB est installé en tant que carte réseau virtuelle avec le protocole TCP/IP.

## **TAPI en réseau local :**

Pour votre réseau, un programme »TAPI dans LAN« est livré. Ce programme peut être installé sur chaque PC du réseau. Vous avez ainsi la possibilité de faire fonctionner votre application TAPI depuis une interface, l'autocommutateur. Vous n'avez pas besoin d'installer de carte RNIS dans les PC. Attention ! Le logiciel utilisé nécessite des accords de licence particuliers avec le fabricant du logiciel pour l'application TAPI. Le programme »TAPI dans LAN« est un logiciel du domaine public pour 10 utilisateurs au maximum.

## **CAPI dans LAN :**

Pour votre réseau, un programme »CAPI dans LAN« est livré. Ce programme peut être installé sur chaque PC du réseau. Vous avez ainsi la possibilité de faire fonctionner votre application CAPI depuis une interface, l'autocommutateur. Vous n'avez pas besoin d'installer de carte RNIS dans les PC. Attention ! Le logiciel utilisé nécessite des accords de licence particuliers avec le fabricant du logiciel pour l'application CAPI. Le programme »CAPI dans LAN« est un logiciel du domaine public pour 10 utilisateurs au maximum.

#### **Con seils d'ins tal la tion pour Win dows 98**

Si le système d'exploitation Windows 98 est installé sur votre PC, vous devez observer les instructions d'installation suivantes pour le pilote USB. Veuillez préparer le CD d'origine de Microsoft Windows 98.

#### **Nouvelle installation**

Reliez votre PC à votre autocommutateur en branchant le cordon USB de votre ordinateur à la prise USB de votre auto commutateur. Mettez les deux appareils en route Mettez le CD-ROM elmeg dans le lecteur de CD. L'assistant pour le matériel de Windows est démarré.

#### **Installer le pilote :**

- Un »Périphérique USB composite« est identifié.
- Cliquez sur le bouton »suivant«
- Sélectionnez »Rechercher le meilleur pilote pour le périphérique (conseillé)« et cliquez sur »Continuer«
- Sélectionnez le »Lecteur CD-ROM « et cliquez sur »Continuer«
- Sélectionnez »Pilote mis à jour (conseillé)«
- Sélectionnez »elmeg Txxx USB Remote NDIS Network Device« et cliquez sur »Continuer«
- Pour installer le pilote USB, appuyez encore une fois sur »Continuer«.
- Cliquez sur le bouton »Terminer«

#### **Remarque**

Une fois que l'installation est terminée, vous trouverez dans le gestionnaire de périphériques, sous cartes réseau, l'entrée suivante : »elmeg Txxx Connexion USB Remote NDIS Network Device«.

#### **Supprimer pilote standard**

Si vous n'avez pas installé le pilote USB elmeg, Windows installera le pilote standard pour »Périphérique USB composite«. Vous reconnaissez cela à l'entrée dans le gestionnaire de périphériques, sous »Contrôleur bus sériel universel«. Il faut tout d'abord supprimer ce pilote standard. Vous pouvez ensuite installer le nouveau pilote USB elmeg en suivant les instructions contenues dans »Installation«.

- Supprimer le pilote :
- Ouvrez le »gestionnaire de dispositifs«
- Supprimez l'entrée »Appareils composites« sous »Contrôleur bus sériel universel«.
- Supprimez les entrées »elmeg« sous »Autres périphériques«
- Débranchez ensuite le cordon USB de l'appareil et rebranchez-le. L'appareil est identifié.
- Installez le nouveau pilote

## **Pilotes CAPI (Common RNIS Application Programming Interface) :**

Atta che ment du téléphone aux programmes qui disposent de services de communication de données.

**Remarque** 

Avis important pour l'installation du pilote CAPI Le pilote CAPI n'est pas nécessaire pour accéder à Internet.

Avant l'installation des nouveaux pilotes, vous devez enlever éventuellement le pilote CAPI présent (par ex. le pilote d'une carte RNIS installée), car Windows ne supporte qu'une installation CAPI. Vous trouvez plus d'informations sur l'enlèvement du pilote dans la note d'utilisation du dispositif correspondant ou du système d'exploitation.

Vous pouvez également utiliser d'autres programmes qui ont accès au pilote CAPI de l'autocommutateur. Veuillez consul ter les notices d'utilisation des progiciels correspondants.

**Remarque** 

Il est nécessaire dans des cas particuliers d'enlever, en plus du pilote, la carte RNIS enfichée dans le PC.

Pilotes TAPI(Telephony Application Programming Interface) Atta che ment aux programmes per met tant la téléphonie assistée par ordinateur. P.ex. Numérotation assistée de Windows

#### **Remarque**

Si vous voulez utiliser le logiciel de configuration par le port USB de l'autocommutateur, aucun pilote spécial n'a à être installé.

## **Installation des programmes à partir duCD-ROM** De quels PC avez-vous besoin :

- IBM ou compatible PC 100%
- Processeur Pentium ou processeur similaire avec une fréquence d'horloge de 233 MHz minimum
- $\cdot$  64 Mo mémoire de travail (RAM) au minimum
- Une carte graphique VGA, env. 65000 couleurs, résolution minimum 1024x768
- Lecteur CD-ROM
- **·** Port USB libre
- Système d'exploitation Windows 98 / ME /XP / 2000
- 130 Mo au minimum pour l'installation
- Pour le fonctionnement en réseau ou DSL par Ethernet, une carte réseau installée 10/100 Mbit/s
- Microsoft Internet Explorer depuis la version 6.00

Démarrer l'installation avec instructions :

Lors du premier démarrage du programme de configuration, on vous demandera de saisir le nom utilisateur et le mot de passe. Veuillez saisir le nom utilisateur »Service« et le mot de passe »Service«. Attention à la casse des lettres ! Dans la configuration, vous pourrez ensuite changer votre mot de passe et votre nom utilisateur.

- Démarrez votre PC.
- Mettez le CD-ROM livré dans le lecteur CD-ROM de votre PC.
- Attendez un moment, jusqu'au démarrage automatique du programme. Si jamais l'autostart devait être déconnecté sur votre PC, démarrez le fichier »setup. exe« directement depuis le répertoire principal du CD-ROM de Windows-Explorer (double cliquez sur le fichier) ou sur l'option » exécuter« dans le menu de démarrage de Windows.

#### Après l'exécution du fichier vous voyez l'écran d'accueil du CD-ROM.

## **Configuration avec le PC**

#### Vous pouvez configurer l'autocommutateur via LAN, USB ou le raccord RNIS interne.

- Reliez votre auto commutateur à votre PC en branchant le cordon USB de votre ordinateur à la prise USB de votre autocommutateur. Pour la configuration de l'autocommutateur via l'interface USB, vous avez besoin d'un système d'exploitation Windows supportant la technologie USB. (Etat du 08/2002 : Windows 98 / ME / XP/ 2000).
- Branchez un câble Ethernet Cat.5 d'une prise Ethernet »LAN« de votre autocommutateur à votre PC.

• Reliez votre PC équipé d'une carte RNIS avec le bus RNIS en utilisant un cordon RNIS. Si dans votre PC est installée une carte RNIS avec un CAPI 2.0, vous pouvez effectuer la configuration également via la connexion RNIS interne de l'autocommutateur. Cette configuration est possible à partir des systèmes d'exploitation Windows 98 / Windows NT4.

#### **Professional Configurator**

Vous pouvez régler avec ce programme les fonctionnalités de votre autocommutateur comme vous le voulez. Vous pouvez alors compléter ces réglages pas à pas et les transmettre dans l'autocommutateur. Vous devez également mémoriser la dans votre PC.

# **Description de la fonction routeur**

L'autocommutateur met à disposition des fonctions pour la mise en réseau de PC dans un réseau local et permet ainsi, grâce RNIS, d'obtenir un accès Internet performant. Un pare-feu intégré dans l'autocommutateur, ainsi que NAT, (Network Adress Translation) se charge de la sécurité nécessaire. Les fonctions serveur DHCP et Proxy DNS réduisent à un minimum la configuration de l'autocommutateur et des PC raccordés.

L'accès Internet destiné à tous les PC raccordés à l'autocommutateur est établi depuis une seule connexion (SUA -Single User Account). Seul un jeu de données d'accès de votre fournisseur Internet est nécessaire. Vous pouvez configurer plusieurs ISP.

## **Conditions préliminaires pour le système Windows**

#### De quels PC avez-vous besoin :

- IBM ou compatible PC 100%
- Processeur Pentium ou processeur similaire avec une fréquence d'horloge de 233 MHz minimum et technologie MMX.
- Le système d'exploitation Windows, 2000, ME, XP ou Windows Vista (32 Bit) doit être installé sur votre PC.
- Mémoire de travail (RAM) sous Windows : ME min. 64 Mo, 2000, Windows XP (32 bit), min. 128 Mo, Windows Vista (32 bit) min. 512 Mo.
- Une carte graphique VGA, env. 65000 couleurs, résolution minimum 800x600.
- Le PC doit être équipé d'un lecteur CD-ROM.
- Pour l'installation, le PC doit disposer d'une mémoire libre d'au moins 40 Mo.
- Le PC doit disposer d'un branchement USB libre.
- Si la configuration doit se produire par Ethernet, il faut qu'une carte réseau soit installée.
- Si la configuration doit se produire par RNIS, il faut qu'une carte RNIS soit installée.
- Pour le »WEB-LCR«, il faut installer l'Internet Explorer à partir de la version 6.00.

#### **Première mise en service et configuration minimale**

Il est possible de relier des PC à l'autocommutateur via Ethernet ou USB.

Après avoir relié votre PC à l'autocommutateur, vous devez sélectionner un ISP et le cas échéant configurer vos données d'accès. Et vous êtes déjà sur Internet.

#### **Raccord du modem DSL avec une interface Ethernet (10BaseT)**

Si vous disposez d'une ligne DSL, vous devez relier le modem DSL au branchement WAN/xDSL de votre autocommutateur. Pour ceci, veuillez utiliser un câble réseau (Cat.5, 1:1 avec fiches RJ-45 des deux côtés). Il est possible que ce câble soit livré avec le modem DSL.

#### **Remarque**

Veillez à ce que vous utilisez un modem DSL avec une interface Ethernet (10BaseT).

#### **Rac cord d'un PC via USB**

Pour relier un PC à l'autocommutateur depuis un raccord USB, seuls les systèmes d'exploitation de Microsoft Windows sont acceptés.

Reliez le PC à l'auto commutateur en utilisant le câble USB livré avec l'auto commutateur. Si les deux appareils (Autocommutateur et PC) sont en route, le PC reconnaît l'autocommutateur activé et l'installation du pilote est lancée. Veuillez suivre les instructions apparaissant sur l'écran de votre PC.

Si le raccord et la configuration se sont produits avec succès, la DEL »USB« de l'autocommutateur est allumée. Si le transfert de données se produit depuis l'interface USB, la DEL vacille en fonction du rythme du transfert des données.

Le pilote USB livré (RNDIS) apparaît en tant qu'adaptateur de réseau virtuel dans le gestionnaire de périphériques de la configuration du système Windows. La communication entre l'autocommutateur et le PC raccordé via USB se produit avec le protocole TCP-IP.

## **Remarque**

Veuillez prendre le CD-ROM des outils WIN-Tools de l'autocommutateur pour installer les pilotes des appareils.

## Raccord d'un PC via Ethernet ou Fast Ethernet

Indépendamment du système d'exploitation (Linux, MAC OS, MS-Windows, Palm-OST, ...) et du type de l'appareil (PC, MAC, PDA, Webpad), vous pouvez utiliser l'accès Internet de l'autocommutateur si les appareils sont reliés par Ethernet ou Fast Ethernet. Pour ceci, l'autocommutateur dispose de l'interface LAN. L'interface désignée LAN se règle automatiquement (de 10 Mbits/ semi duplex à 100 Mbit/s duplex) sur le débit de transfert maximal possible à atteindre avec le terminal (PC).

Pour le branchement, veuillez utiliser un câble réseau Cat.5 usuel. Si le branchement est correct, la diode »LAN« de l'autocommutateur s'allume. Si le transfert de données se produit depuis l'interface, la DEL vacille en fonction du rythme du transfert des données.

Si vous vou lez des informations supplémentaires sur la DEL, veuillez consulter le chapitre »Affichages / Diodes électrolumines centes« page 3.

## **Raccord de plusieurs PC via Ethernet**

Vous pouvez directement raccorder un PC à l'interface LAN et à une interface USB. Si vous souhaitez raccorder plusieurs PC, un concentrateur ou un commutateur sera nécessaire.

En raison des conditions locales, il peut être favorable d'utiliser un câble réseau plus long (longueur max. : voir données techniques) pour brancher un concentrateur ou un commutateur à l'interface LAN 1 et relier les PC avec le concentrateur / commutateur.

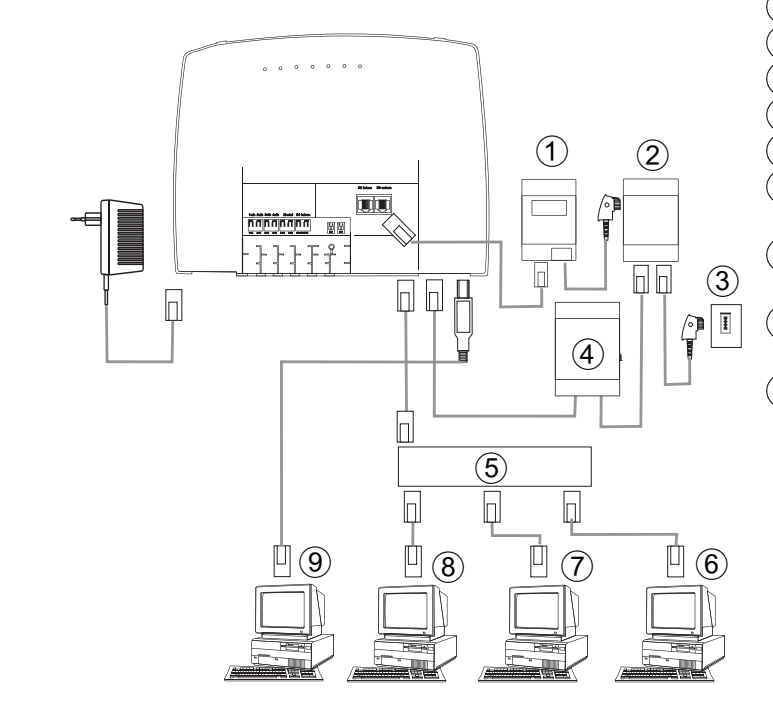

- TR
- **Répartiteur**
- Connexion de l'opérateur du réseau
- Modem
- HUB extern/ Switch par LAN (100 MBit/s)
- PC du réseau branché sur un répartiteur / switch
- PC du réseau branché sur un répartiteur / switch
- (8) PC du réseau branché sur un répartiteur / switch
- 9 PC à la connexion USB

## **Configuration des PC**

## **Adresses IP**

Après avoir raccordé un PC, les adresses IP doivent être attribuées. Veillez à ce que les adresses IP attribuées aux PC et à l'autocommutateur fassent partie du même réseau IP. Ceci est également valable si vous souhaitez utiliser les mêmes ressources dans un réseau local avec plusieurs PC (par exemple des fichiers partagés, partitions de réseau, imprimante en réseau). Tous les PC se trouvant dans le réseau nécessitent une adresse IP.

Dans sa configuration de base, l'autocommutateur est configuré pour l'adresse IP 192.168.1.250 et le serveur DHCP intégré dans l'autocommutateur est activé de sorte que les PC connectés doivent être configurés pour obtenir automatiquement leur adresse IP. Ce mode de service est conseillé car il est dans ce cas inutile de configurer manuellement les adresses IP.

#### Remarque

Si vous utilisez déjà un réseau et que vous souhaitez utiliser votre autocommutateur en tant que serveur DHCP, il peut s'avérer nécessaire de transmettre des paramètres supplémentaires au PC par DHCP. Veuillez seulement modifier les paramètres si votre réseau oblige impérativement ces changements. Les paramètres mo difiés de façon aléatoire peuvent conduire à une défaillance totale des fonctions du réseau.

#### Il est possible de configurer les paramètres suivants :

## **De fault TTL**

Si vous ne parvenez pas à joindre certaines cibles dans l'Internet (on répond à un "ping" par le message "destination un reachable"), il est conseillé d'augmenter le paramètre »TTL« (défaut est 64) et de faire en sorte que la configuration du serveur DHCP soit attribuée à tous les PC configurés depuis DHCP(il est encore plus simple de redémarrer l'ordinateur).

#### **MTU**

Le paramètre »MTU« permet de déterminer la grandeur des paquets de donnés utilisés dans le réseau local. Avec une connexion DSL (si le protocole PPPoE est employé comme par ex. pour T-Online), il est seulement possible de transporter des paquets d'une "charge utile maximale" de 1452 Bytes. Il n'est pas conseillé de diviser puis de regrouper les paquets se trouvant dans le téléphone. Il est ainsi conseillé d'utiliser une "MTU" de 1452 Bytes afin d'obtenir un débit de données optimal pour la connexion DSL. Il est cependant possible que le taux de transfert au sein du réseau local diminue légèrement.

#### **DHCP lease time**

Le Lease Time correspond au temps en secondes pendant lequel un client du réseau local conserve une adresse, avant qu'elle ne se retrouve dans la liste d'adresses du serveur DHCP. Un client du réseau local peut augmenter automatique ment la durée de vie pour lui-même

#### Passerelle défaut

Il faut que 0.0.0.0 (emplacement pour l'adresse IP de l'autocommutateur) soit entré en tant »Passerelle par défaut« si vous voulez accéder à Internet depuis l'autocommutateur.

#### **Domain Suffixes**

Configurez les paramètres »noms de domaines« et »serveur DNS« seulement si vous utilisez un serveur DNS dans le réseau local.

#### **Netbios Name Servers**

Le paramètre »Netbios Nameserver« sert à la résolution des noms de PC Windows, quand un serveur WINS est employé dans le réseau local. Il est conseillé de configurer ce paramètre seulement si un serveur WINS est employé dans le réseau local.

#### **Time Ser vers**

Le paramètre "Time Servers" donne l'adresse IP du "fournisseur de temps", quand vos PC maîtrise le NTP (Network Time Protocol) (Windows XP, Linux).

#### **Serveur DNS**

Le Proxy DNS transmet en général les demandes DNS de PC du réseau local à un ou plusieurs serveurs DNS externes. Les adresses des serveurs DNS externes peuvent être dynamiques ou bien configurées de façon statique dans le routeur. Pour réduire les temps de connexion, il est possible d'entrer trois adresses de serveurs DNS.

## **Serveur DHCP et attribution adresse IP**

Grâce à DHCP (Dynamic Host Configuration Protocol), il est possible de configurer automatiquement les PC avec les paramètres nécessaires à l'accès Internet et l'accès LAN. Le serveur DHCP intégré dans l'autocommutateur est en mesure de se charger de jusqu'à 100 PC (Clients) avec la configuration correspondante. Les adresses IP sont attribuées aux clients de façon dynamique. Le service du serveur DHCP de l'autocommutateur est activé dans l'état de base.

Vous pouvez procéder à la configuration du serveur DHCP intégré dans le menu »Attribution d'adresses de réseau«.

Vous pouvez configurer la première adresse IP affectée par le serveur DHCP. Celles-ci seront attribuées de façon ascendante aux PC (clients DHCP) en fonction du nombre des adresses IP attribuées. Pour les PC qui sont intégrés dans le réseau local via Bluetooth (voir page) ou RAS (voir page 63), il y a toujours 4 adresses IP supplémentaires de réservées pour le serveur DHCP. Lorsque le serveur intégré DHCP est branché, les 4 adresses IP qui suivent la gamme d'adresses DHCP disponible sont toujours utilisées pour les clients RAS.

Si le serveur DHCP n'est pas activé, les 4 adresses IP, qui suivent l'adresse de départ DHCP configurée, sont toujours utilisées pour les clients RAS.

Si vous choisissez une configuration selon laquelle des adresses IP sont attribuées à quelques PC par DHCP, mais que d'autres utilisent des adresses IP statiques (configurées manuellement) (par ex. serveur), il est nécessaire que les critères suivants soient remplis :

> • Toutes les adresses IP doivent appartenir au même réseau IP. Ceci signifie que la partie de l'adresse IP du réseau (et ainsi le masque de réseau) doit être la même. Exemple :

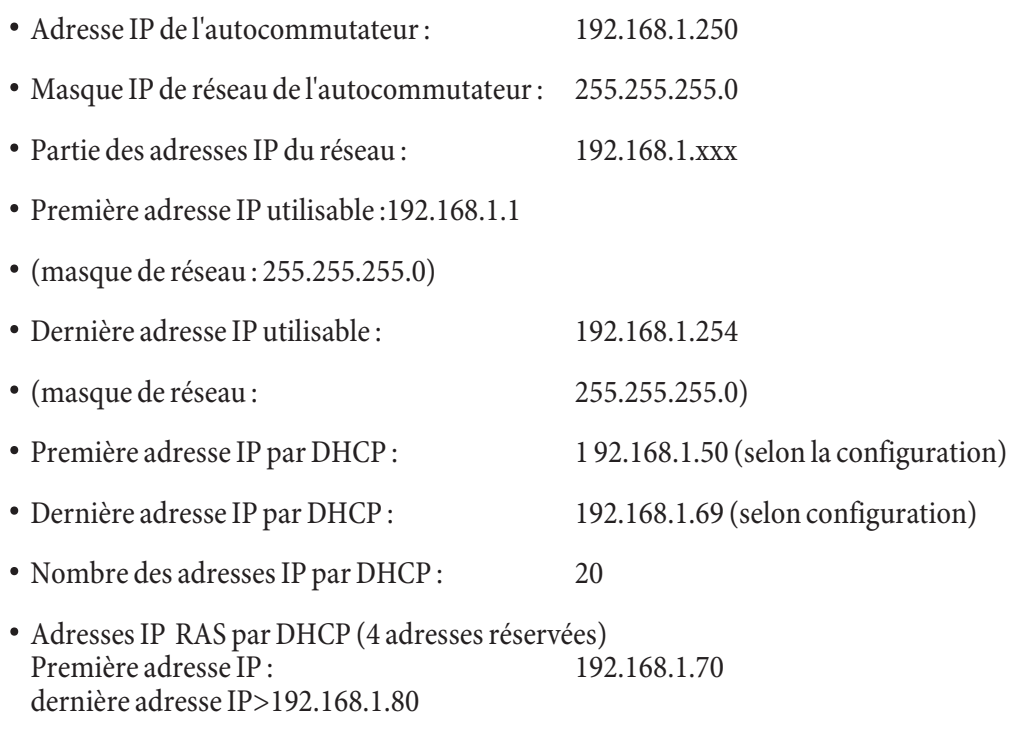

**·** Au cune adresse IP ne peut être uti lisée en même temps par plus d'un client. Pour l'exemple ci-dessus, ceci signifie que les adresses IP 192.168.1.2 à 192.168.1.49 et 192.168.1.81 à 192.169.1.249 et 192.168.1.251 à 192.169.1.254 peu vent être em ployées pour des PC qui pos sè dent une adresse IP statique configurée manuellement.

Les paramètres supplémentaires du serveur DHCP qu'il est possible de configurer en cliquant sur »Paramètres avancés« doivent permettre d'également utiliser le serveur DHCP intégré dans les environnements LAN présents.

#### **Configuration du prestataire de services Internet (ISP)**

Un fournisseur d'accès à Internet met à disposition la " porte d'entrée " pour entrer dans l'Internet. On distingue les FAI, avec lesquels vous concluez un contrat (par ex. T-Online) des fournisseurs Internet by Call, dont les prestations apparais sent dans votre facture de téléphone (par ex. Freenet).

Le type d'accès est indépendant de la tarification, elle peut être définie par exemple selon le temps, le volume ou être un forfait.

Avec le téléphone, vous pouvez établir les connexions Internet de type suivant :

• Par connexions RNIS (protocole PPP avec un ou deux canaux B RNIS, donc avec 64 kBit/s ou 128 kBit/s).

Pour ces connexions, vous avez besoin des données d'accès suivantes : numéro d'accès, nom d'utilisateur (Username), mot de passe, autres renseignements tels que l'adresse IP du serveur du nom et indications sur la compression de données utilisée (VJH).

• Avec xDSL (par exemple : ADSL - T-DSL) en combinaison avec un modem DSL par PPPoE compatible avec votre FAI.

Pour ces connexions, vous avez besoin des données d'accès suivantes : nom de l'utilisateur (Username) et mot de passe (password).

• Avec xDSL (par exemple : SDSL) en combinaison avec un modem DSL compatible avec votre FAI, avec adresse IP publique statique.B: Pour ces connexions, vous avez besoin de l'adresse IP que l'on vous a attribuée, de l'adresse IP de la prochaine passerelle (next hop) et de l'adresse IP du serveur de votre fournisseur.

#### **Internet-by-Call**

Le Professional Configurator de l'autocommutateur contient une liste de FAI Internet by Call parmi lesquels vous pouvez choisir. L'avantage est que vous pouvez établir une connexion Internet sans avoir conclu de contrat. (Les données d'accès nécessaires sont inclues dans le logiciel de configuration pour les FAI Internet by Call de la liste). Vous pouvez modifier cette configuration si vous avez par exemple décidé de conclure un contrat avec un fournisseur (actuellement : nécessaire pour tous les fournisseurs DSL).

- Configuration Fallback de plusieurs FAI »Internet toujours«
- Vous pouvez configurer plusieurs FAI dans votre autocommutateur.
- Vous avez une ligne DSL qui n'est pas toujours disponible. Dans ce cas, vous pouvez configurer votre téléphone de manière à qu'il tente automatiquement d'établir une connexion Internet par DSL. Si cet essai n'aboutit pas, il est possible d'établir une connexion Internet par RNIS depuis un autre FAI.
- Vous utilisez un fournisseur qui n'est pas toujours accessible (certains FAI Internet by Call proposent des tarifs très intéressants, l'accès est cependant souvent surchargé en raison de la forte demande). Dans ce cas, il vous suffit de configurer plusieurs FAI Internet by Call, le téléphone va au to matique ment tenté d'établir une connexion avec l'un des FAI configurés.

Il est facile de modifier l'ordre des FAI configurés avec lesquels la connexion Internet est établie ("Ordre Fallback" descendant / ascendant). Pour chaque FAI, vous pouvez également configurer le nombre de tentatives et l'intervalle entre les établis sements de connexions Internet. Une fois que l'intervalle entre les tentatives est écoulé et que le nombre de tentatives est atteint, le prochain FAI de la liste est sélectionné.

La connexion Internet est automatiquement établie par le téléphone, toujours quand un paquet de donnés est envoyé. Ceci se produit automatiquement lorsque vous entrez par exemple http://www.bintec-elmeg.com dans votre navigateur.

#### **Remarque**

La facturation des frais apparaît dans la facture de téléphone de votre opérateur de réseau.

#### **Cou per la connexion Internet**

- Cliquez sur le symbole du "Control Center" se trouvant sur la barre des tâches et sélectionnez "couper connexion avec fournisseur".
- La connexion est coupée automatiquement une fois que le temps configuré est écoulé, et aucune donnée n'est transportée dans l'Internet. Vous pouvez activer ou désactiver cette fonction depuis la configuration.

#### **Remarque**

Si vous réglez le paramètre "Déconnexion si inactif" trop haut, les frais augmentent considérablement si vous avez choisi un tarif en fonction du temps.

Si vous avez choisi un forfait, vous pouvez régler le paramètre "déconnexion si inactif" sur 0. Dans ce cas, l'autocommutateur ne coupera pas automatiquement la connexion Internet, mais la rétablira (par ex. Si vous avez configuré plusieurs FAI, veillez à ce que vous procédiez à la configuration du FAI correct dans la liste des FAI.

## **Cas d'utilisation du Fallback**

Vous disposez d'une ligne DSL de la société Deutsche Telekom AG et avez sélectionné T-Online en tant que FAI.

### **Vous configurez 3 FAI:**

- 1. Accès Internet avec T-DSL (T-Online). Le téléphone emploie le protocole PPPoE sur l'interface WAN. Veuillez entrer les données d'accès (sélectionner le FAI dans la liste, menu "Editer", menu "Don nées d'ac cès T-Online")
- 2. Accès Internet avec RNIS (T-Online). Le téléphone choisit la connexion RNIS par numérotation (et le protocole PPP). Veuillez entrer les mêmes données d'accès (sélectionner le FAI dans la liste, menu "Editer", menu "Don nées d'accès T-Online").
- 3. Accès Internet avec FAI Internet by Call. Le téléphone choisit la connexion RNIS par numérotation (et le protocole PPP). Si vous choisissez un FAI Internet by Call de la liste, les paramètres correspondants ("données d'accès", "numéro de téléphone") sont déjà configurés.

Si la liaison DSL est dérangée, le téléphone tentera d'établir une connexions, une fois l'intervalle écoulé, jusqu'à ce que le nombre configuré dans le menu "nombre de tentatives de connexion" soit atteint. Vous pouvez activer ou désactiver cette fonction depuis la configuration. L'intervalle entre les tentatives est configuré à l'aide du paramètre "intervalle entre tentatives de connexion " dans la configuration Réseau Internet. Pour chaque FAI, vous pouvez également configurer le nombre de tentatives et l'intervalle entre les tentatives de connexions.

Ensuite, le téléphone tente d'établir une connexion avec le prochain FAI configuré.

Si la connexion est coupée et si vous souhaitez la rétablir plus tard, le cycle reprend à zéro en commençant par la première entrée de la liste.

## **Firewall**

Les PC connectés au téléphone sont protégés contre des agressions provenant de l'Internet grâce à NAT.

Si vous souhaitez une protection supplémentaire, vous pouvez employer le Packet Filter Firewall intégré (pare-feu). Un pare-feu est un mur logique pour des paquets de données qui est situé entre l'Internet et le réseau local. Il contient pour certains paquets des trous (règles pare-feu, également appelée filtres) et laisse ainsi passer les paquets de données souhaités. A l'état de base, le pare-feu est configuré de telle sorte que toutes les données envoyées à l'Internet ne sont pas bloquées.

#### **Remarque**

Le filtre »Netbios-Filtre« est une exception : Il empêche la transmission de demande de nom Netbios de PC Windows vers l'Internet. Puisque les noms des PC Windows du réseau local ne sont pas transmis dans l'Internet, l'établissement d'une connexion Internet pour la transmission d'une demande de nom n'a pas de sens (il en résulterait des frais considérables puisque ces demandes de noms se produisent souvent et une connexion Internet ne serait ainsi jamais coupée).

Les filtres sont décrits par les règles dont la configuration exige des connaissances fondées sur les protocoles TCP/IP. Mais le pare-feu de votre autocommutateur peut être facilement configuré par un assistant de configuration de filtres. Il vous suffit d'indiquer si vous souhaitez accorder l'accès Internet à certaines applications indiquées.

Pour démarrer le filtre Wizard, cliquez dans »Filtre réseau« sur »Filtre Wizard«. Après un avertissement annonçant que tous les filtres configurés jusqu<sup>7</sup>ici sont supprimés par le démarrage du filtre Wizard, le masque suivant s'affiche :

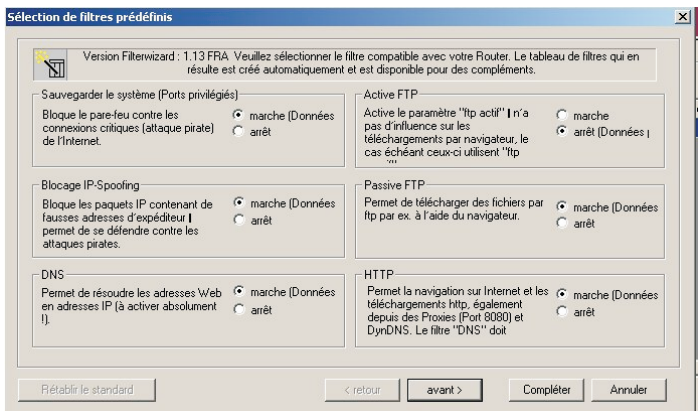

L'assistant de configuration de filtres peut être lancé à tout moment afin de charger une modification de configuration dans l'autocommutateur. Pour transférer et activer les filtres, cliquer sur la case Envoyer les données de configuration. La nouvelle configuration de l'autocommutateur est activée après avoir envoyé les données. Si une connexion Internet est cours, celle-ci sera coupée.

La connexion est rétablie dès qu'un paquet de données, que le pare-feu doit laisser passer, doit être envoyé à l'Internet.

#### **Remarques :**

Veuillez considérer que l'ensemble de la configuration de l'autocommutateur est remplacé après avoir cliqué sur la case Envoyer. Il est ainsi conseillé d'éditer la configuration de l'autocommutateur et de la sauvegarder avant de modifier la configuration des filtres !

Il conseillé de suivre les consignes de l'assistant de configuration de filtres, à moins que vous ne constatiez que l'une des applications que vous employez ne peut pas établir de connexion Internet. Dans ce cas veuillez vérifier si l'assistant de configuration de filtres dispose d'un filtre approprié. Elmeg actualise régulièrement la base de données de l'assistant de configuration de filtres qui est disponible sur le site Web www.bintec-elmeg.com.

Veuillez considérer que tous les filtres créés avec l'assistant de configuration de filtres reposent sur le fait que tous les paquets sont rejetés, sauf ceux pour lesquels il existe une règle appropriée. Plus vous configurez de filtres pour votre au to commutateur, plus la durée du traitement /gestion des filtres durera longtemps. Il est ainsi possible que le débit de donnés maximal soit légèrement réduit par le téléphone.

Instructions pour la configuration manuelle des règles de filtrage d'un pare-feu, veuillez consulter l'aide en ligne et les informations contenues sur le CD.

#### **Frais de connexion pour connexions Internet**

L'autocommutateur mémorise jusqu'à 500 jeux de données de communication. Ces données ne sont pas perdues en cas de coupure de courant.

L'autocommutateur crée également un article de connexion pour les connexions du routeur. Les jeux de donneés de communication contiennent des informations détaillées sur la nature de l'appel. Par exemple : Date et heure, durée, numéro appelé et numéro de l'appelant, type de communication, coûts et les éventuels numéros de projet.

#### **Remarque**

Veuillez tenir compte du fait que seul l'exploitant du réseau est responsable pour une saisie des coûts de connexion/communication l'engageant>Pour protéger vos données, nous vous conseillons d'utiliser un programme Anti-virus sur tous les clients du réseau local. Afin d'assurer la protection de vos données personnelles, un tel programme est indispensable.

## **Entrée au LAN (RAS)**

Le serveur à accès à distance/Remote Access Server (RAS) permet, par exemple au personnel d'exécution, l'accès à partir de l'extérieur à un réseau local et, par l'intermédiaire de celui, à Internet. L'accès à partir de l'extérieur peut être réalisé par une connexion RNIS.

L'accès à partir de l'extérieur est protégé par un nom d'utilisateur et un mot de passe. Lorsque la connexion se fait d'une seule cible extérieure, on peut surveiller le numéro d'appel comme protection supplémentaire. La réception peut être déconnectée pour jusqu'à 8 utilisateurs. Chaque utilisateur peut être pourvu d'une déconnexion Windows (accès à l'ordinateur, aux fichiers ou à l'imprimante) et une déconnexion Internet.

#### **Remarque**

Sachez cependant que cet accès n'est pas protégé par un coupe-feu!

Un PC qui entre au réseau local par l'intermédiaire de RAS sera automatiquement affecté d'une adresse IP par le serveur intégré DHCP.

# **Annexe**

# **Solution de problèmes**

Toutes les perturbations ne représentent pas des défauts réels de l'autocommutateur. Veuillez vérifier votre Installation en utilisant la section suivante.

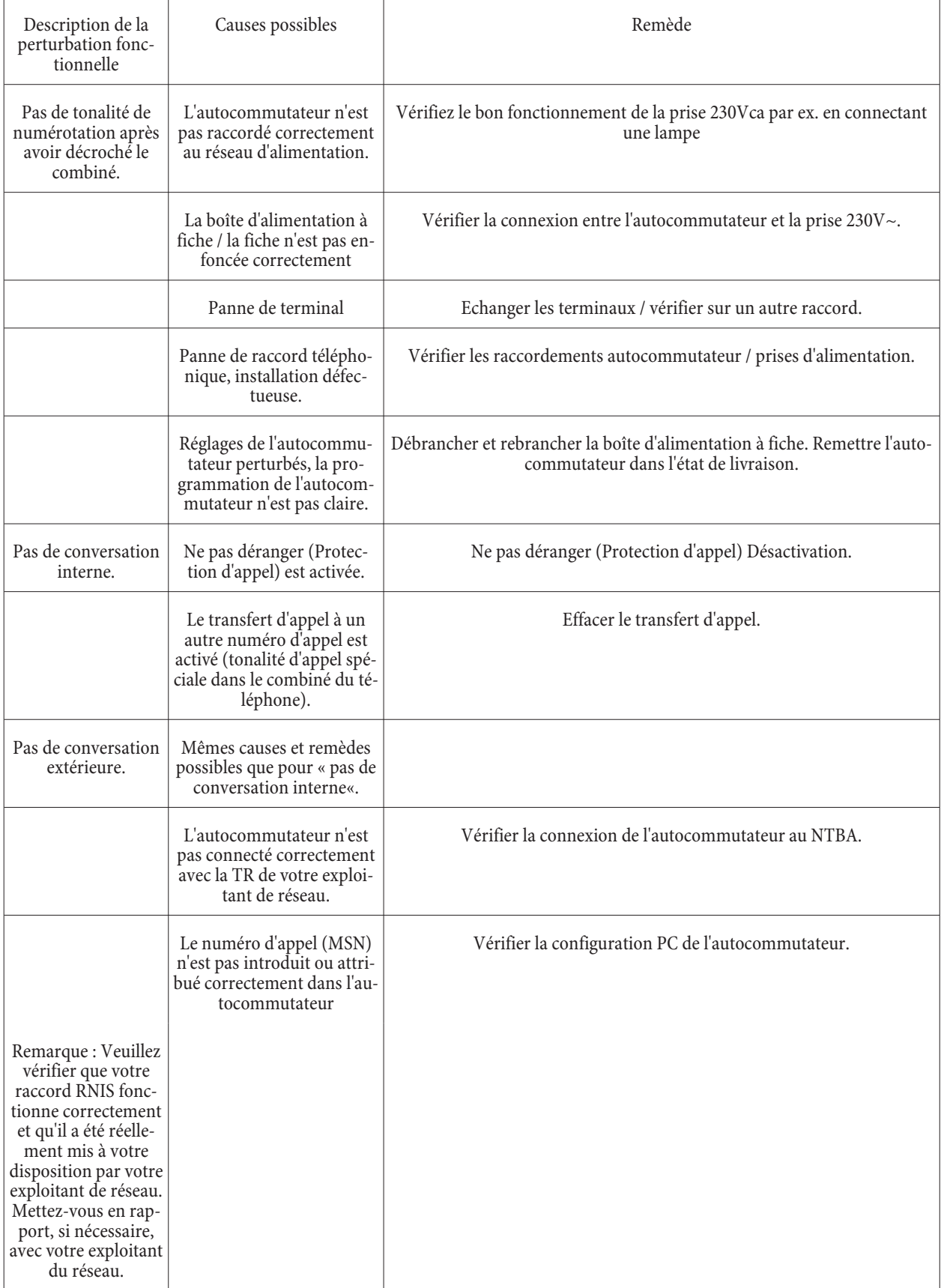

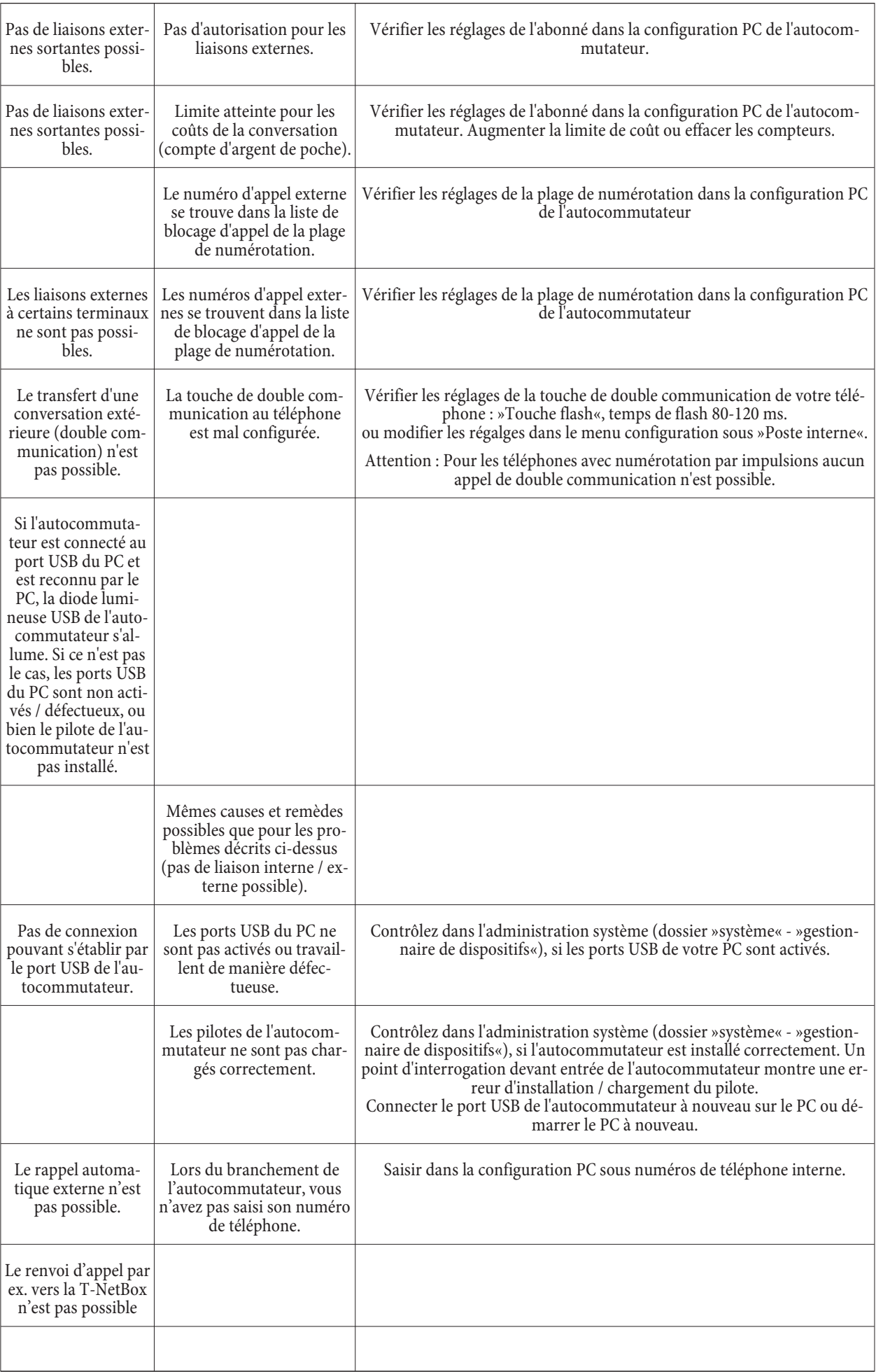
$\mathbf{r}$ 

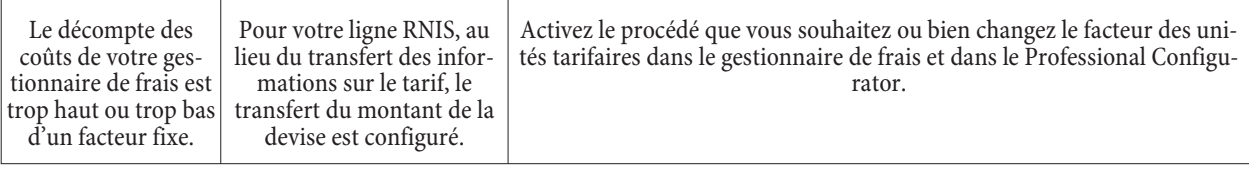

# **Spécifications techniques**

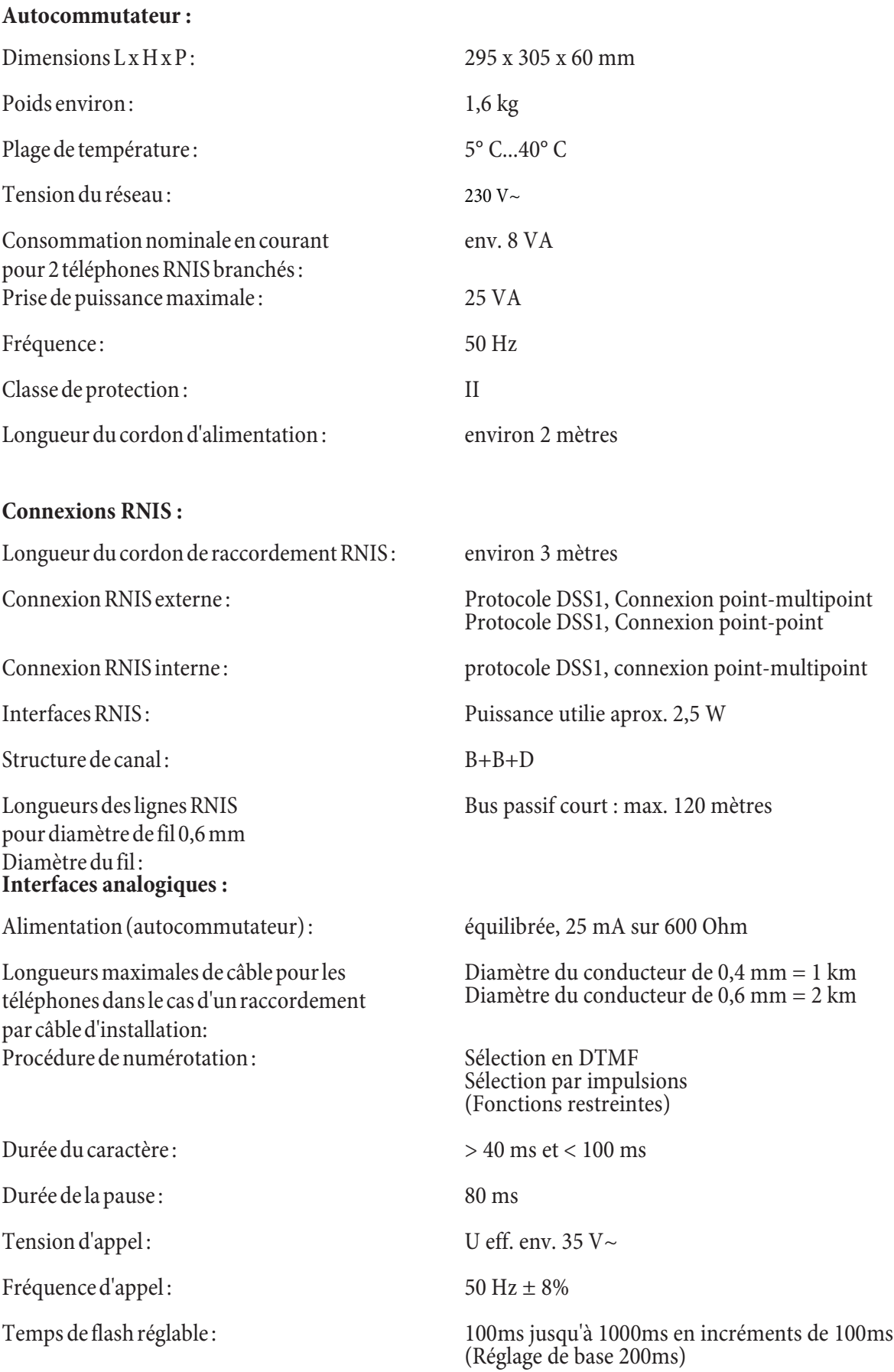

#### **Connexion USB :**

Longueur du cordon USB : environ 3 mètres

Classe de vitesse : Full Speed

**Connexions Ethernet :** 

Terminal : Terminal auto-alimenté

Réseau local 10/100MBit/s sur prise RJ45

WAN/xDSL 10MBit/s sur prise RJ45

## **Aper çu des ins truc tions d'u ti li sa tion**

Cet aperçu est préparé pour l'utilisation des terminaux analogiques. Si des fonctions ne peuvent être activées lors de l'utilisation de terminaux RNIS, reportez-vous à la notice d'utilisation de votre terminal RNIS.

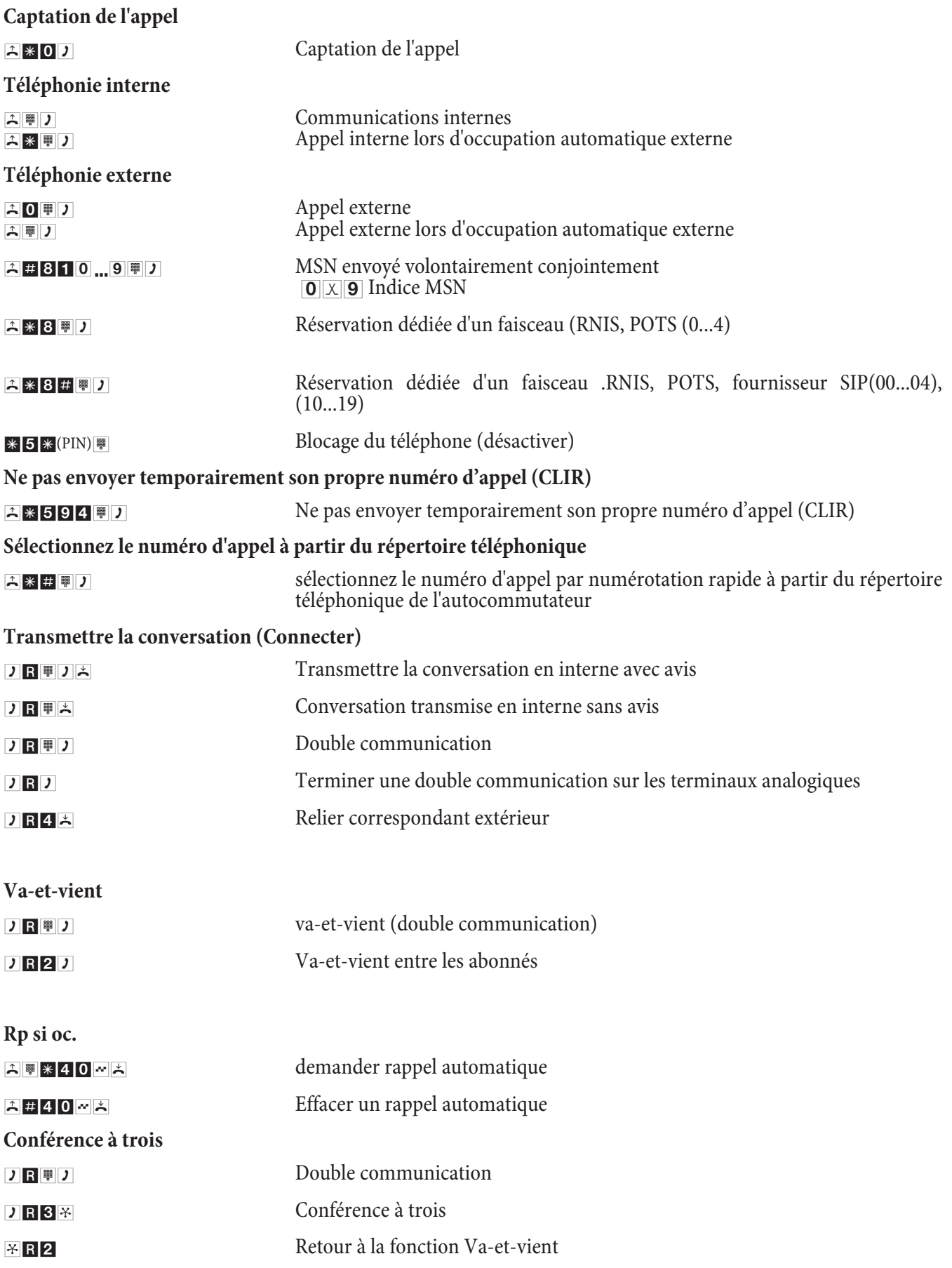

## **Aper çu des ins truc tions d'u ti li sa tion**

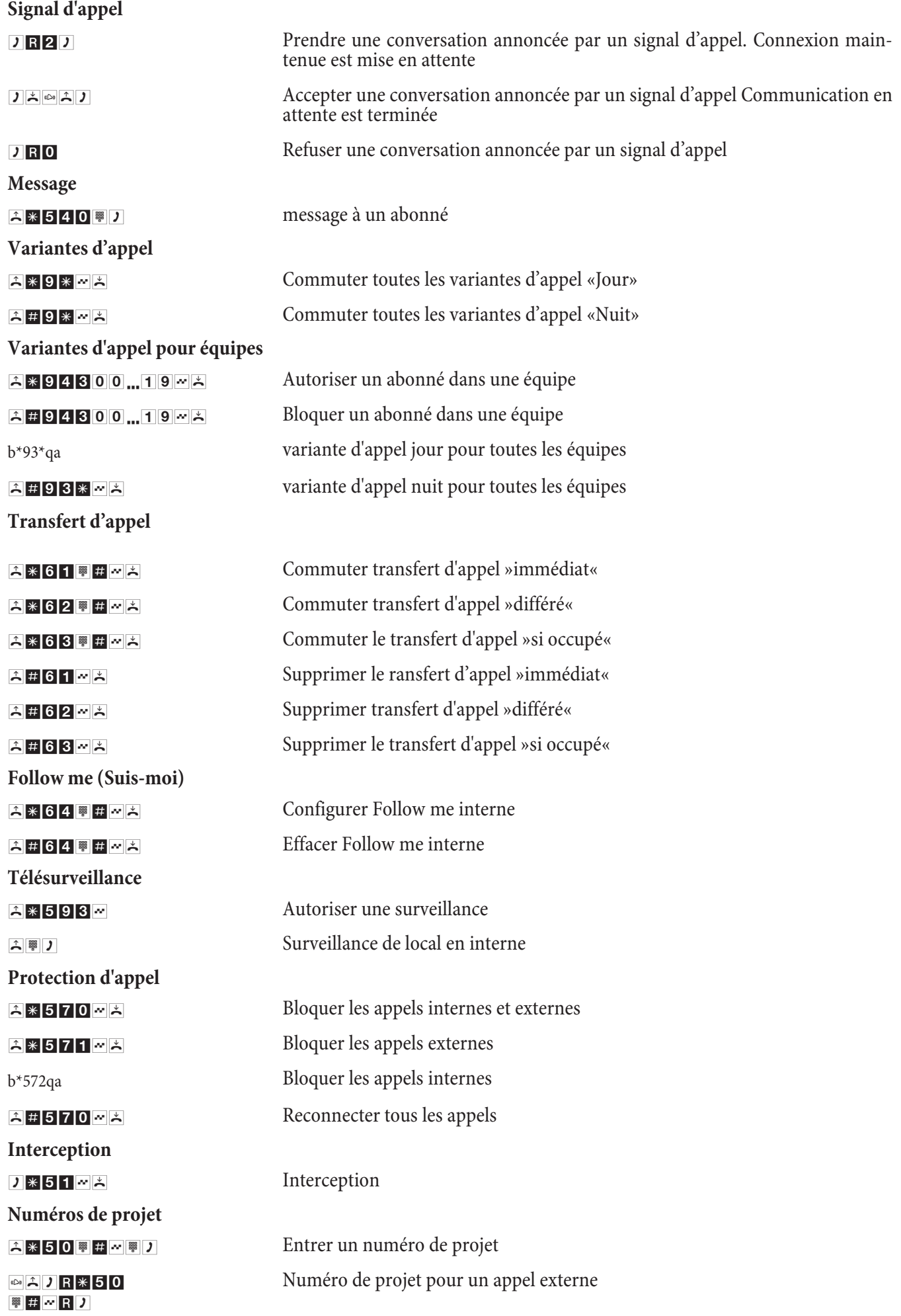

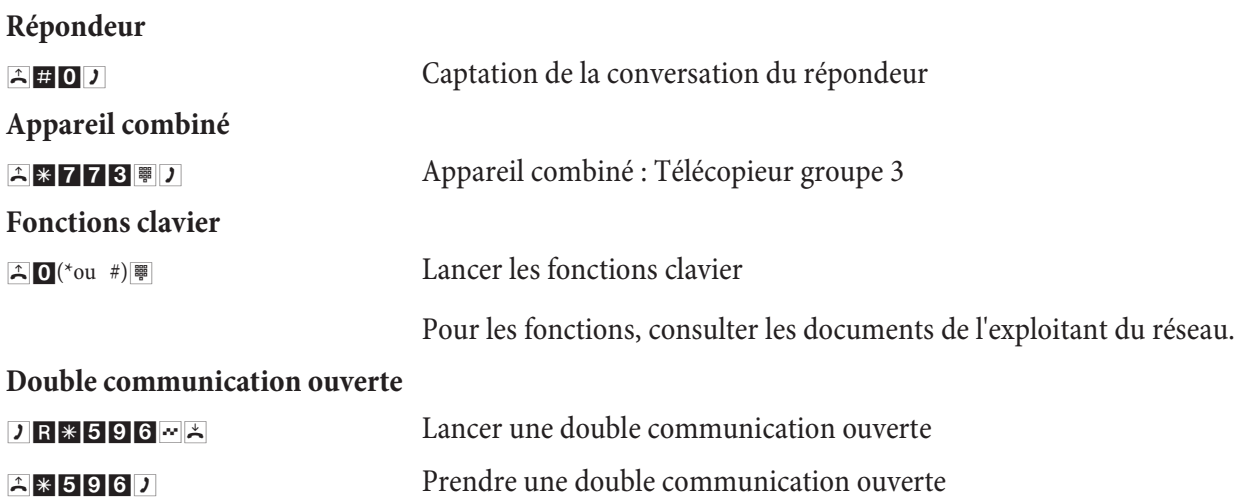

# Notice abrégée d'utilisation de la boîte vocale

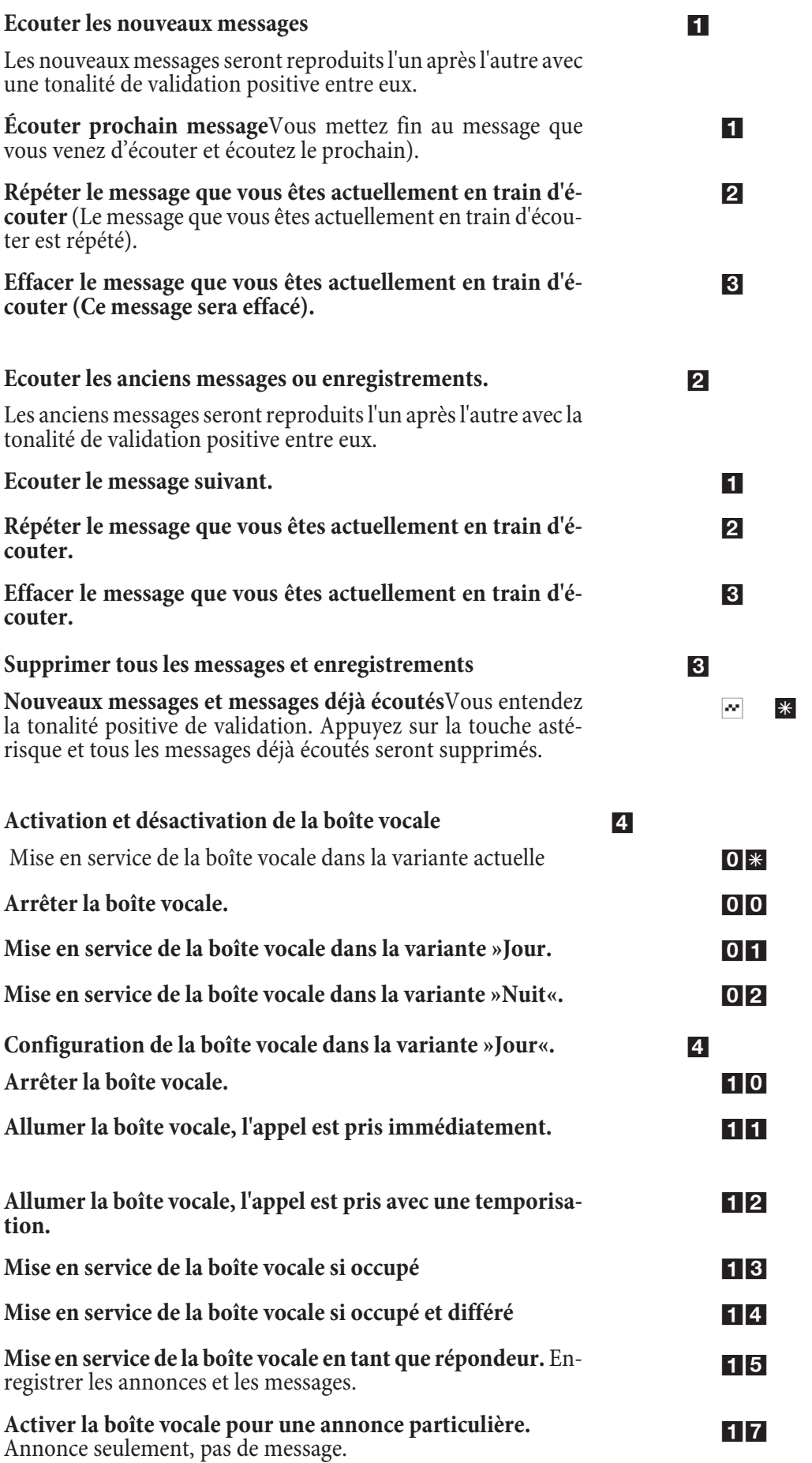

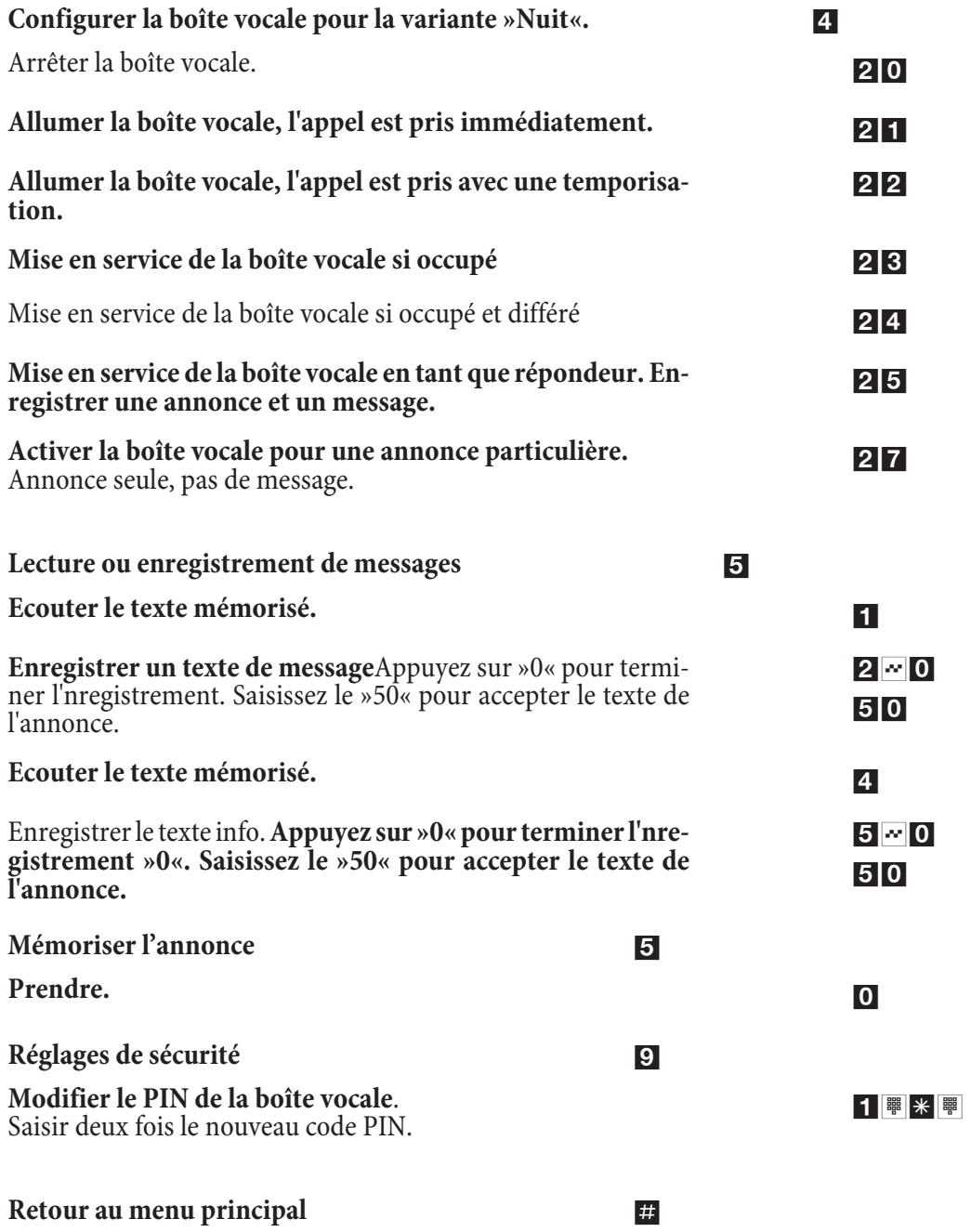

#### **Indice**

#### **A**

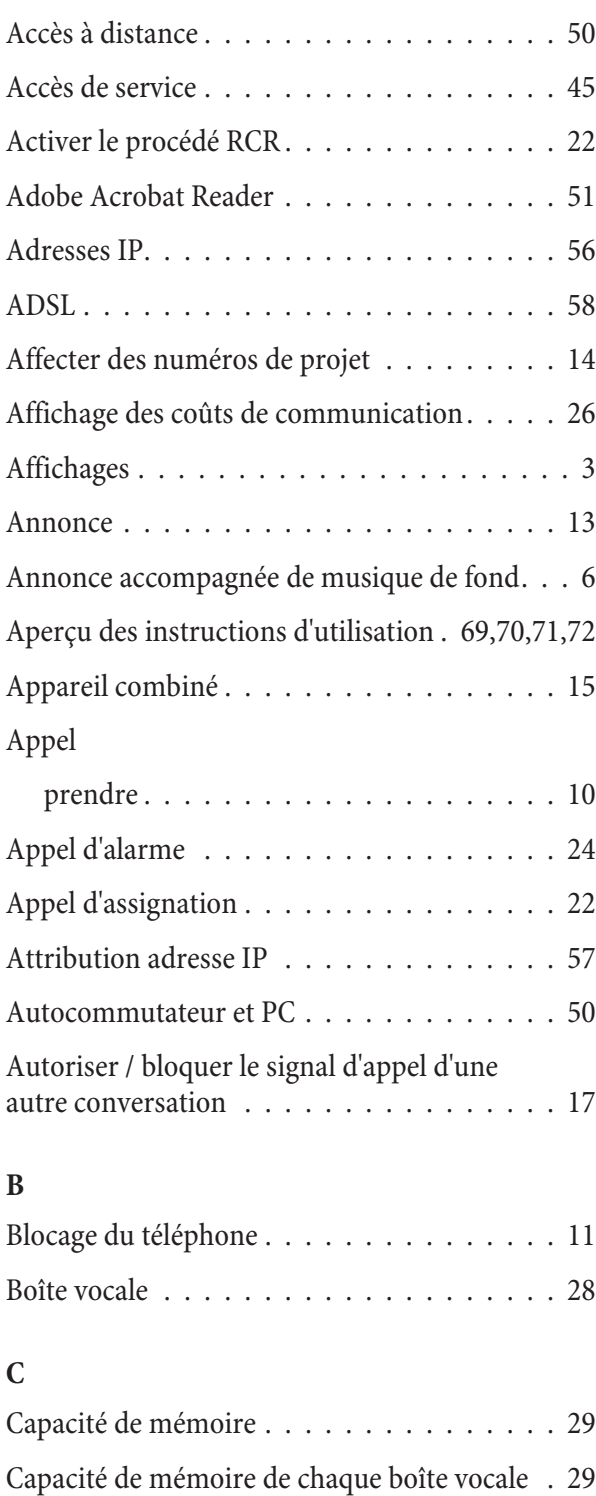

CAPI dans LAN . . . . . . . . . . . . . . . . . . 51

d'ap pels..................... 10

du répondeur  $\dots\dots\dots\dots\dots\dots$  10

spé ci fique ..................... 11 Caractéristiques de performances ...... 6,7,8

Captation des appels pour un abonné

Captation

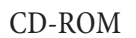

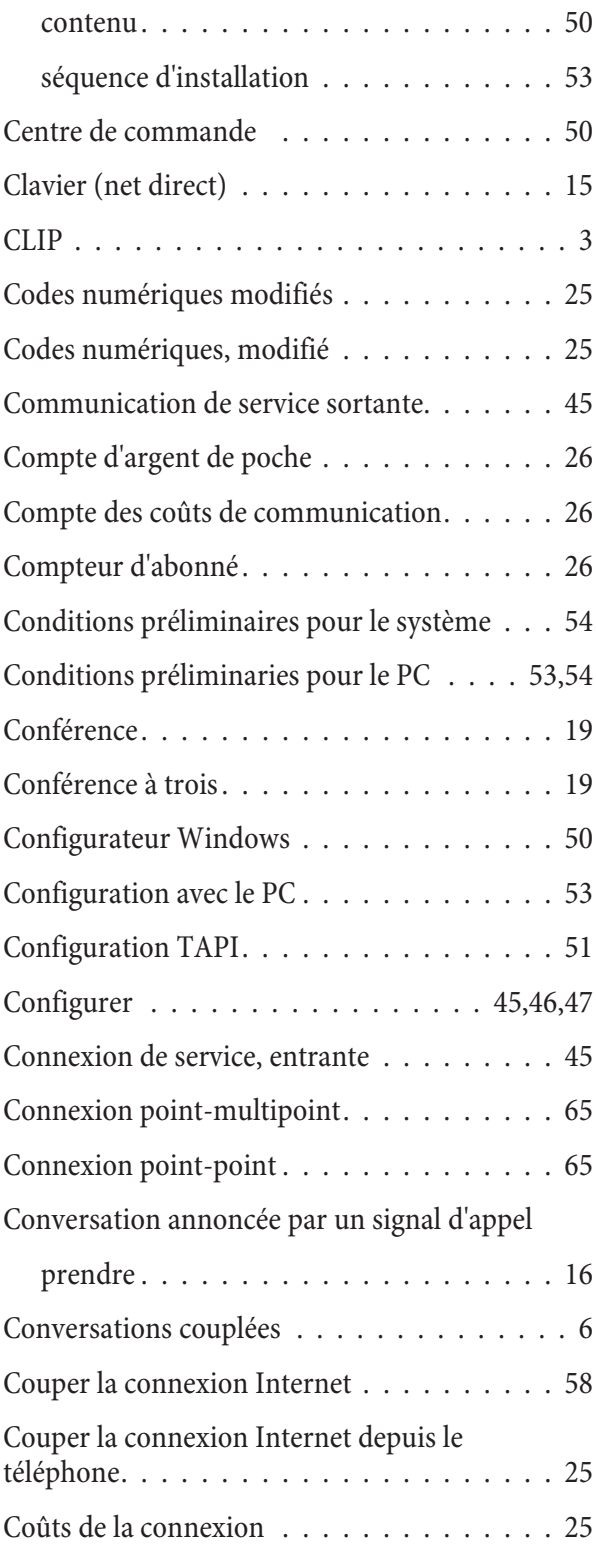

#### **D**

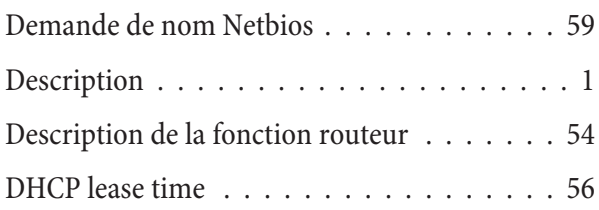

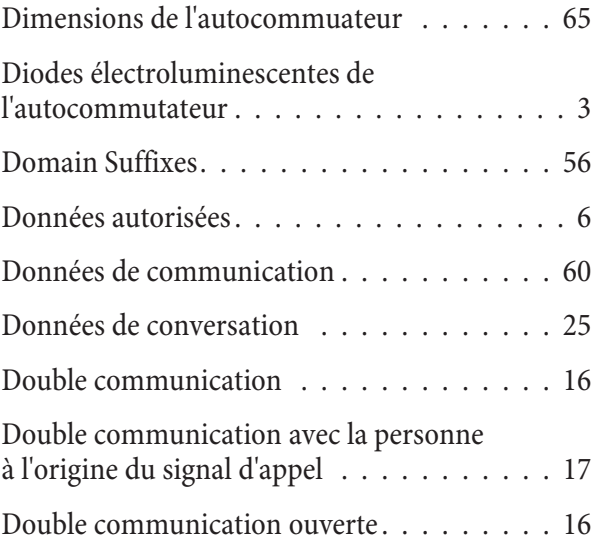

## **E**

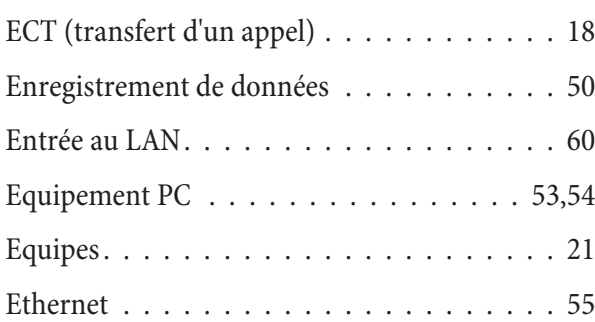

## **F**

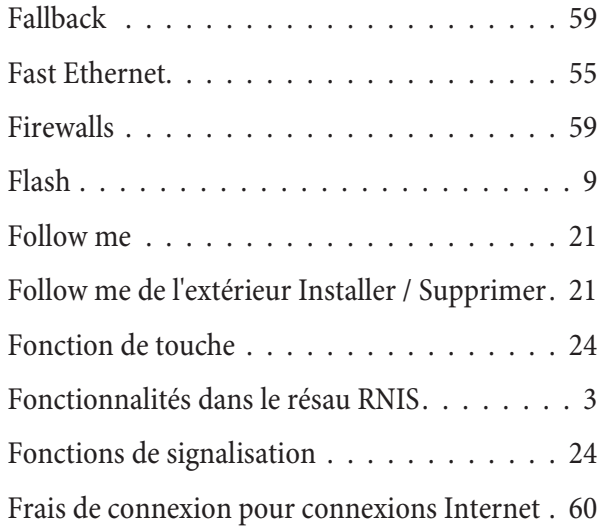

## **G**

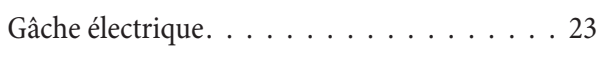

## **I**

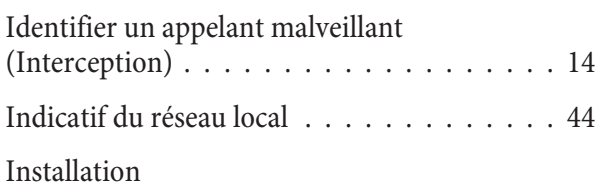

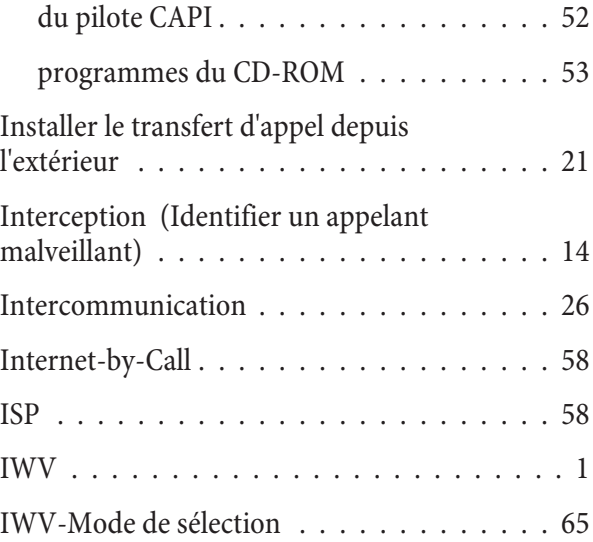

#### **L**

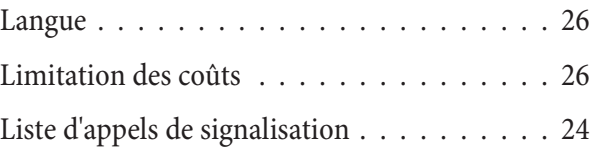

## **M**

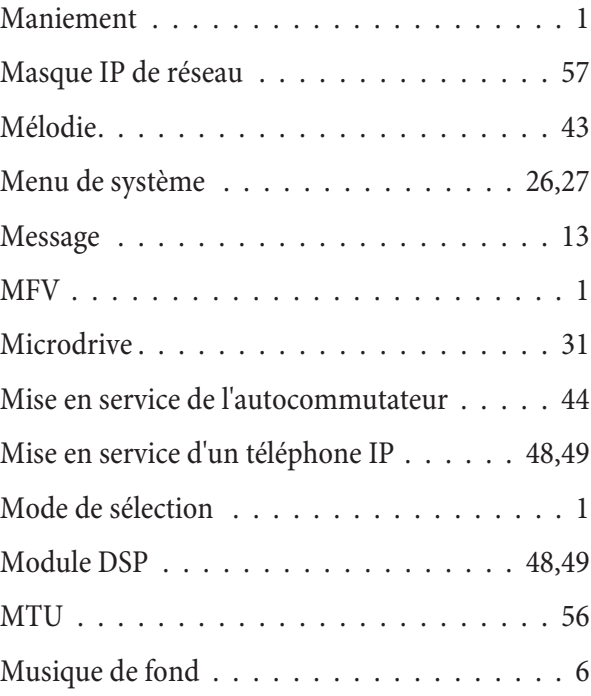

## **N**

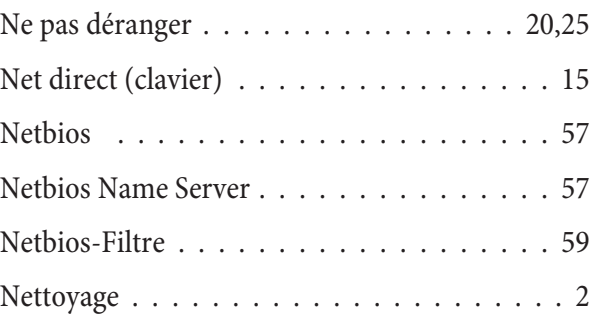

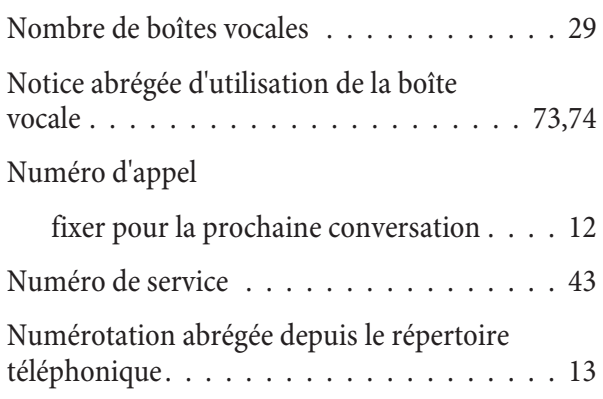

Numérotation par blocs  $\dots\dots\dots\dots\dots$  22

#### **P**

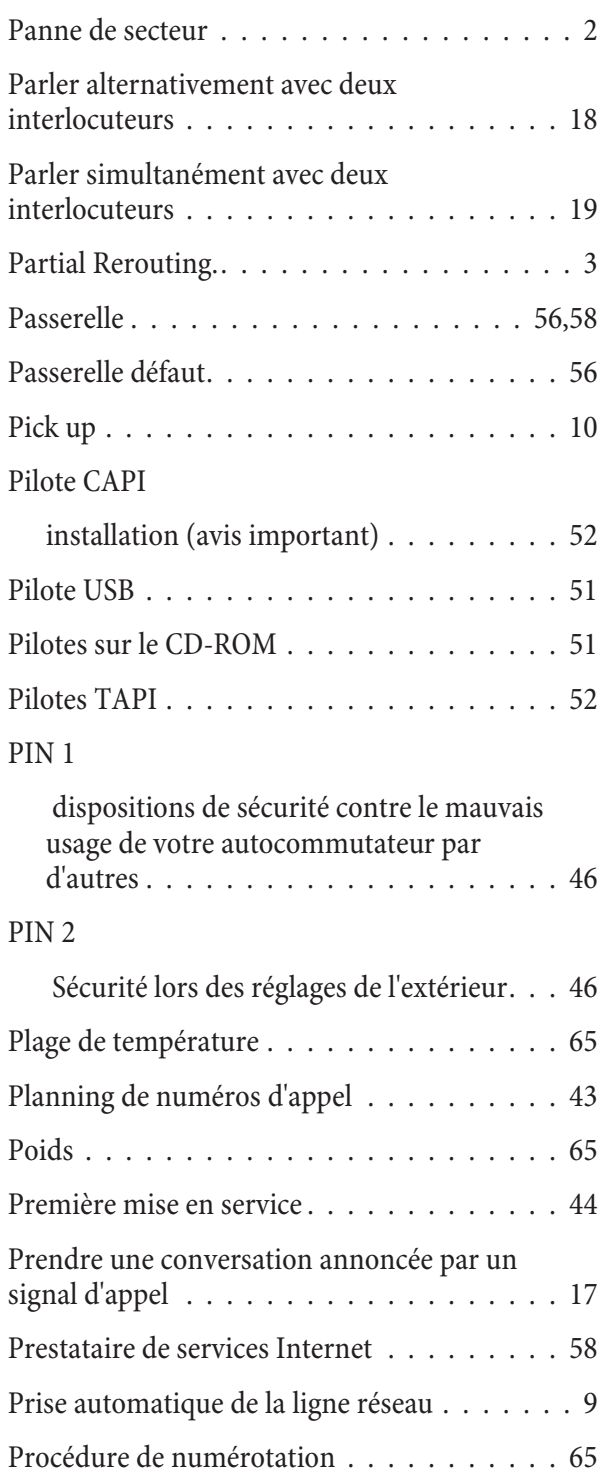

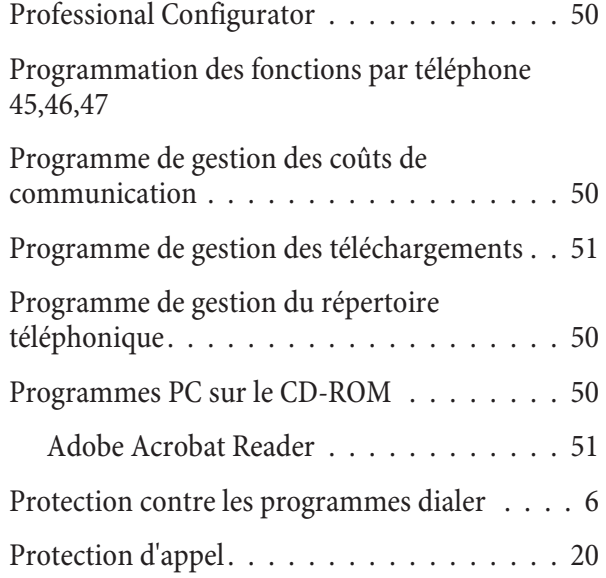

#### **R**

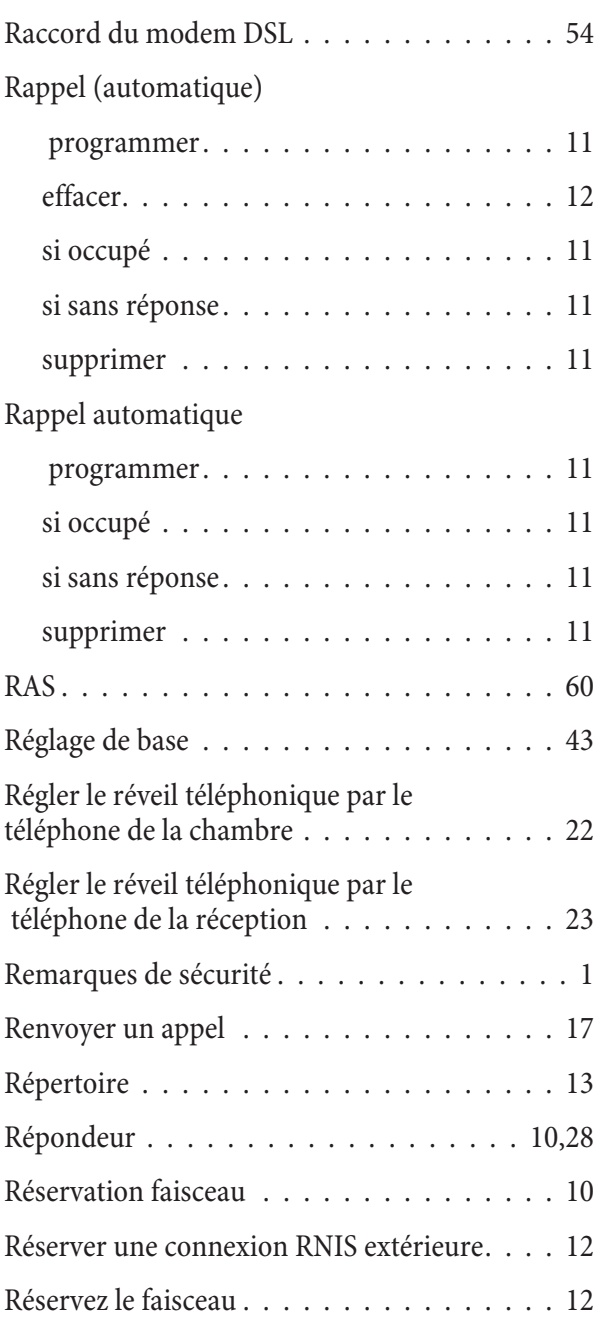

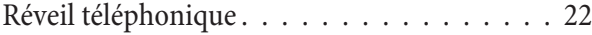

#### **S**

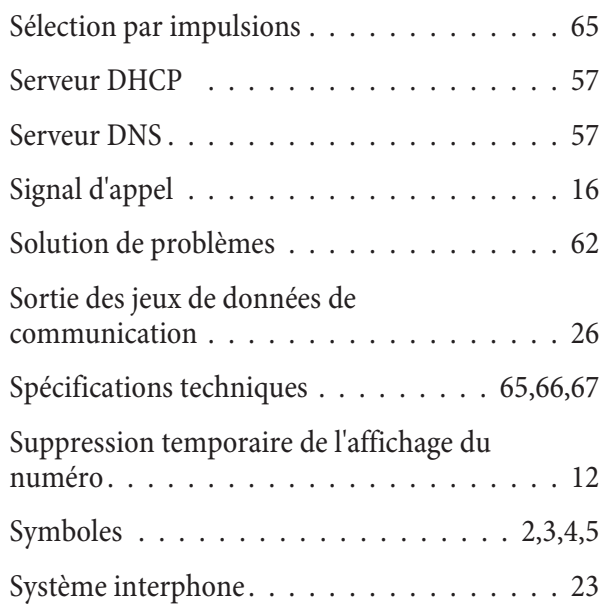

## **T**

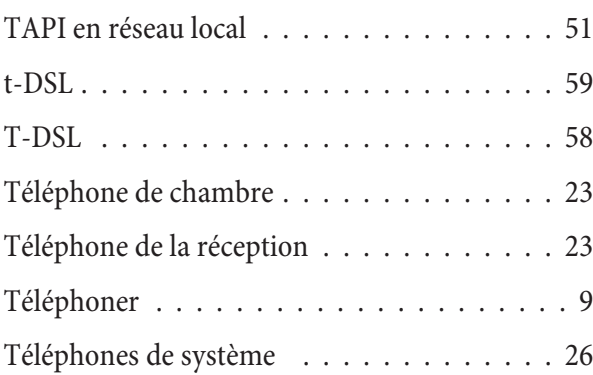

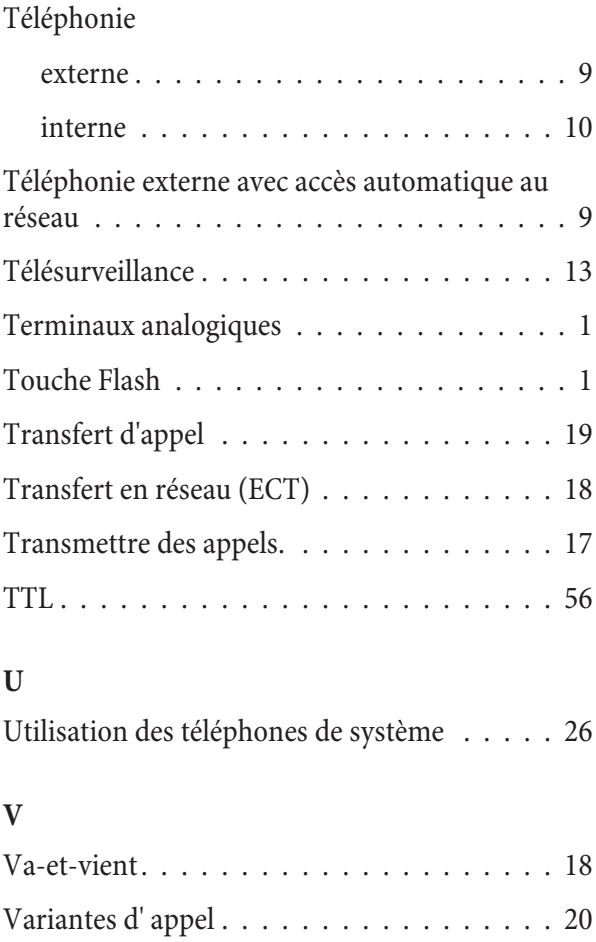

#### **W**

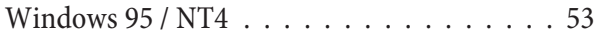

Variantes d'appel pour équipes  $\dots\dots\dots$ . 20  $\text{Voicebox - PIN } \dots \dots \dots \dots \dots \dots \dots \dots$ 39